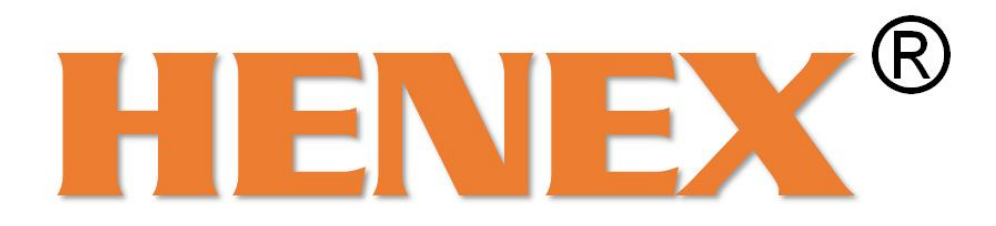

# **2D Barcode Scanner User's Manual**

**V3.6**

#### <span id="page-1-0"></span>**Table of Contents**

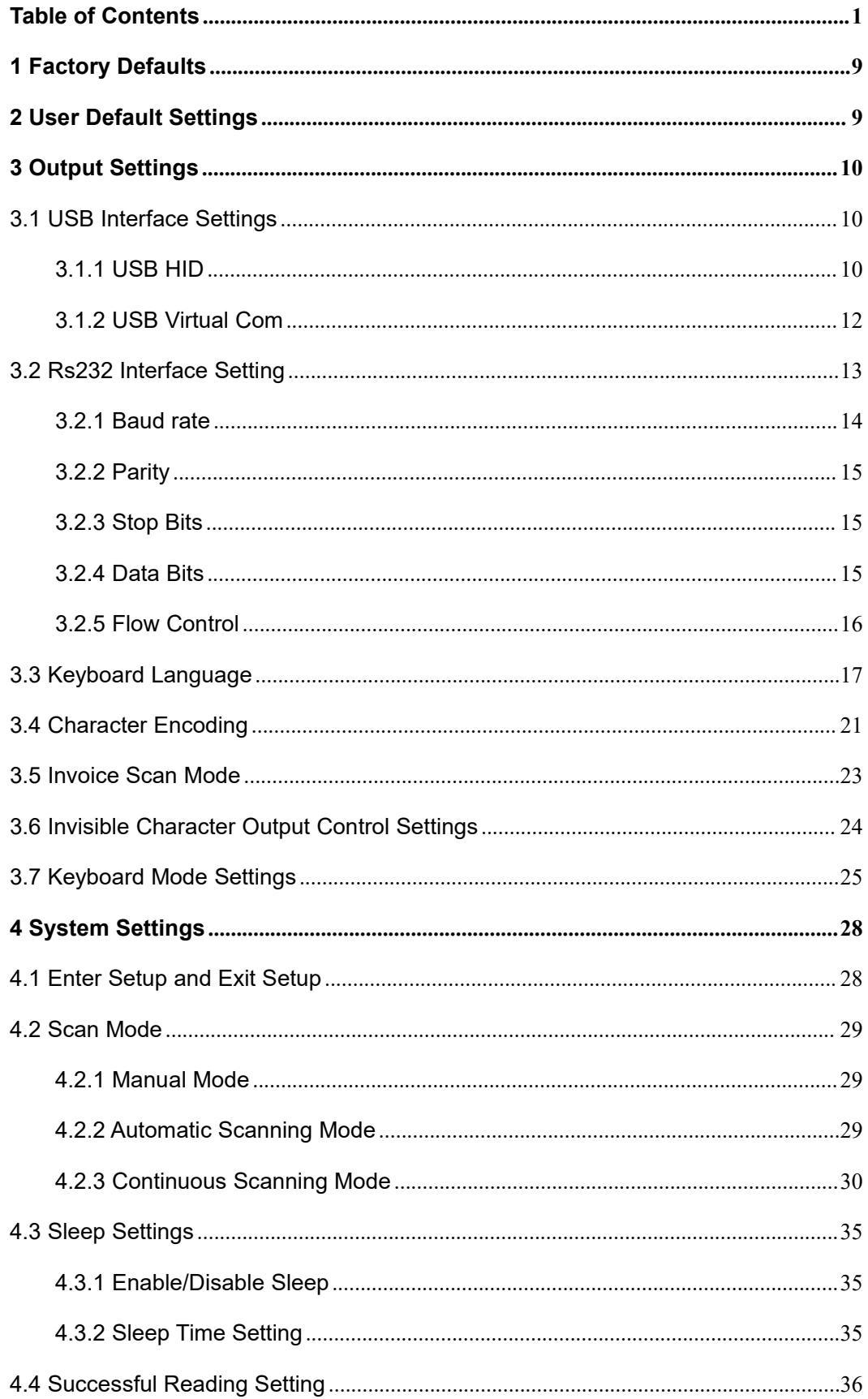

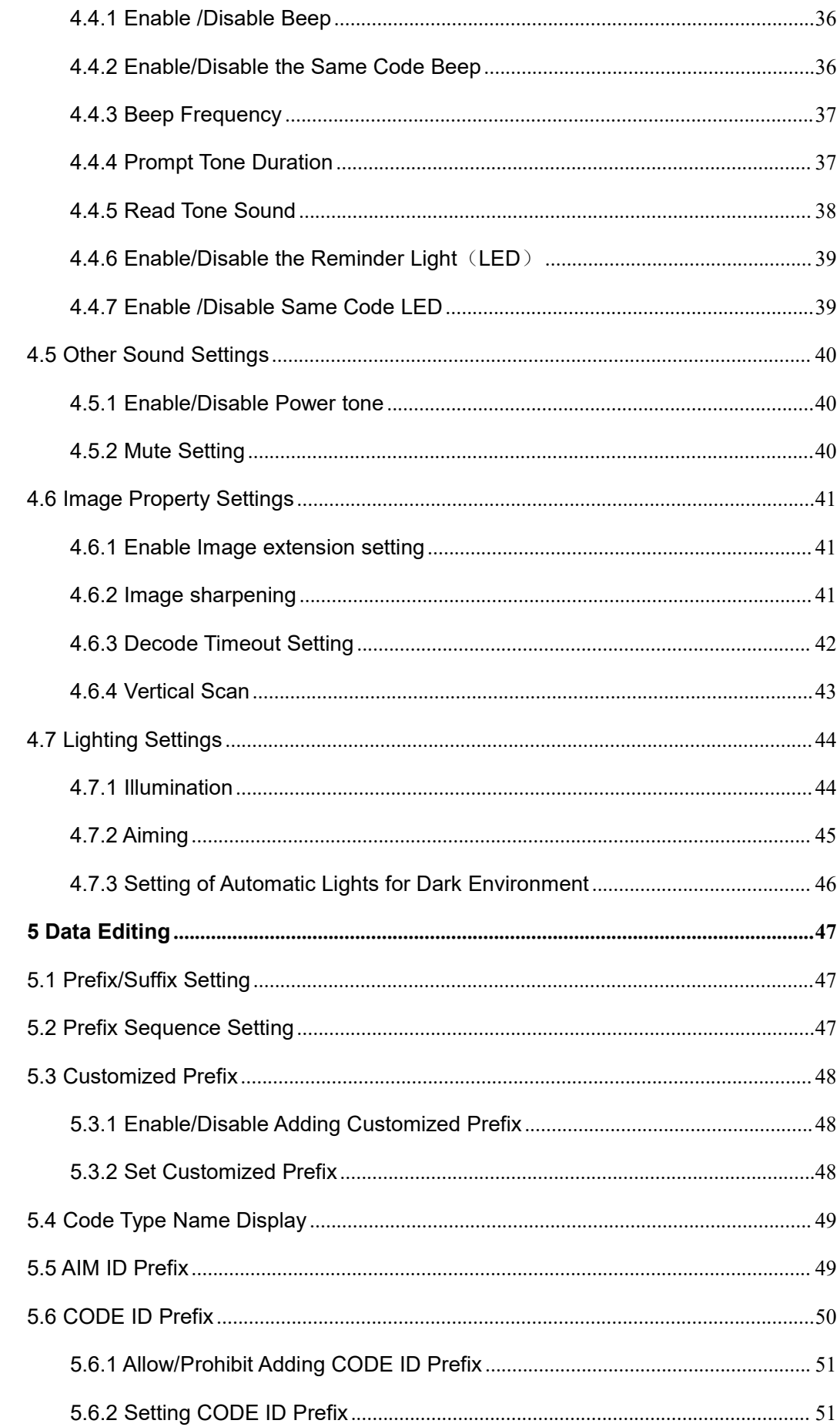

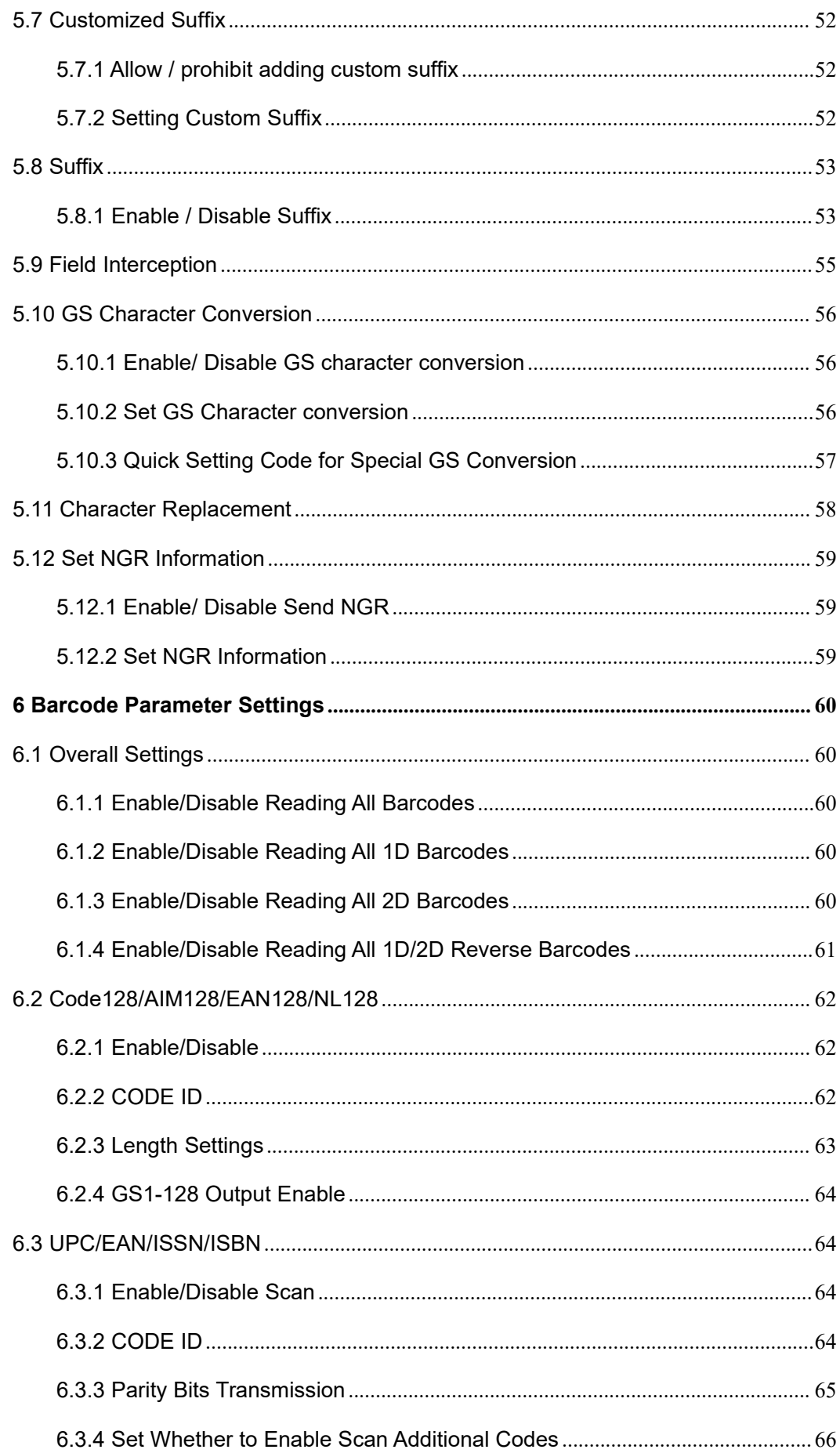

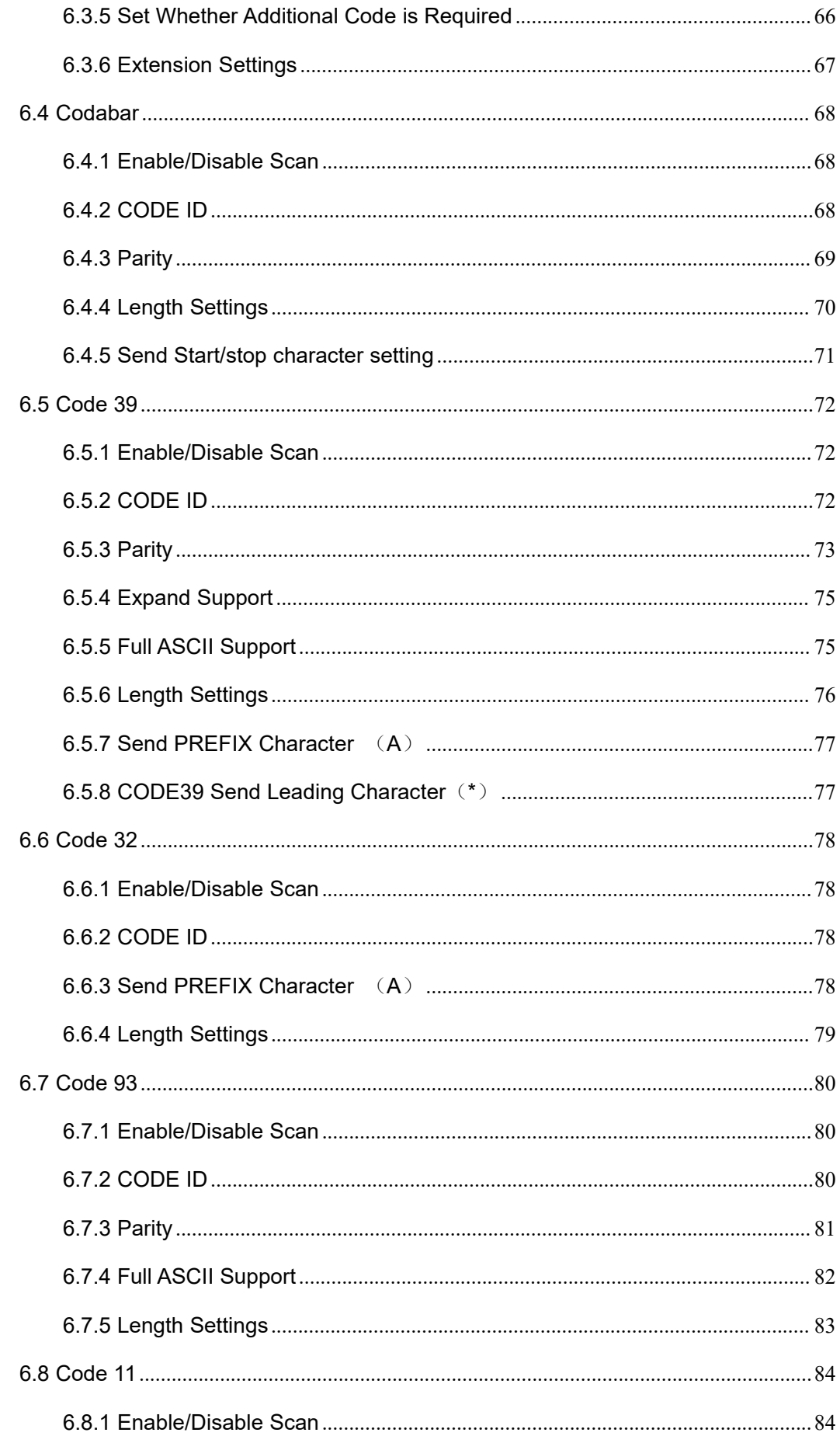

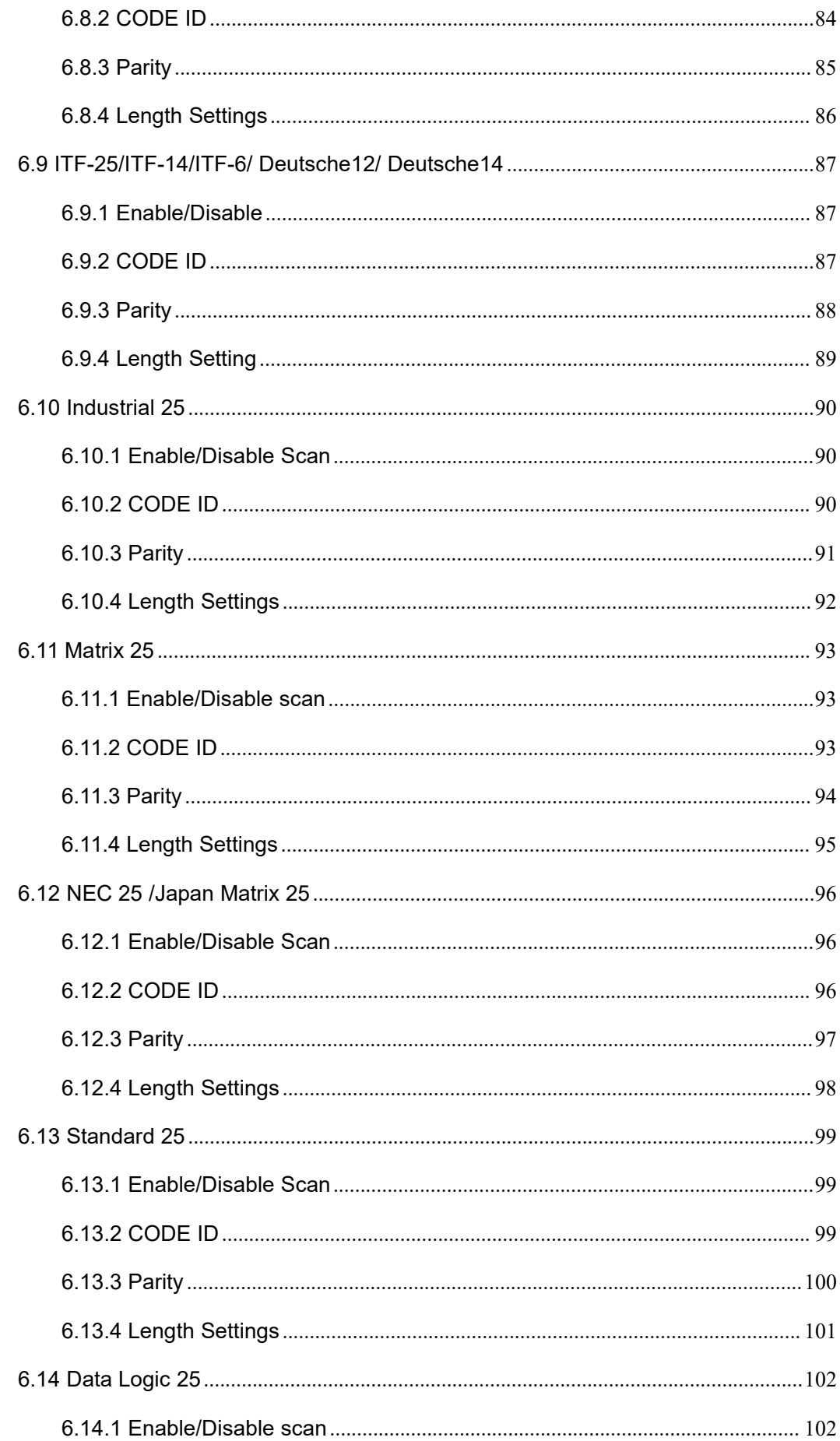

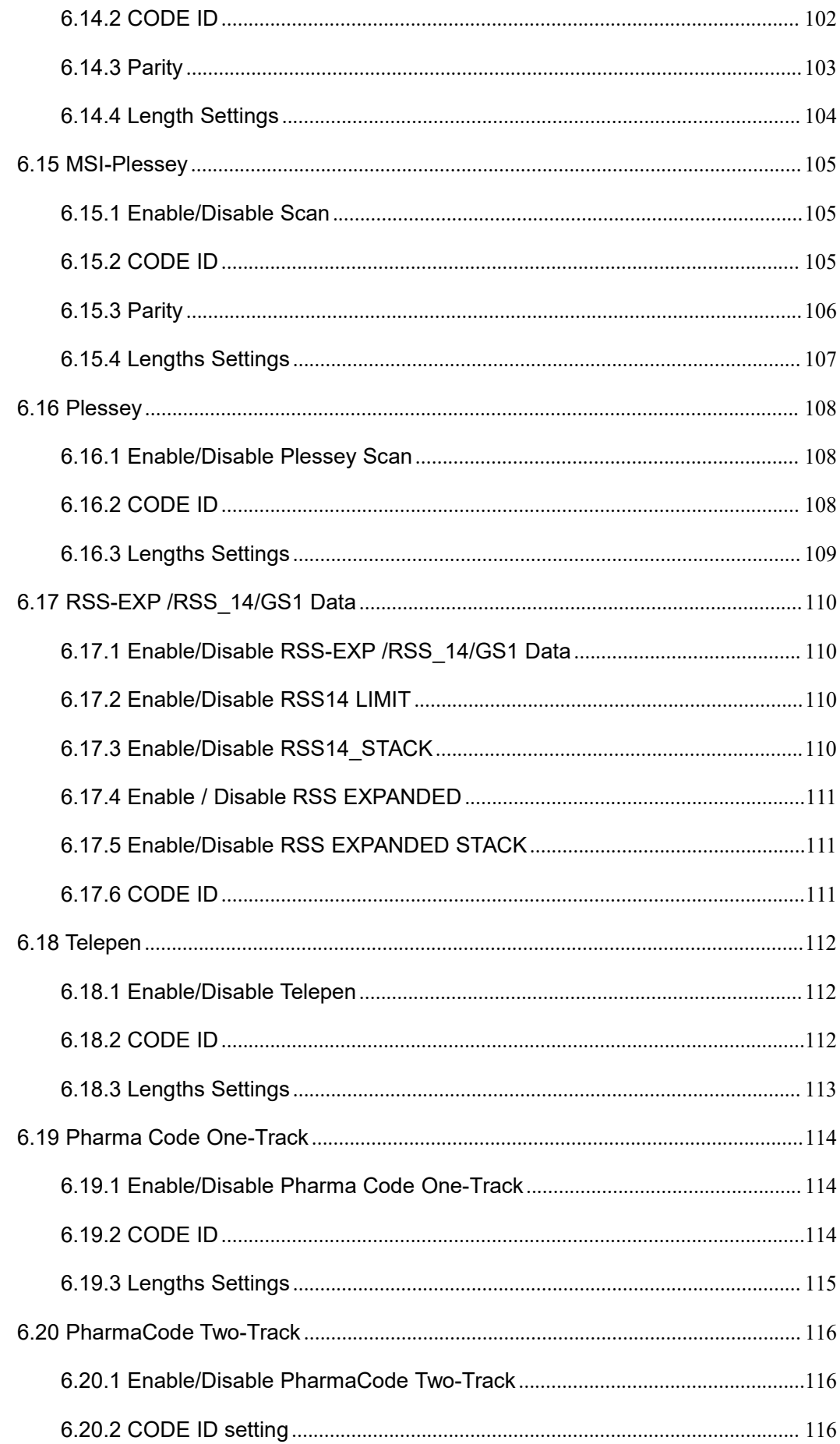

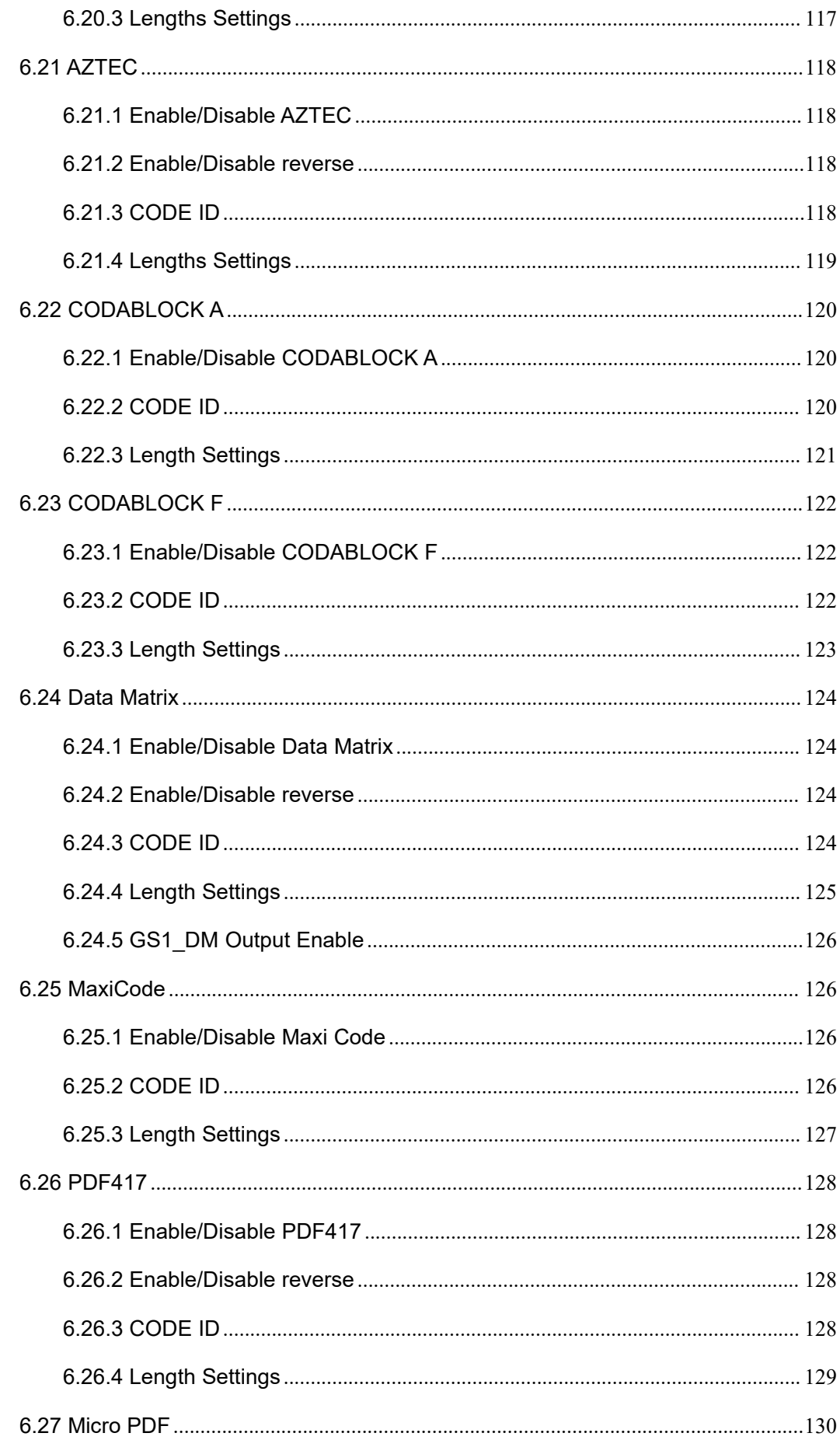

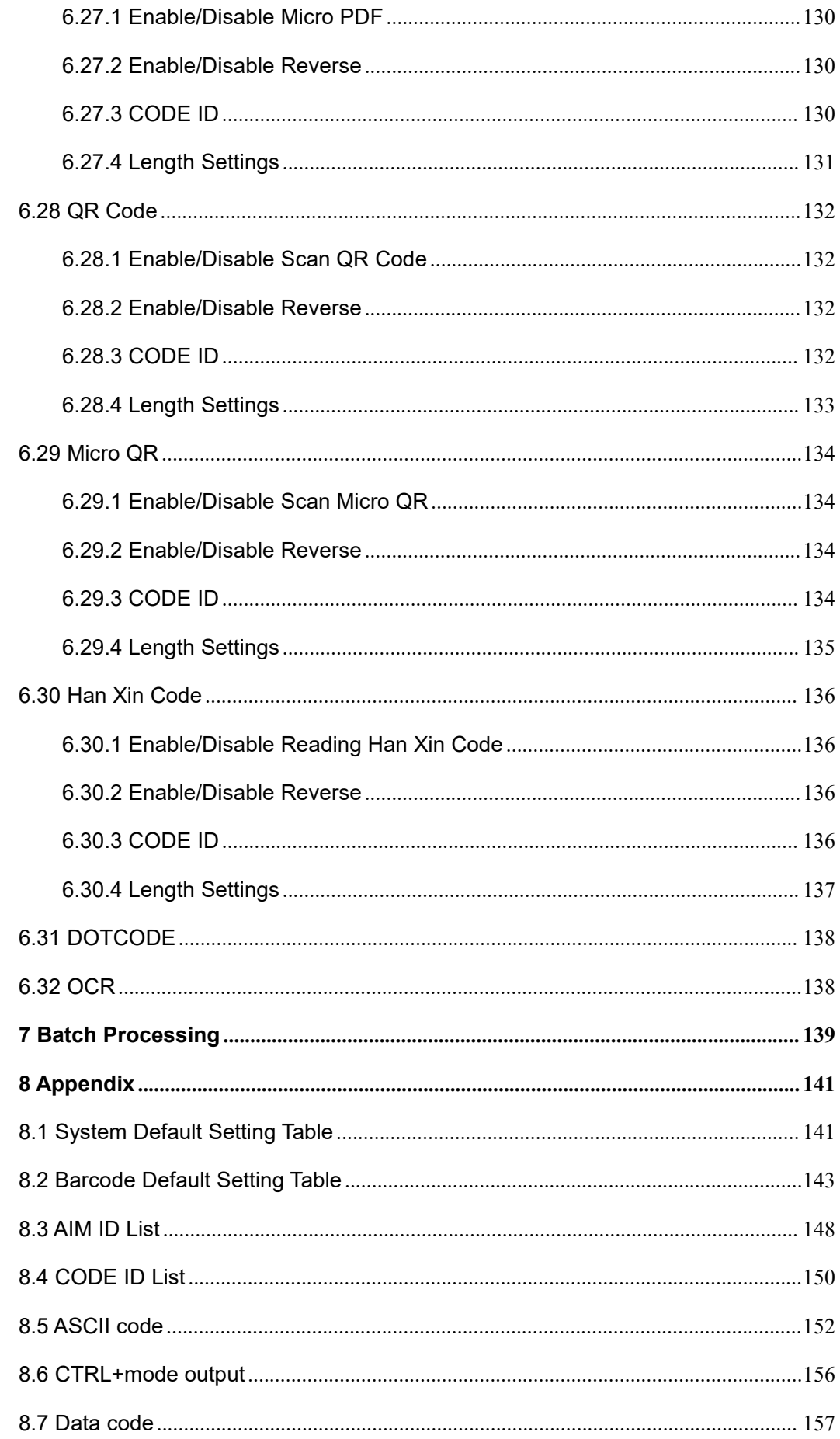

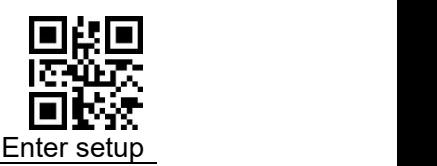

# <span id="page-9-0"></span>**1 Factory Defaults**

**Factory Defaults:** The communication mode will be restored to HID-KBW. For other default values, please refer the "[System](#page-141-1) Default Setting Table", "[Barcode](#page-143-0) Default Setting Table" in the Appendix.

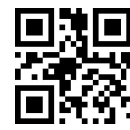

Restore All Factory Defaults \$>:S010186.<\$

# <span id="page-9-1"></span>**2 User Default Settings**

The user can set the required configuration according to the use environment, and then scan Save Current Setting" to save the current configuration as the user default configuration. If the user default settings have been set before, this operation will replace the original user default settings information. The initial user default configuration can be restored by scanning "Restore User Default Setting"

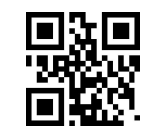

Save Current Setting \$>:SVDEF02.<\$

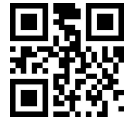

Restore User Default Setting \$>:S020286.<\$

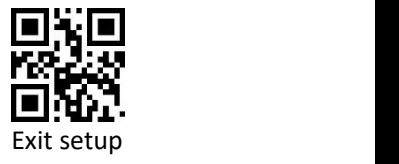

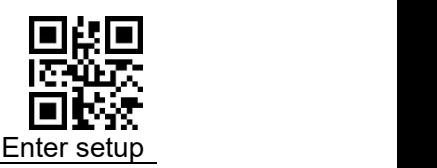

# <span id="page-10-0"></span>**3 Output Settings**

## <span id="page-10-1"></span>**3.1 USB Interface Settings**

When using USB to connect the scanner and host, users can choose USB HID-KBW, USB virtual serial port or USB HID-POS according to actual needs.

### <span id="page-10-2"></span>**3.1.1 USB HID**

#### **USB HID-KBW**:

In keyboard mode, place the mouse cursor on the notepad, etc., and the data will be entered into the notepad after successful decoding.

#### **USB HID POS**:

Use HID POS protocol to communicate

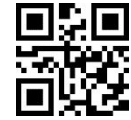

USB HID-KBW \$>:S0F0116.<\$ (Default)

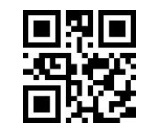

USB HID POS \$>: S0F0516.<\$

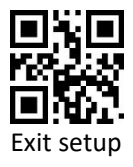

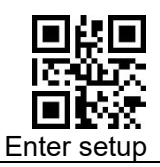

#### **Upload Data Delay Setting**

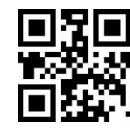

No Delay \$>:SC00037.<\$ (Default)

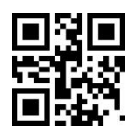

Delay (20ms) \$>:SC04037.<\$

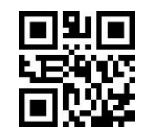

Delay (40ms) \$>:SC0C037.<\$

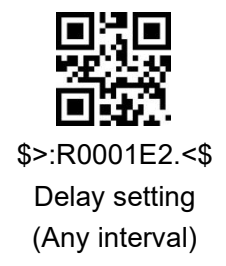

The data delay is actually delayed according to the character, and the unit is 1ms ( milliseconds).

**For Example: Set the delay 10ms (data code is expressed in hexadecimal)**

- 1) Scan code"Enter Setup"
- 2) Scan code "Delay setting"
- 3) Scan Data [code](#page-156-0) "0" "A" (in Appendix)
- 4) Scan code "Save " (in Appendix)
- 5) Scan code "Exit Setup"

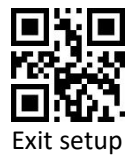

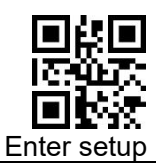

### <span id="page-12-0"></span>**3.1.2 USB Virtual Com**

**USB Virtual Com:** Enumerate into a virtual serial port. At this time, the PC needs to use the serial port assistant to receive data.

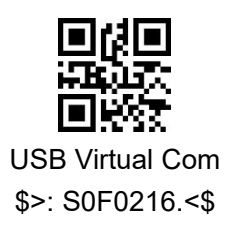

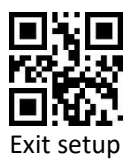

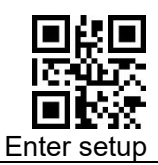

# <span id="page-13-0"></span>**3.2 Rs232 Interface Setting**

Rs232 interface is a common way to connect scanner and host equipment (such as PC, POS and other equipment). When using the RS232 interface, the scanner and the host device must match the communication parameter configuration completely to ensure smooth communication and correct content.

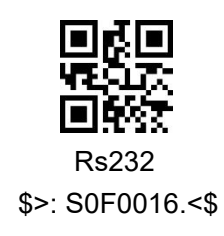

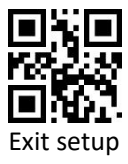

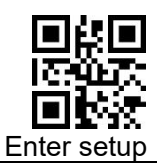

#### <span id="page-14-0"></span>**3.2.1 Baud rate**

Baud rate is the number of bits of data transmitted per second. Set the baud rate to match the host requirements.

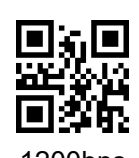

1200bps \$>:S0F0047.<\$

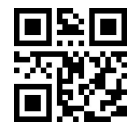

4800bps \$>:S0F0247.<\$

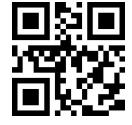

14400bps \$>:S0F0447.<\$ (Not support)

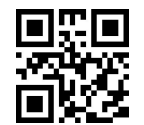

38400bps \$>:S0F0647.<\$

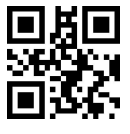

115200bps \$>:S0F0847.<\$

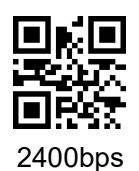

\$>:S0F0147.<\$

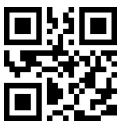

9600bps \$>:S0F0347.<\$ (Default)

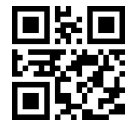

19200bps \$>:S0F0547.<\$

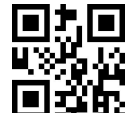

57600bps \$>:S0F0747.<\$

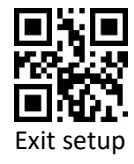

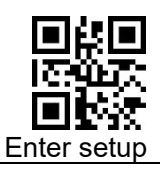

**3.2.2 Parity**

<span id="page-15-0"></span>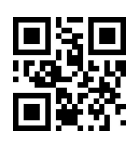

No Parity \$>:S060046.<\$

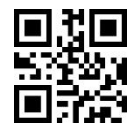

Even Parity \$>:S060646.<\$ (Not currently supported)

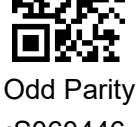

(Default) (Not currently supported) \$>:S060446.<\$

### <span id="page-15-1"></span>**3.2.3 Stop Bits**

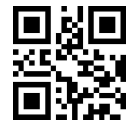

2 Stop Bits \$>:S010146.<\$ (Not currently supported)

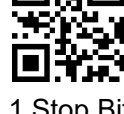

1 Stop Bit \$>:S010046.<\$ (Default)

#### <span id="page-15-2"></span>**3.2.4 Data Bits**

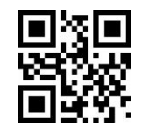

8 Data Bits \$>:S080846.<\$

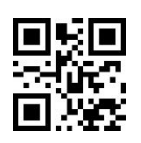

(Default) (Not currently supported) 7 Data Bits \$>:S080046.<\$

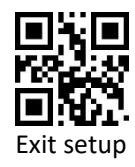

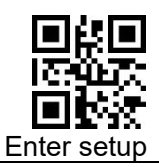

### <span id="page-16-0"></span>**3.2.5 Flow Control**

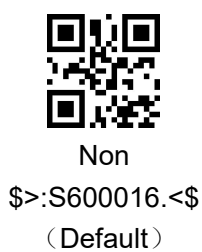

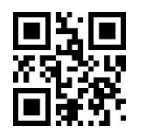

(Default) (Not currently supported) RTS Flow Control \$>:S602016.<\$

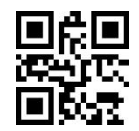

CTR Flow Control \$>:S604016.<\$ (Not currently supported)

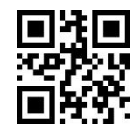

CTS&RTS Flow control \$>:S606016.<\$ (Not currently supported)

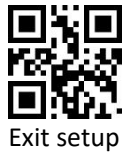

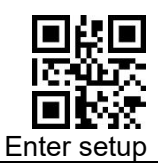

# <span id="page-17-0"></span>**3.3 Keyboard Language**

The key arrangement, symbols, etc of a keyboard is different due to different national languages. The scanner can be virtualized into keyboard standards of different countries according your needs, and the default is the US keyboard

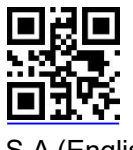

\* U.S.A (English) Default \$>:S1F001D.<\$

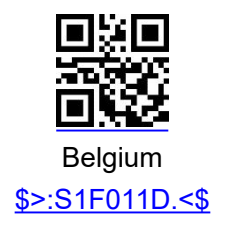

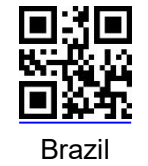

\$>:S1F021D.<\$

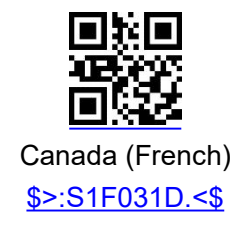

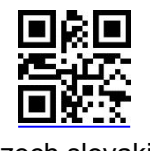

Czech slovakia \$>:S1F041D.<\$

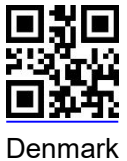

\$>:S1F051D.<\$

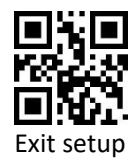

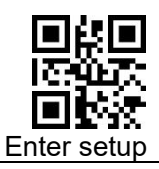

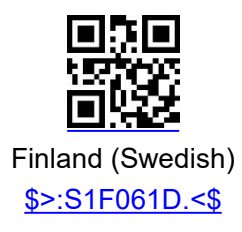

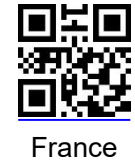

\$>:S1F071D.<\$

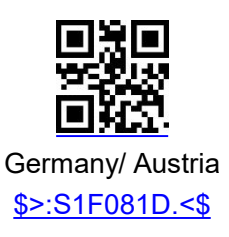

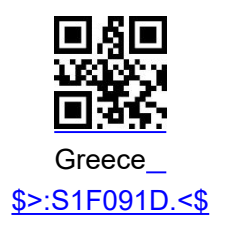

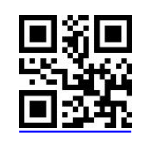

Hungary \$>:S1F0A1D.<\$

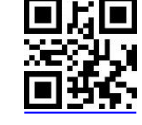

Israel (Hebrew) \$>:S1F0B1D.<\$

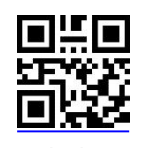

Italy \$>:S1F0C1D.<\$

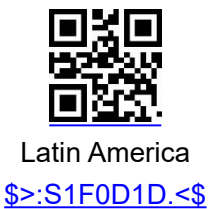

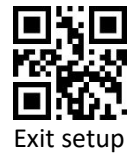

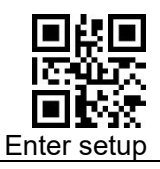

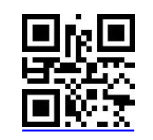

Netherlands (Dutch) \$>:S1F0E1D.<\$

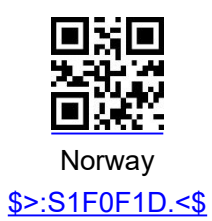

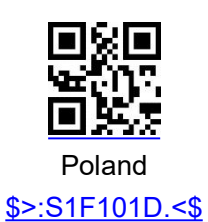

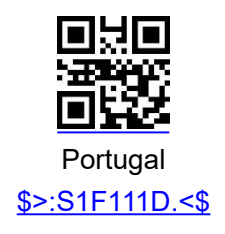

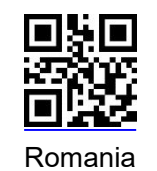

\$>:S1F121D.<\$

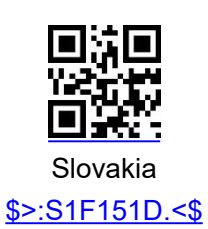

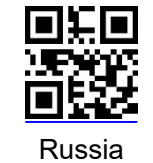

\$>:S1F131D.<\$

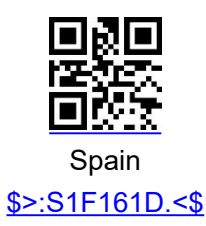

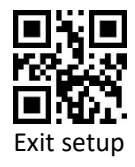

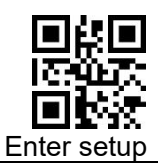

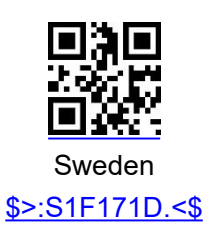

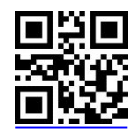

**Switzerland** \$>:S1F181D.<\$

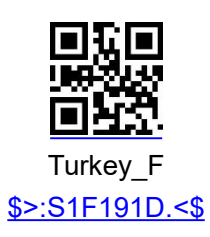

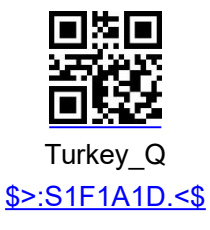

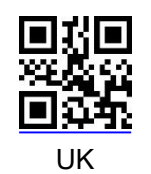

\$>:S1F1B1D.<\$

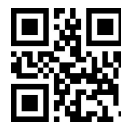

Italy 142 \$>:S1F1F1D.<\$

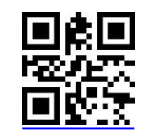

Japan \$>:S1F1C1D.<\$

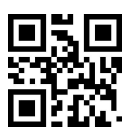

Thailand \$>:S203F1D.<\$

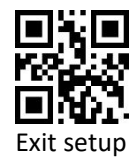

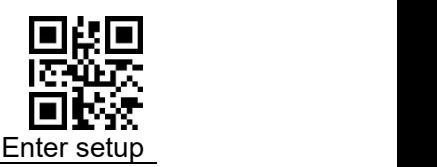

# <span id="page-21-0"></span>**3.4 Character Encoding**

**Original data transmission:**The original decoded data adopts decimal encoding.

**Transfer to internal code to send**: According to the keyboard language settings of different countries, the decoded data will be converted into the corresponding national internal code and sent; please accord with the "keyboard format setting HID-KBW" setting.

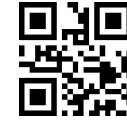

Send Original data \$>:S070019.<\$ (Default)

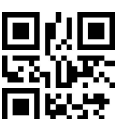

Convert to UNICODE \$>:S070519.<\$

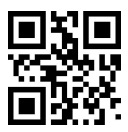

Convert to internal code to send \$>:S070319.<\$

#### **Encoding preset**

**Example:** If the barcode's binary code is SHIFT JIS and the content is Russian, at this time, turn off the Chinese output first, select RUSSIA in **Keyboard Language**, and the HID input code is preset to SHIFT JIS, converted to internal code and sent, it will be output correctly Russian. **When HID transmission mode-original data transmission, HID input code preset-invalid! ! !**

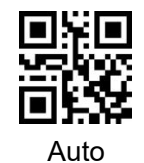

\$>:SF0000C.<\$ (**Default**)

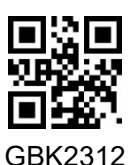

\$>:SF0100C.<\$

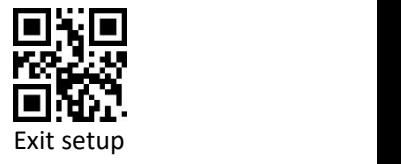

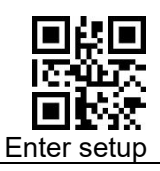

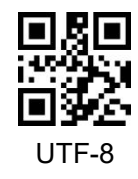

\$>:SF0200C.<\$

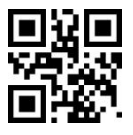

BIG-5 \$>:SF0300C.<\$

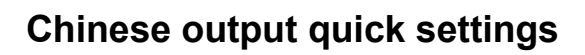

SHIFT JIS \$>:SF0400C.<\$

You can set Chinese output to TXT or WORD.

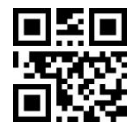

Chinese output to TXT \$>:SHTCT01.<\$

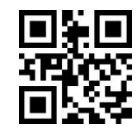

Chinese output to WORD \$>:SHTCT02.<\$

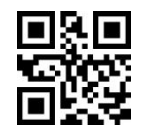

Disable Chinese output \$>:SHTCT03.<\$

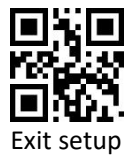

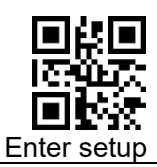

## <span id="page-23-0"></span>**3.5 Invoice Scan Mode**

The QR content format of different invoices is different. After enabling this function, the decoded result will be analyzed and reorganized according to certain rules. Only the national tax is supported.

**National tax regulations:** Start character \$+version number 01+base64 (name</>taxpayer identification number</>address telephone</>account opening bank and account number</>CRC)+terminator \$.

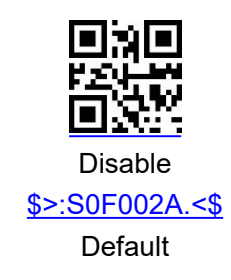

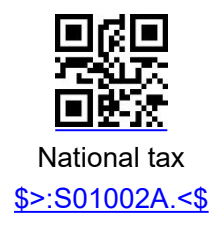

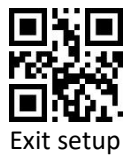

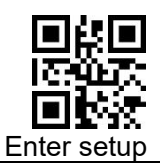

## <span id="page-24-0"></span>**3.6 Invisible Character Output Control Settings**

**Disable/Enable invisible character output**

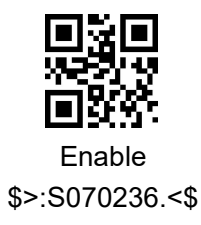

Disable \$>:S070736.<\$ (**Default**)

#### **F1-F12 Function Key Settings**

Function keys refer to F1-F12. To output "Enter", need to set "output function keys"

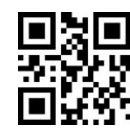

Output function key \$>:S070036.<\$ (Default)

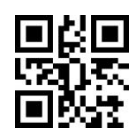

Output CTRL key combination \$>:S070136.<\$

#### **Example: Set the prefix "F8" (Hexadecimal value is 0x1D)**

- 1) Scan code "Enter setup"
- 2) Scan code "Allow adding custom prefix"
- 3) Scan code "Set Custom Prefix"
- 4) Scan Data [code](#page-157-1): "1" "D" (in Appendix)
- 5) Scan code "Save" (in Appendix)
- 6) Scan code "Output CTRL key combination"
- 7) Scan code "Exit setup"

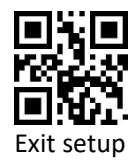

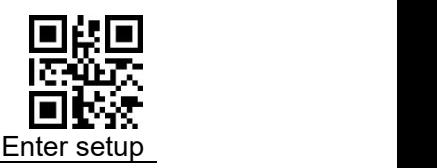

# <span id="page-25-0"></span>**3.7 Keyboard Mode Settings**

**Keyboard input mode**

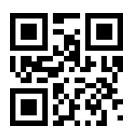

Standard keyboard input mode \$>:S030037.<\$

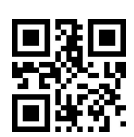

Virtual keyboard input mode ALT+NUM \$>:S030337.<\$

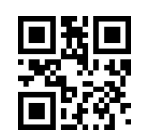

Keyboard emulation input character mode \$>:S030237.<\$ (**Not support**)

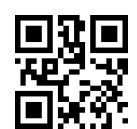

Keyboard simulation input control Character Mode \$>:S030137.<\$ (**Not support**)

#### **Analog Numeric Keypad**

Analog numeric keypad: Before sending the result of scan code , it will first judge whether num lock is turned on. If it is not turned on, then send a command to turn it on.

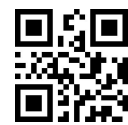

Analog numeric keypad \$>:S040437.<\$

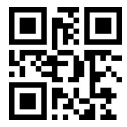

NO simulate the numeric keypad \$>:S040037.<\$ Default

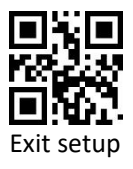

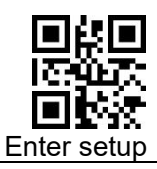

#### **Caps Lock**

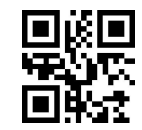

No Case Conversion \$>:S380037.<\$

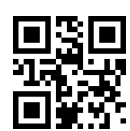

Letter case interchange \$>:S380837.<\$

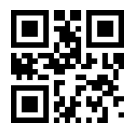

Convert All to Upper Case \$>:S382037.<\$

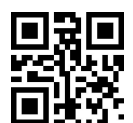

Convert All to Lower Case \$>:S383037.<\$

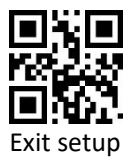

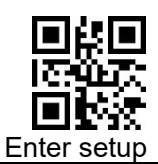

#### **ALT+ Num Special Settings**

**When outputting internal code,** if use alt+Num model, the first number is 0, the received input method needs to set the corresponding national keyboard, otherwise it may be garbled; if the first digit does not add zero, the received system code needs to be consistent with the internal code output from the scanner, otherwise it may be garbled. When the keyboard can not output standard ASCII characters, you can choose to use ALT+number instead of output.

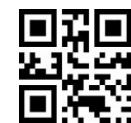

Not output the leading 0 \$>:S080036.<\$

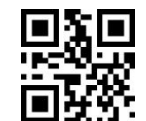

Output leading 0 \$>:S080836.<\$ (**Default**)

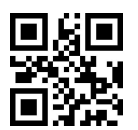

Keyless ASCII is not output \$>:S100036.<\$ (**Default**)

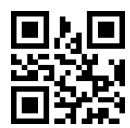

ALT+Numbers instead of keyless ASCII \$>:S101036.<\$

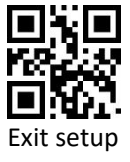

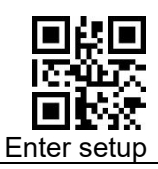

# <span id="page-28-0"></span>**4 System Settings**

# <span id="page-28-1"></span>**4.1 Enter Setup and Exit Setup**

Scanning the **"Enter Setup"** barcode can enable the scanner to enter the setup mode. Then you can scan a number of programming barcodes to configure your scanner.

To exit the setup mode, scan the **Exit Setup** barcode or a nonprogramming barcode, or reboot the scanner.

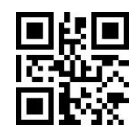

Enter setup \$>:S01010F.<\$

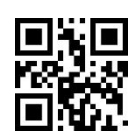

Exit setup \$>:S01000F.<\$ (Default)

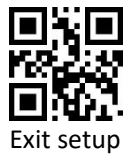

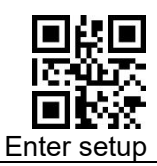

### <span id="page-29-0"></span>**4.2 Scan Mode**

#### <span id="page-29-1"></span>**4.2.1 Manual Mode**

Press the button to trigger the reading, and release the button to end the reading. If the reading is successful or the reading time exceeds the single reading time, the reading will end.

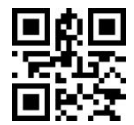

\*Manual mode(Command+Button) \$>: S03001A.<\$ (Default)

### <span id="page-29-2"></span>**4.2.2 Automatic Scanning Mode**

In the induction mode, you can activate the scanner to work by pressing a button, sending a command, or auto-sensing.

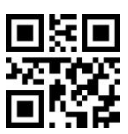

Automatic Mode(Command+Button+Auto-sensing) \$>: S03011A.<\$

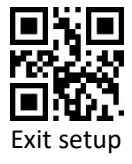

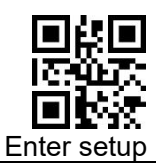

### <span id="page-30-0"></span>**4.2.3 Continuous Scanning Mode**

Under continuous Scanning Mode, after a period of time when a reading is successful, it will automatically start the next reading. Start or end scanning until the button is pressed and released (buttons and commands can be terminated and reopened)

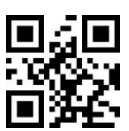

Continuous Mode (buttons + commands) \$>: S03021A.<\$

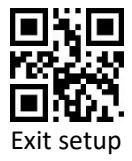

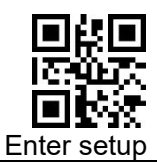

#### **Decode Session Timeout**

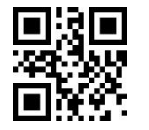

Decode Session Timeout \$>: R000302.<\$

#### **Example: Set the reading interval time 500ms (Data code expressed**

#### **in hexadecimal)**

- 1) Scan code "**Enter setup**"
- 2) Scan code "Decode Session Timeout"
- 3) Scan Data [code](#page-157-1) "1" (in Appendix)
- 4) Scan Data [code](#page-157-1) "F" (in Appendix)
- 5) Scan Data [code](#page-157-1) "4" (in Appendix)
- 6) Scan code "**Save**" (in Appdendix)
- 7) Scan code"**Exit setup**"

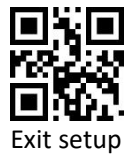

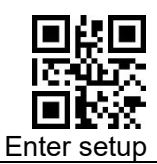

#### **Single Scanning Time**

Enabling the scanning till the it turned off automatically when the timeout is reached

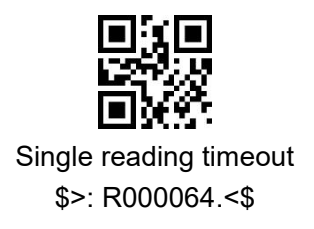

#### **Example: Set the single reading time 4000ms(The data code is expressed in hexadecimal)**

### 1) Scan code "**Enter setup**"

- 2) Scan code "Single reading timeout"
- 3) Scan code "F" (in Appdendix)
- 4) Scan code "A" (in Appdendix)
- 5) Scan code "0" (in Appdendix)
- 6) Scan code "**Save**" (in Appdendix)
- 7) Scan code "**Exit setup**"

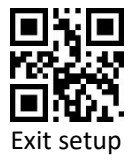

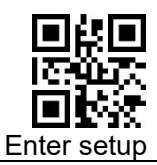

#### **Timeout between Decodes (Same Barcode)**

The same barcode reading interval can be controlled by setting the same barcode delay

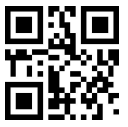

Disable Timeout between Decodes (Same Barcode) \$>:S100017.<\$

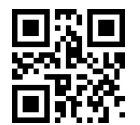

Enable Timeout between Decodes (Same Barcode) \$>:S101017.<\$

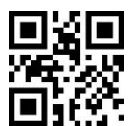

Same code reading time setting \$>: R000322.<\$

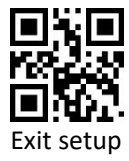

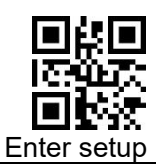

#### **Sensitivity**

This setting is for Sense Mode. The higher the sensitivity, the more sensitive the scanner is to the image. To avoid mistaken scanning, you can select an appropriate degree of sensitivity that fits the application environment.

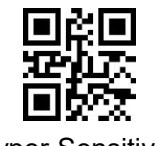

Hyper Sensitivity \$>:S3F0034.<\$ (Default)

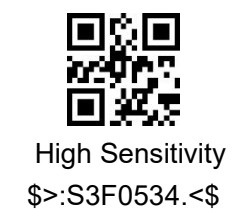

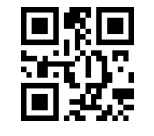

Medium Sensitivity \$>:S3F1034.<\$

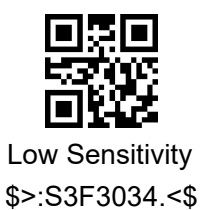

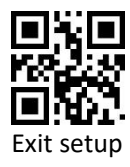

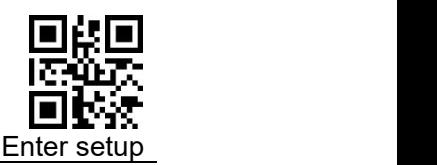

## <span id="page-35-0"></span>**4.3 Sleep Settings**

### <span id="page-35-1"></span>**4.3.1 Enable/Disable Sleep**

**Sleep mode:** Refers to the sleep mode when there is no operation for a period of time, and some resources will be shut down.

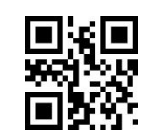

Disable automatic sleep \$>:S200017.<\$ (Default) \$>:S202017.<\$

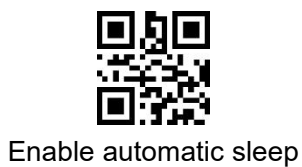

### <span id="page-35-2"></span>**4.3.2 Sleep Time Setting**

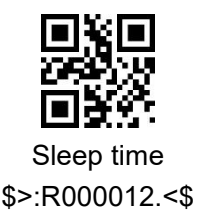

Sleep duration refers to how long it goes to sleep after no action, or how long to wake up after going to sleep.

#### **Example: Set the sleep time 1000ms (The data code is expressed in**

#### **hexadecimal)**

- 1) Scan code "**Enter setup**"
- 2) Scan code "Sleep time"
- 3) Scan Data [code](#page-157-1) "3" (in Appdendix)
- 4) Scan Data [code](#page-157-1) "E" (in Appdendix)
- 5) Scan Data [code](#page-157-1) "8" (in Appdendix)
- 6) Scan code "**Save**" (in Appdendix)
- 7) Scan code "**Exit setup**"

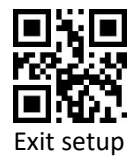
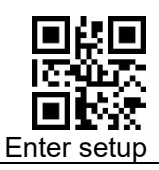

## **4.4 Successful Reading Setting**

## **4.4.1 Enable /Disable Beep**

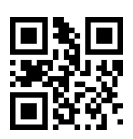

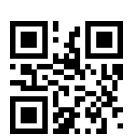

Enable prompt tone for successful reading Disable prompt tone for successful reading

(Setting code) \$>:S020229.<\$ (Default)

(Setting Code)\$ >:S020029.<\$

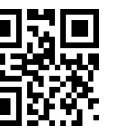

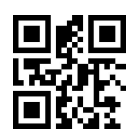

Enable the prompt tone for successful reading (not setting code) \$>:S040429.<\$ (Default)

Disable prompt tone for successful reading (not setting code) \$>:S040029.<\$

## **4.4.2 Enable/Disable the Same Code Beep**

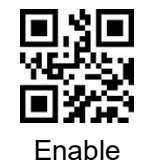

\$>:S010135.<\$

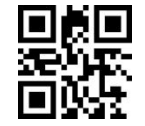

Disable \$>:S010035.<\$ (Default)

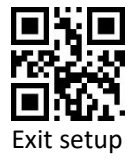

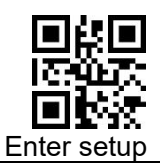

### **4.4.3 Beep Frequency**

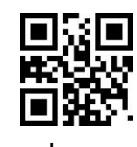

Low **Low** \$>:SFFDA27.<\$

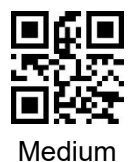

\$>:SFF4B27.<\$

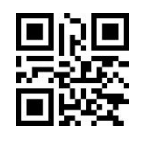

Loud \$>:SFF2527.<\$ (Default)

## **4.4.4 Prompt Tone Duration**

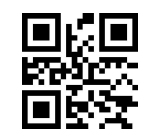

40ms (Short) \$>:SFF1F28.<\$

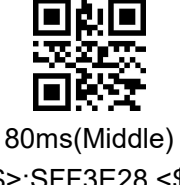

\$>:SFF3E28.<\$ (Default)

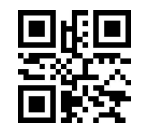

120ms (Long) \$>:SFF5D28.<\$

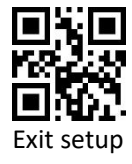

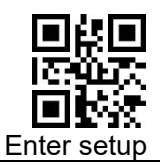

## **4.4.5 Read Tone Sound**

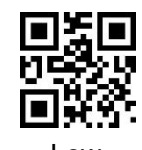

Low **Low** \$>:S030018.<\$

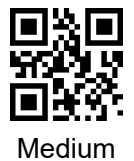

\$>:S030118.<\$

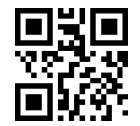

Loud \$>:S030218.<\$

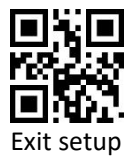

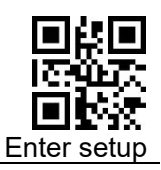

## **4.4.6 Enable/Disable the Reminder Light**(**LED**)

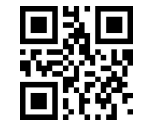

Enable the LED \$>:S101029.<\$ (Default)

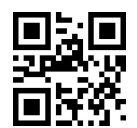

Disable the LED \$>:S100029.<\$

## **4.4.7 Enable /Disable Same Code LED**

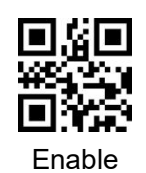

\$>:S020235.<\$

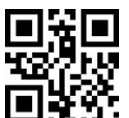

Disable \$>:S020035.<\$ (Default)

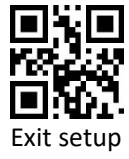

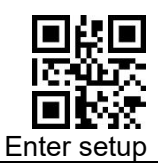

## **4.5 Other Sound Settings**

**4.5.1 Enable/Disable Power tone**

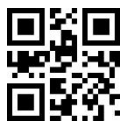

\* Enable Power tone \$>:S010129.<\$ (Default)

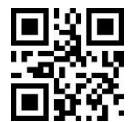

Disable Power tone \$>:S010029.<\$

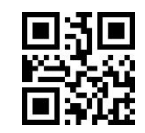

Buzzer prompt \$>:S202029.<\$ (Default)

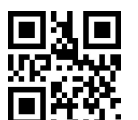

Enable unknown character sound \$>:S080829.<\$

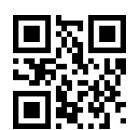

Disable unknown character beep \$>:S080029.<\$

### **4.5.2 Mute Setting**

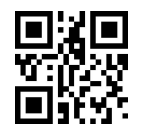

Disable Mute \$>:S404000.<\$

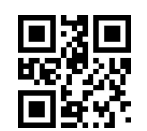

Enable Mute \$>:S400000.<\$

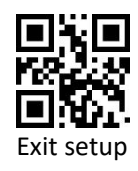

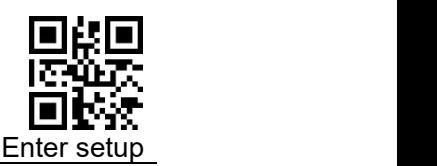

## **4.6 Image Property Settings**

In some application scenarios, the default image may not meet the decoding needs. At this time, you can turn on/off certain image properties (such as Image sharpening) to meet the decoding needs in special scenarios.

The basic steps of image attribute setting are as follows:

- **•** Enable setting code
- Set on/off image properties
- **•** Enable image extension settings

For example, Disable Image Sharpening, follow the setting steps as follows:

- 1) Scan code:Enter setup
- 2) Scan code: Disable Image sharpening
- 3) Scan code: Enable Image extension setting

#### **4.6.1 Enable Image extension setting**

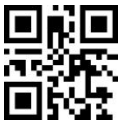

Enable Image extension setting

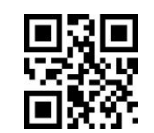

\$>:S010123.<\$ \$>:S010023.<\$ Disable Image extension setting Disable (Default)

### **4.6.2 Image sharpening**

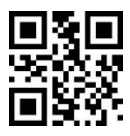

\$>:S020223.<\$ \$>:S020023.<\$ Enable Imagesharpening (Default)

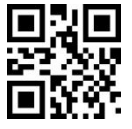

Disable Image sharpening

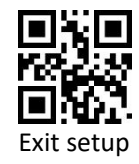

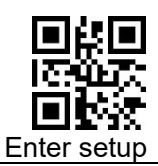

## **4.6.3 Decode Timeout Setting**

**Decode timeout:**Applied to control the decoder to exit the decoding of the current image with the set timeout time and proceed to the decoding of the next image when the decoding fails.

#### **1D Decoding Timeout Setting**

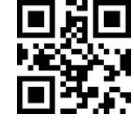

Enable 1D code timeout (Default)

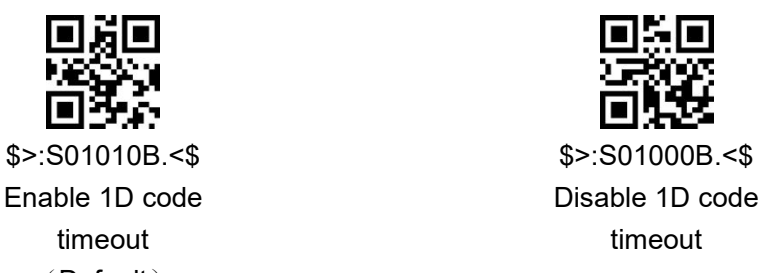

#### **1D DecodeTimeout Setting**

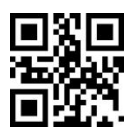

\$>:R001A04.<\$ 1D decode timeout time

### **2D DecodeTimeout Setting**

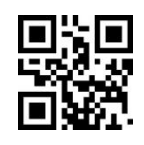

\$>:S02020B.<\$ \$>:S02000B.<\$ Enable 2D code timeout (Default)

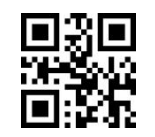

Disable 2D code timeout

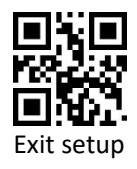

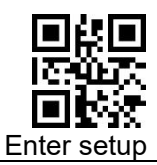

#### **2D Decode Timeout Setting**

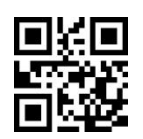

\$>:R001A44.<\$ 2D Decode timeout time

## **4.6.4 Vertical Scan**

**Function Description:** When this setting is turned on, the decoding will increase the vertical scanning to improve the success rate of the decoding, but if the decoding fails, the decoding time will increase

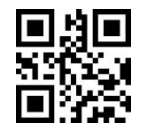

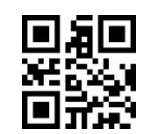

\$>:S010122.<\$ \$>:S010022.<\$

Enable Disable

(Default)

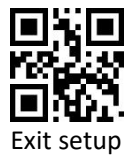

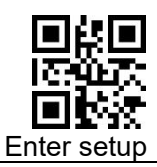

## **4.7 Lighting Settings**

## **4.7.1 Illumination**

Illumination action one: the environment when take the picture;action two: prompt of decoding completion

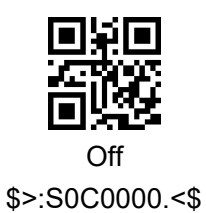

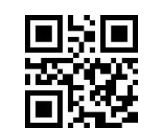

Reading On( defualt ) \$>:S0C0400.<\$

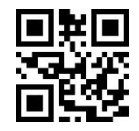

Always On \$>:S0C0800.<\$

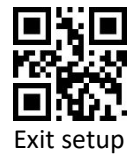

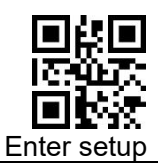

## **4.7.2 Aiming**

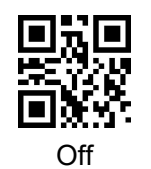

\$>:S300000.<\$

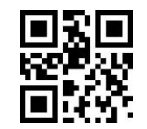

Reading On(Lit when reading, Default) \$>:S301000.<\$

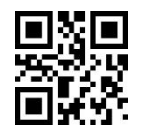

Always On \$>:S302000.<\$

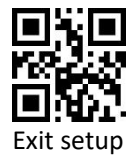

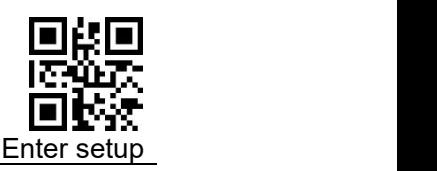

## **4.7.3 Setting of Automatic Lights for Dark**

## **Environment**

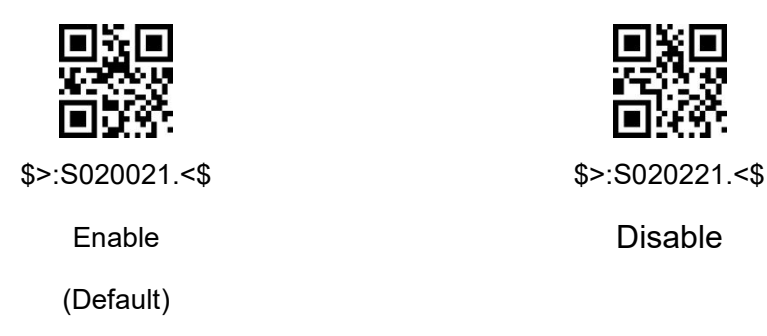

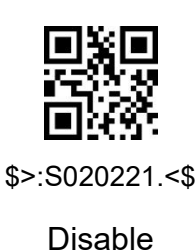

When the dark light environment is enabled, the decoder detects the image according to the set [Detection Time], and judges whether it is in a dark environment according to the [Detection Threshold]. When the detected value is less than the set threshold. Then the decoder automatically turns on the light.

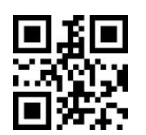

Dark light detection time setting

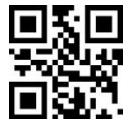

\$>:R0019C2.<\$ \$>:R0019E1.<\$ Dark light detection threshold setting

#### **Dark light detection time and dark light detection threshold setting steps**

- 1) Scan code [Enter setup]
- 2) Scan code [dark light detection time setting] or  $[s>:R0019E1.$
- 3) Scan code [digital code]
- 4) Scan code [Save]
- 5) Scan code [Exit setup]

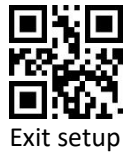

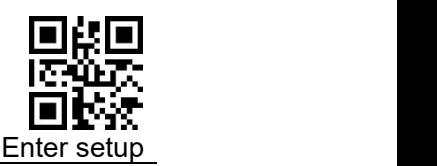

# **5 Data Editing**

In daily applications, we need to edit the data before outputting it to facilitate data differentiation and processing.

Data editing includes: adding prefix, adding suffix, decoding information,

adding terminator

The default output sequence of processed data is as follow:

<prefix> <br/>sarcode data><suffix><terminator>

## **5.1 Prefix/Suffix Setting**

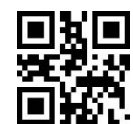

Enable all prefixes and suffixes \$>:S80804E.<\$ (Default)

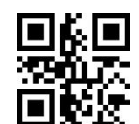

Disable all prefixes and suffixes \$>:S80004E.<\$

## **5.2 Prefix Sequence Setting**

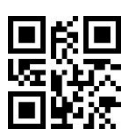

Customized prefix + Code ID + AIM ID \$>:S01014E.<\$

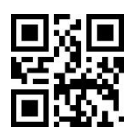

Code ID + Custom prefix + AIM ID \$>:S01004E.<\$ (Default)

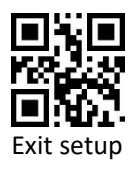

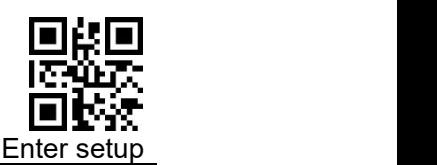

## **5.3 Customized Prefix**

**Customized Prefix:** The customized prefix adds a user-defined string before the decoded information. For example, it is allowed to add a customized prefix and set the prefix to the character string "AB". After reading the barcode with the data "123", the scanner adds the character string "AB" before the character string "123", and the host receives "AB123" ";

### **5.3.1 Enable/Disable Adding Customized Prefix**

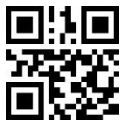

Enable add custom prefixes \$>:S04044E.<\$

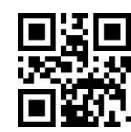

Disable add custom prefixes \$>:S04004E.<\$ (Default)

## **5.3.2 Set Customized Prefix**

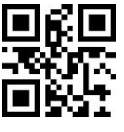

Set custom prefix \$>: R000505.<\$

**Example: Set customized prefix to**"**CODE**"(**The hexadecimal value is**

#### **0x43/0x4F/0x44/0x45**)

- 1) Scan code "**Enter setup**"
- 2) Scan code "**Set Custom Prefix**"
- 3) Scan Data [Code](#page-157-0):"4""3""4""F""4""4""4""5"(in Appdendix)
- 4) Scan code "**Save** "(in Appdendix)
- 5) Scan code "**Enable add custom prefixes**"
- 6) Scan code "**Exit setup**"

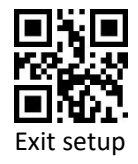

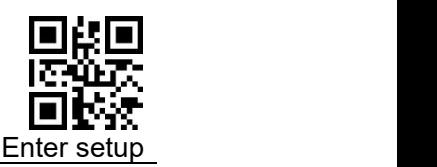

## **5.4 Code Type Name Display**

This function needs to set "Allow all types of prefixes and suffixes to be added". Add the code type name at the beginning of the scan code result. For example [QR].

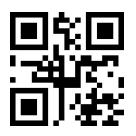

Allow display code type name \$>:S808082.<\$

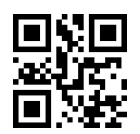

Prohibit display code type name \$>:S800082.<\$

## **5.5 AIM ID Prefix**

AIM, known as the Automatic Identification Manufacturers, defines identification codes for various standard bar codes, which are defined in Appendix). The scanner can add this identification code before the barcode data after decoding, that is, the AIM ID prefix.

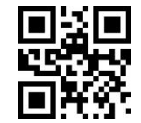

Allow add AIM ID \$>:S010182.<\$

Prohibit add AIM ID \$>:S010082.<\$ (Default)

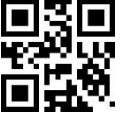

\$>:DEFXXC2.<\$ All barcode Code ID Restore factory default value

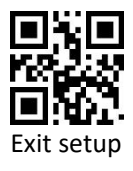

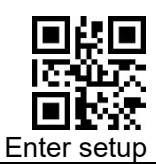

## **5.6 CODE ID Prefix**

Other than using AIM ID to identify different bar code types, users can also use the Code ID prefix to identify bar code types. Unlike the AIM ID prefix, the Code ID prefix corresponding to each barcode type can be customized. The Code ID of all barcodes consists of 1 or 2 characters, and it must be letters only, numbers, invisible characters, or punctuation marks, etc are not supported.

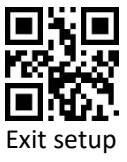

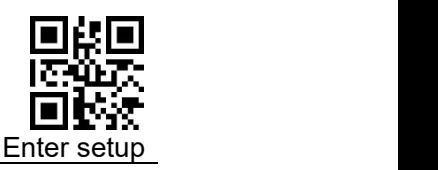

## **5.6.1 Allow/Prohibit Adding CODE ID Prefix**

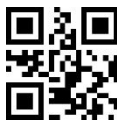

Allow to add CODE ID prefix \$>:S02024E.<\$

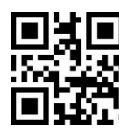

Prohibit add CODE ID prefix \$>:S02004E.<\$ (Default)

## **5.6.2 Setting CODE ID Prefix**

Please refer to the following example for the method of modifying Code ID.

#### **Example: Modify the Code ID of Code 128 to "p" (the hexadecimal value**

**is 0x70)**

- 1) Scan code "Enter setup"
- 2) Scan code "Set CODE128 CODE ID "
- 3) Scan Data [code](#page-157-0): "7"(in Appdendix)
- 4) Scan Data [code](#page-157-0): "0"(in Appdendix)
- 5) Scan code"**Save**"(in Appdendix)
- 6) Scan code "Allow to add CODE ID prefix"
- 7) Scan code "Exit setup"

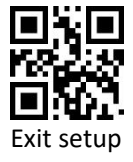

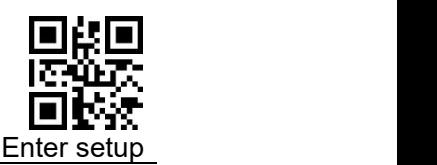

## **5.7 Customized Suffix**

**Custom Suffix:** The customized suffix is to add a user-defined string after decoding the information. For example, it is allowed to add a custom suffix and set the suffix to the character string "AB". After reading the barcode with the data as "123", the scanner adds the character string "AB" after the character string "123", and the host receives "123AB" ".

**Note:** The total length of the custom suffix string cannot exceed 5 characters**.**

## **5.7.1 Allow / prohibit adding custom suffix**

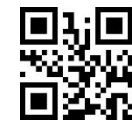

Allow Custom Suffix \$>:S08084E.<\$

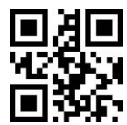

Prohibit Custom Suffix \$>:S08004E.<\$ (Default)

## **5.7.2 Setting Custom Suffix**

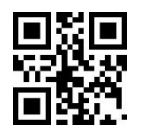

Setting Custom Suffix \$>:R0005B5.<\$

#### **Example: Setting custom prefix is "CODE" (Hexadecimal value is**

#### **0x43/0x4F/0x44/0x45)**

- 1) Scan code "Enter setup"
- 2) Scan code "Setting Custom Suffix"
- 3) Scan Data [code](#page-157-0):"4""3""4""F""4""4""4""5" (in Appdendix)
- 4) Scan code "Save" (in Appdendix)
- 5) Scan code "Allow Custom Cuffix"
- 6) Scan code "Exit setup"

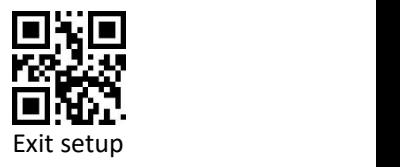

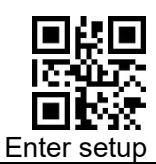

## **5.8 Suffix**

The suffix (such as carriage return, line feed) marks the end of a complete data message. The suffix must be the last content when a piece of data is sent, and there will be no additional data after that.

**Note**: The total length of the terminator suffix string cannot exceed 5 characters.

## **5.8.1 Enable / Disable Suffix**

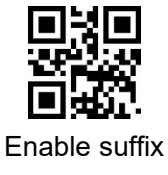

\$>:S10104E.<\$ (Default)

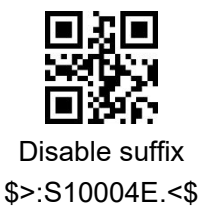

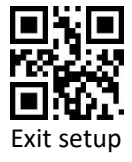

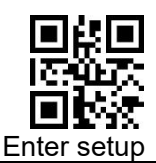

Scanning the following setting codes can you quickly set the terminator as 0x0D (carriage return) or 0x0D, 0x0A (carriage Linefeed) or 0x09 (Tab), and allow adding terminator to send.

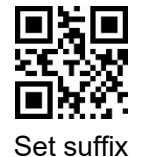

\$>:R000655.<\$

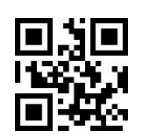

Set suffix 0x0D \$>:DEFXXC3.<\$ (Default)

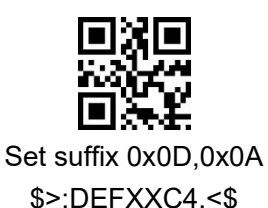

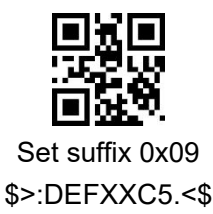

Users can also customize the terminator suffix: First scan "Set suffix", then scan the hexadecimal value of the terminator suffix to be set in sequence, at last, scan "**Save**".

**Note**: The total length of the terminator suffix string cannot exceed 5 characters.

#### **Example**:**Setting Custom suffix is 0x0A**

- 1) Scan code "Enter setup"
- 2) Scan code "Set suffix"
- 3) Scan Data [code](#page-157-0): "0""A"(in Appdendix)
- 4) Scan code "Save"(in Appdendix)
- 5) Scan code "Enable sufix "
- 6) Scan code "Exit setup"

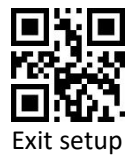

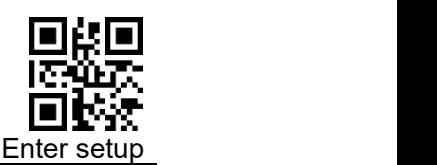

## **5.9 Field Interception**

Field interception refers to the secondary editing of the scanned code result. Assuming that the scan code result data contains a total length of K bytes, the first segment is M bytes and the latter segment is N bytes. The value range of M and N is 0-255.

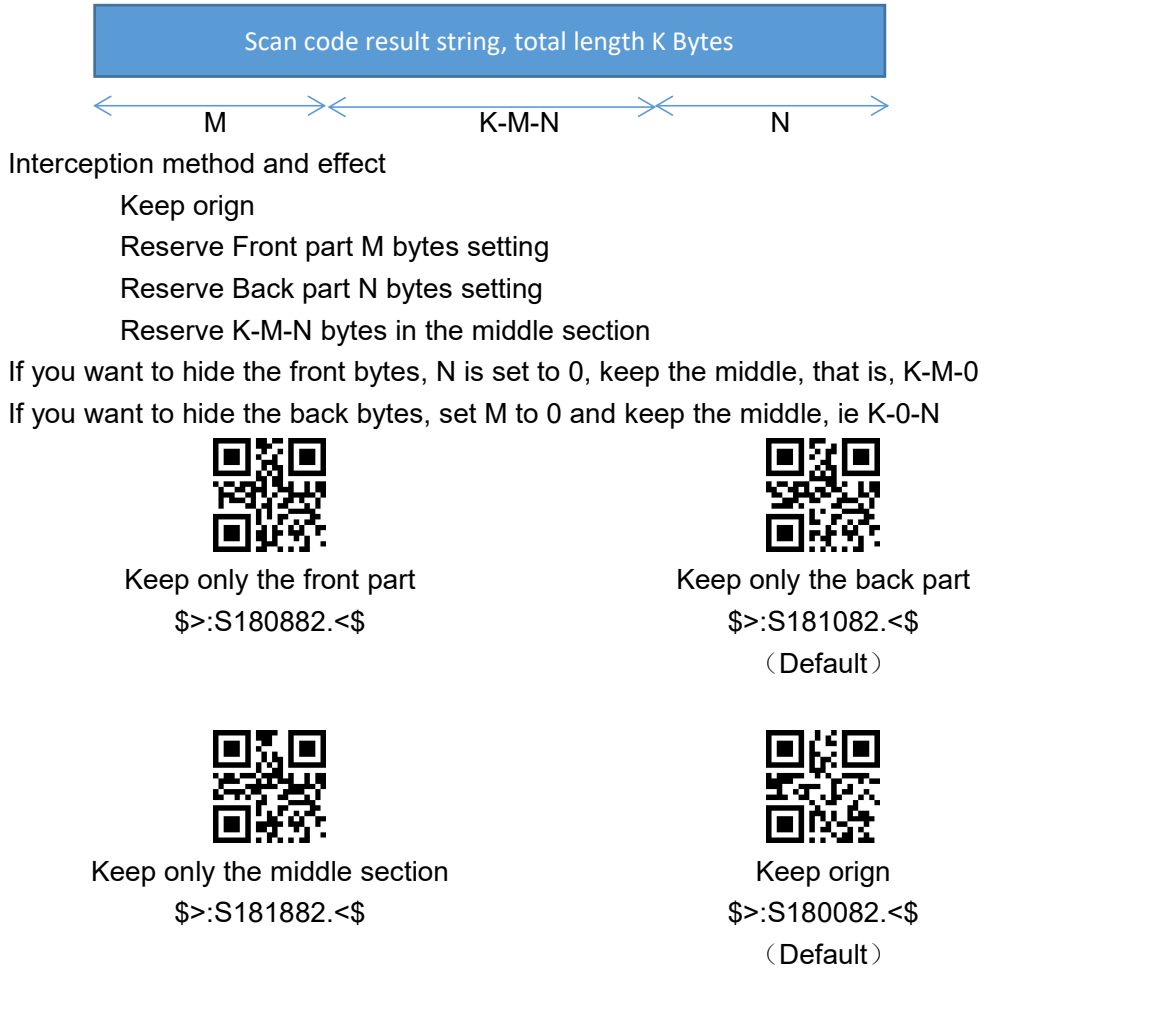

For the setting of the M bytes in the front part and the N bytes in the back part, the set length is 0-255, that is, 0x00-0xFF.

For example, to set the M bytes to 18, the corresponding ASCII hexadecimal value is12, first scan the "Front part M bytes setting", then the date "1" and "2" respectively, and then scan code "save".

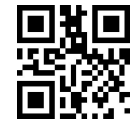

Front part M bytes setting \$>:R000831.<\$

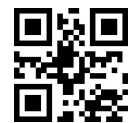

Back part N bytes setting \$>:R000841.<\$

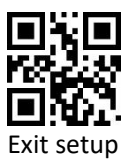

55

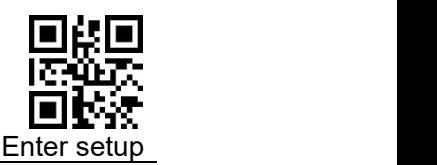

## **5.10 GS Character Conversion**

GS character conversion refers to replacing the 0x1D contained in the content with the specified ASCII character.

### **5.10.1 Enable/ Disable GS character conversion**

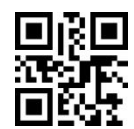

Enable GS characters conversion \$>:S010181.<\$

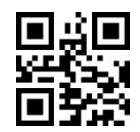

Disable GS characters conversion \$>:S010081.<\$ (Default)

## **5.10.2 Set GS Character conversion**

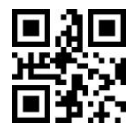

Set GS Conversion

\$>:R0006A6.<\$

**Example: Set the GS conversion to "####"**(**The hexadecimal value is**

**0x23/0x23/0x23/0x23**)

- 1) Scan code"Enter setup"
- 2) Scan code "Set GS conversion "
- 3) Scan Data [code](#page-157-0): "2""3""2""3""2""3""2""3"(in Appdendix)
- 4) Scan code "Save "(in Appdendix)
- 5) Scan code "Enable GS characters conversion"
- 6) Scan code "Exit setup"

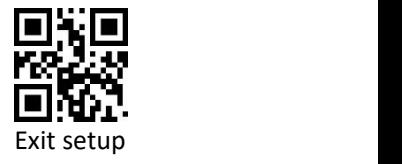

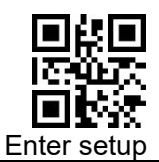

## **5.10.3 Quick Setting Code for Special GS Conversion**

Including four substitutions:"[GS]"、"(GS)"、"<GS>""'GS'"

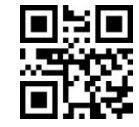

\$>:SHTCT04.<\$ GS **GS** and the state of the state of the state of the state of the state of the state of the state of the state of the state of the state of the state of the state of the state of the state of the state of the state of th

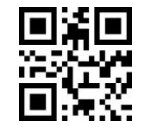

\$>:SHTCT06.<\$ (GS)

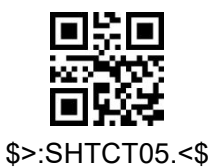

<GS>

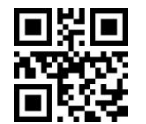

\$>:SHTCT07.<\$ [GS]

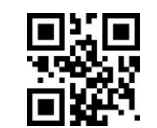

\$>:SHTCT08.<\$

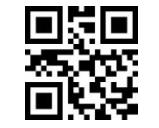

\$>:SHTCT0A.<\$ |

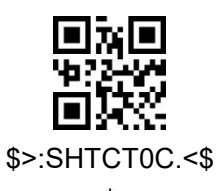

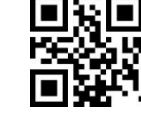

'GS' \$>:SHTCT09.<\$ `GS`

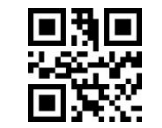

\$>:SHTCT0B.<\$ ?

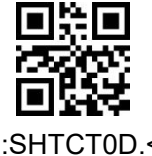

\* \$>:SHTCT0D.<\$  $<sub>0x1D></sub>$ </sub>

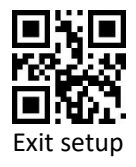

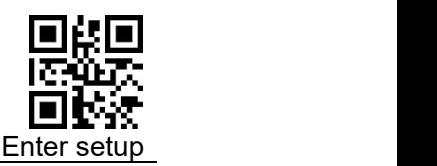

## **5.11 Character Replacement**

This function is to set an original replacement character and a replaced character. When the running character replacement is turned on, the character replacement is performed before outputting in the keyboard communication mode. If there is a set of transcoding, such as unicode to internal code or internal code to unicode, after the conversion, it is checked whether it is the character to be replaced, and if so, it is replaced with the character to be replaced.

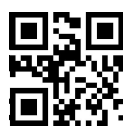

Allow character substitution \$>:S020281.<\$

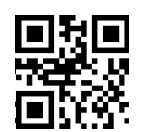

Disable character substitution \$>:S020081.<\$

When setting the original replacement character and the replaced character, it is 2 bytes, with the high order first, that is, xxxxyyyy, xxxx is the original replacement character, and yyyy is the replaced character.

For example, replace the space with a carriage return, that is, 0020000D, 0020 is a space, and 000D is a carriage return.

Refer to the GS character replacement character for the setting procedure.

Replacement character setting code

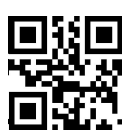

Character replacement data settings \$>:R0007D4.<\$

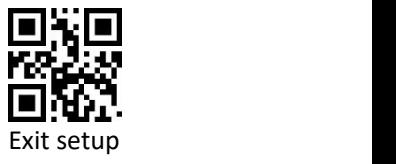

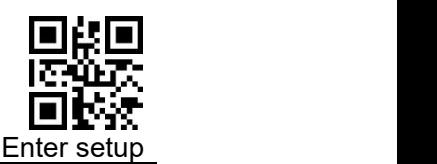

## **5.12 Set NGR Information**

After enable sending NGR information, when the decoding times out, the scanner will send user-defined NGR information to the host to determine the reading failure; users can set their own customized content by setting the NGR information. (NGR maximum of 7 characters!)

### **5.12.1 Enable/ Disable Send NGR**

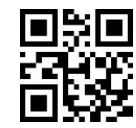

Enable Send NGR \$>:S40404E.<\$

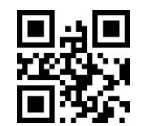

Disable Send NGR \$>:S40004E.<\$ (Default)

### **5.12.2 Set NGR Information**

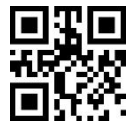

Set NGR information \$>: R000767.<\$

#### **Example: Set NGR information to "FAIL" (hexadecimal value is**

#### **0x46/0x41/0x49/0x4C)**

- 1) Scan code"Enter setup"
- 2) Scan code "Set NGR Information"
- 3) Scan Data [code:](#page-157-0) "4" "6" "4" "1" "4" "9" "4" "C" (in Appendix)
- 4) Scan code "Save"(in Appendix))
- 5) Scan code "Enabel Send NGR
- 6) Scan code "Exit setup"

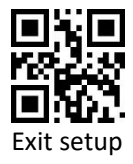

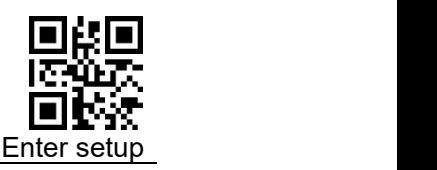

# **6 Barcode Parameter Settings**

## **6.1 Overall Settings**

### **6.1.1 Enable/Disable Reading All Barcodes**

Set "Disable all barcode", the scanne cannot read other codes except the setting code

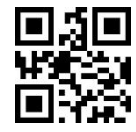

Enable all barcode \$>:S010187.<\$

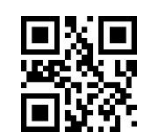

Disable all barcode \$>:S010087.<\$

### **6.1.2 Enable/Disable Reading All 1D Barcodes**

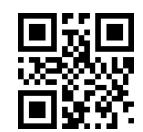

Enable all 1D Codes \$>:S020287.<\$

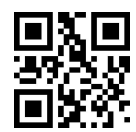

Disable all 1D code \$>:S020087.<\$

## **6.1.3 Enable/Disable Reading All 2D Barcodes**

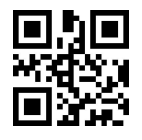

Enable all 2D codes \$>:S040487.<\$

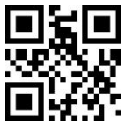

Disable all 2D codes \$>:S040087.<\$

**Note:** CODE128 and QR barcodes mandatorily enabled, all setting codes cannot disable both of them.

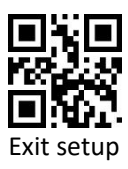

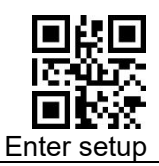

## **6.1.4 Enable/Disable Reading All 1D/2D Reverse**

**Barcodes**

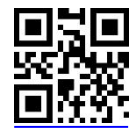

Enable all 1D reverse barcode \$>:S080887.<\$

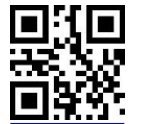

Disable all 1D reverse barcode \$>:S080087.<\$

(Default)

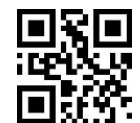

Enable all 2D reverse barcode \$>:S101087.<\$

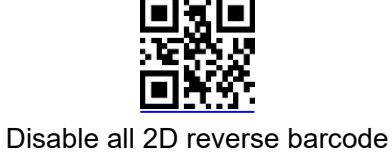

 $$ >: S100087.<sub>5</sub>$ (Default)

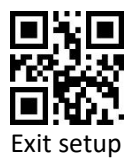

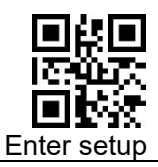

## **6.2 Code128/AIM128/EAN128/NL128**

## **6.2.1 Enable/Disable**

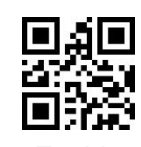

Enable \$>:S010188.<\$ (Default)

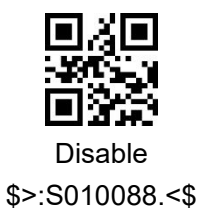

## **6.2.2 CODE ID**

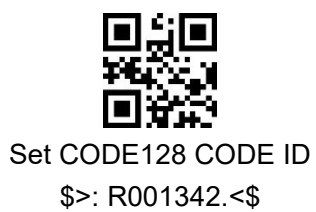

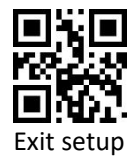

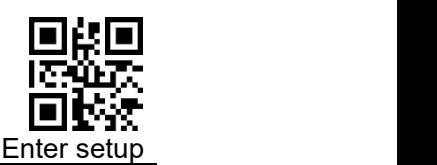

### **6.2.3 Length Settings**

The user can set the maximum and minimum length of barcode reading. If the length of barcede being read does not match the set effective length, the barcode reading will be unsuccessful, and the scanner will not send the data to the host.

The barcode length is composed of "Minimum length" and "Maximum length". If the maximum length is less than the minimum length, only barcodes of these two lengths can be read. If the maximum length is equal to the minimum length, only barcode of this length is supported.

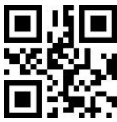

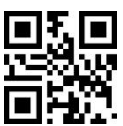

CODE 128 Maximum decoding length \$>: R000C21.<\$

CODE 128 Minimum decoding length \$>: R000C31.<\$

## **Example: Limited the scanner only read minimum 8 characters and maximum 12 characters**

- 1) Scan code "Enter setup"
- 2) Scan code"CODE 128 Minimum decoding length"
- 3) Scan Data [code](#page-157-0) "8" (in Appendix)
- 4) Scan code "Save " (in Appendix)
- 5) Scan code "CODE 128 Maximum decoding length"
- 6) Scan Data [code](#page-157-0) "C" (in Appendix)
- 7) Scan code "Save " (in Appendix)
- 8) Scan code "Exit setup"

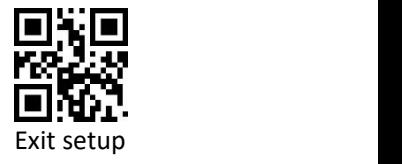

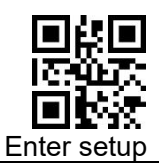

## **6.2.4 GS1-128 Output Enable**

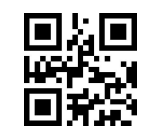

Enable output \$>:S202088.<\$

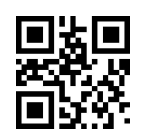

Disable output \$>:S200088.<\$ (Default)

## **6.3 UPC/EAN/ISSN/ISBN**

## **6.3.1 Enable/Disable Scan**

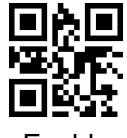

Enable \$>:S010189.<\$ (Default)

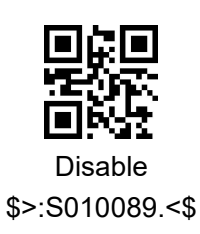

## **6.3.2 CODE ID**

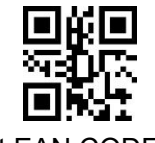

Set EAN CODE ID \$>: R001362.<\$

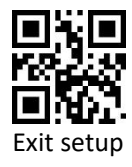

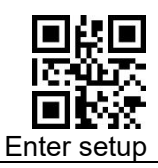

## **6.3.3 Parity Bits Transmission**

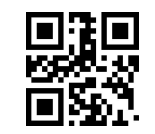

EAN8 parity output \$>:S0101AA.<\$ (Default)

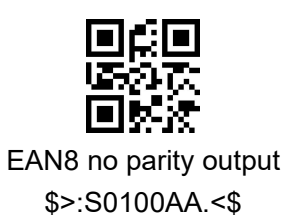

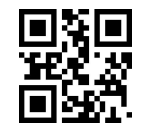

EAN13 parity output \$>:S0202AA.<\$ (Default)

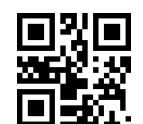

EAN13no parity output \$>:S0200AA.<\$

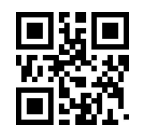

UPCA parity output \$>:S0404AA.<\$ (Default)

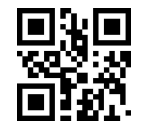

UPCA no parity output \$>:S0400AA.<\$

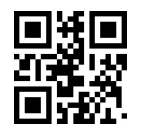

UPCE parity output \$>:S0808AA.<\$ (Default)

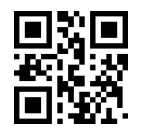

UPCE no parity output \$>:S0800AA.<\$

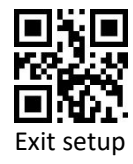

65

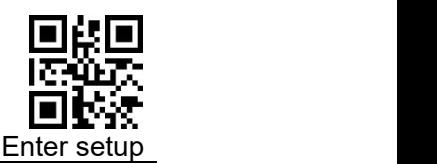

## **6.3.4 Set Whether to Enable Scan Additional Codes**

After setting to "Read 2 digits additional code" or "Read 5 digits additional code", the scanner can read new barcodes composed of ordinary barcodes and additional codes, as well as ordinary barcodes without additional codes. After setting to "not read 2 digit additional code" or " not read 5 digit additional code", the part of the additional code in the new barcode composed of ordinary barcode and additional code will not be read, and the part of the common ordinary barcode can still be read. .

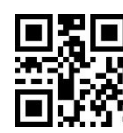

Read 2 digit additional code \$>:S101089.<\$ (Default)

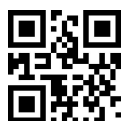

Read 5 digit additional code \$>:S080889.<\$ (Default)

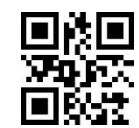

Not read 2 digit additional code\$>:S100089.<\$

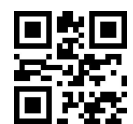

Not read 2 digit additional code \$>:S080089.<\$

### **6.3.5 Set Whether Additional Code is Required**

This parameter is only valid when the scanner has been set "Read 2 digit additional code" or "read 5 digit additional code".

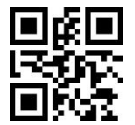

With additional code \$>:S808089.<\$

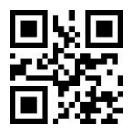

No additional code required \$>: S800089.<\$ (Default)

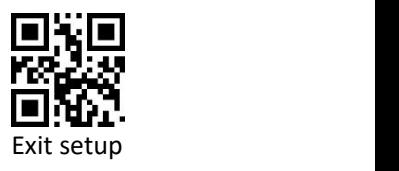

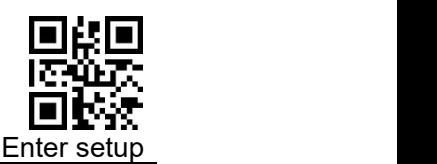

## **6.3.6 Extension Settings**

"Barcode information not extended", means keep all original types and data bits;

"Barcode information 8 expand to 13", means expanding the Data Bits of the barcode (add 0 at the prefix), but the barcode type remains.

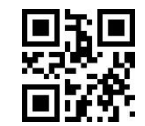

ENA8 to ENA13 OPEN \$>:S600089.<\$

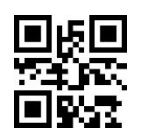

ENA8 to ENA13 CLOSE \$>:S602089.<\$ (Default)

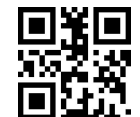

UPCE to UPCA OPEN \$>:S1010A4.<\$

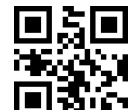

UPCE to UPCA CLOSE \$>:S1000A4.<\$ (Default)

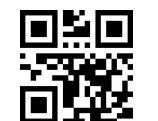

UPCA to EAN13 OPEN \$>:S0301A4.<\$

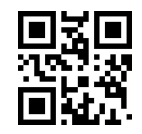

UPCA to EAN13 CLOSE \$>:S0300A4.<\$ (Default)

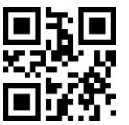

Barcode information 8 expand to 13 \$>:S600089.<\$

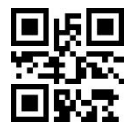

Barcode information is not expanded \$>:S602089.<\$ (Default)

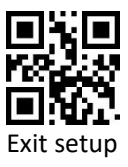

67

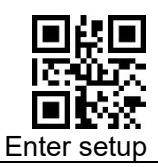

## **6.4 Codabar**

## **6.4.1 Enable/Disable Scan**

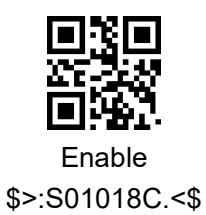

Disable \$>:S01008C.<\$ (Default)

**6.4.2 CODE ID**

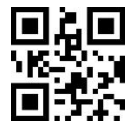

Set CODABAR CODE ID \$>: R0013E2.<\$

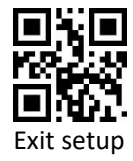

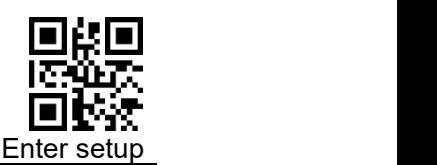

### **6.4.3 Parity**

The check digit is not mandatory in the Codabar barcode data. If there is a check digit, it is the last character of the data. The check digit is a value calculated based on all data to check whether the data is correct.

Set to "None parity", the scanner will transmit all barcode data normally.

Set to "Check but not send check digit", the scanner will check according to the last 1 digit of the barcode. If the check is passed, normal data (the check digit excluded) will be transmitted. If the check fails, the barcode reading failure will be prompted.

Set to "Check and send check digit", the scanner will check the last 1 digit of the barcode. If the check is passed, the check digit will be transmitted as the last 1 digit of normal data. If the check fails, the reading failure will be promoted.

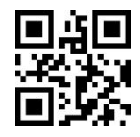

None parity \$>:S02008C.<\$ (Default)

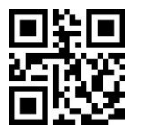

Check but not send check digit \$>:S06028C.<\$

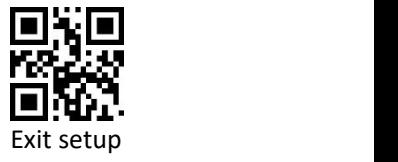

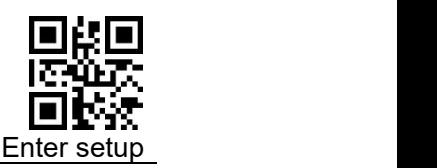

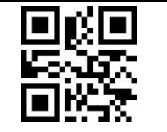

Check and send check digit \$>:S06068C.<\$

## **6.4.4 Length Settings**

The user can set the maximum and minimum length of barcode reading. If read barcode length does not match the set effective length, the barcode reading is unsuccessful, and the scanner will not send the barcode content to the host.

The barcode length is composed of "minimum length" and "maximum length". If the maximum length is less than the minimum length, only barcodes of these two lengths can be read. If the maximum length is equal to the minimum length, only barcode of this length is supported.

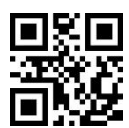

CODABAR Maximum decoding length \$>: R000C81.<\$

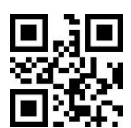

CODABAR Minimum decoding length \$>: R000C91.<\$

## **Example: Limit the scanner to only read barcodes with a minimum of 8**

#### **bytes and a maximum of 12 bytes**

- 1) Scan code "Enter setup"
- 2) Scan code"CODABAR Minimum decoding length"
- 3) Scan Data [code](#page-157-0) "8" (in Appendix)

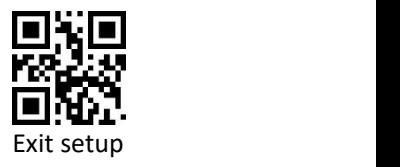

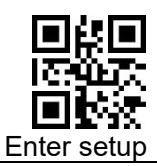

- 4) Scan code "Save" (in Appendix)
- 5) Scan code "CODABAR Maximum decoding length"
- 6) Scan Data [code](#page-157-0) "C" (in Appendix)
- 7) Scan code "Save" (in Appendix)
- 8) Scan code "Exit setup"

## **6.4.5 Send Start/stop character setting**

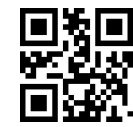

Not Send start/stop character \$>:S08088C.<\$ (Default)

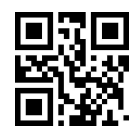

Send start/stop character \$>:S08008C.<\$

Start/stop character case setting

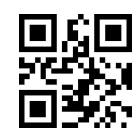

Start character Uppercaser \$>:S20008C.<\$ (Default)

Start character Lowercase \$>:S20208C.<\$

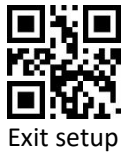
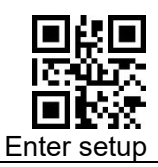

# **6.5 Code 39**

### **6.5.1 Enable/Disable Scan**

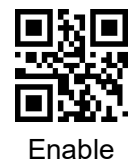

\$>:S01018A.<\$ (Default)

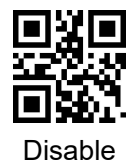

\$>:S01008A.<\$

### **6.5.2 CODE ID**

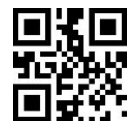

Set CODE39 CODE ID \$>: R001382.<\$

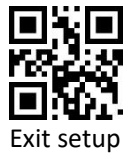

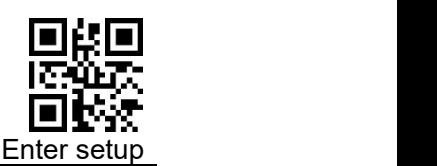

#### **6.5.3 Parity**

The check digit is not mandatory in the Code 39 barcode data. If there is a check digit, it will be the last character of the data. The check digit is a value calculated based on all data to check whether the data is correct.

Set to "None parity", the scanner will transmit all barcode data normally.

Set to "Check but not send check digit", the scanner will check the barcode according to the last 1 digit of it. If the check is passed, normal data(check digit excluded) will be transmitted. If the check fails, the barcode reading failure will be prompted.

Set to "Check and send check digit", the scanner will check the last 1 digit of the barcode. If the check is passed, the check digit will be transmitted as the last 1 digit of normal data. If the check fails, the barcode reading failure will be prompted.

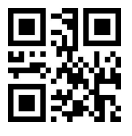

None parity \$>:S02008A.<\$ (Default)

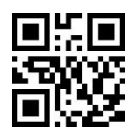

Check but not send check digit \$>:S06028A.<\$

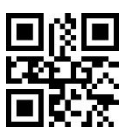

Check and send check digit \$>:S06068A.<\$

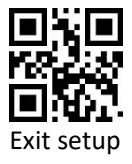

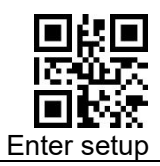

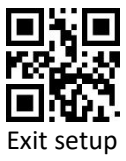

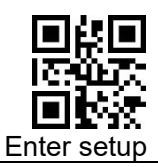

### **6.5.4 Expand Support**

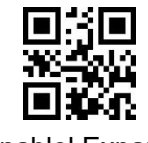

Enablel Expand \$>:S08088A.<\$

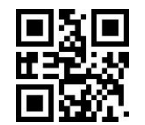

Disable Expand \$>:S08008A.<\$ (Default)

### **6.5.5 Full ASCII Support**

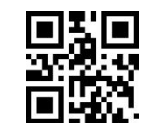

Enable full ascii \$>:S20208A.<\$ (Default)

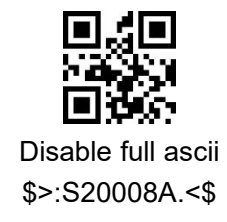

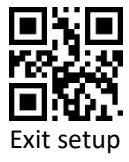

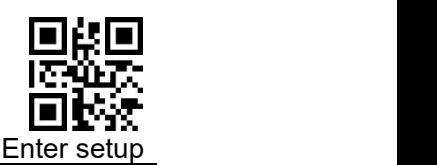

#### **6.5.6 Length Settings**

The user can set the maximum and minimum length of barcode reading. If the read barcode length does not match the preset effective length, the barcode reading is unsuccessful, and the scanner will not send the barcode content to the host.

The barcode length is composed of "minimum length" and "maximum length". If the maximum length is less than the minimum length, only barcodes of these two lengths can be read. If the maximum length is equal to the minimum length, only barcode of this length is supported.

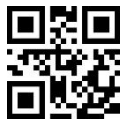

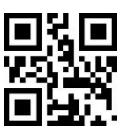

CODE 39 Maximum decoding length \$>: R000C41.<\$

CODE 39 Minimum decoding length \$>: R000C51.<\$

# **Example: Limit the scanner to only read barcodes with a minimum of 8**

- 1) Scan code "Enter setup"
- 2) Scancode "CODE 39 Minimum decoding length"
- 3) Scan Data [code](#page-157-0) "8" (in Appendix)
- 4) Scan code "Save" (in Appendix)
- 5) Scan code "CODE 39 Maximum decoding length"
- 6) Scan Data [code](#page-157-0) "C" (in Appendix)
- 7) Scan code "Save" (in Appendix)
- 8) Scan code "Exit setup"

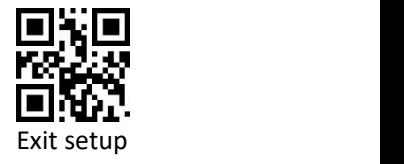

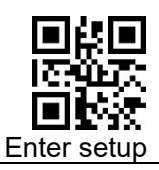

### **6.5.7 Send PREFIX Character** (**A**)

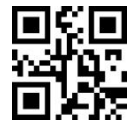

Send PREFIX character (A) \$>:S1010AB.<\$

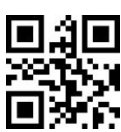

Not send PREFIX Character \$>:S1000AB.<\$ (Default)

### **6.5.8 CODE39 Send Leading Character**(**\***)

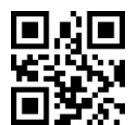

CODE39 Send leading \$>:S2020AB.<\$

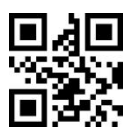

CODE39 Don't send Leading \$>:S2000AB.<\$ (Default)

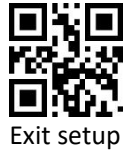

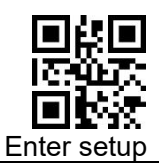

# **6.6 Code 32**

### **6.6.1 Enable/Disable Scan**

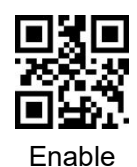

\$>:S0101AB.<\$ (Default)

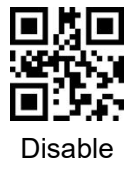

\$>:S0100AB.<\$

**6.6.2 CODE ID**

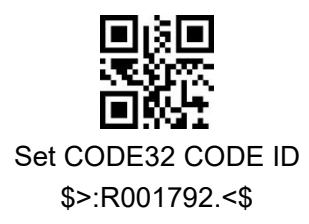

## **6.6.3 Send PREFIX Character** (**A**)

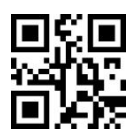

Send PREFIX character (A) \$>:S1010AB.<\$

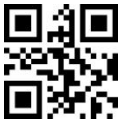

Not send PREFIXcharacter \$>:S1000AB.<\$ (Default)

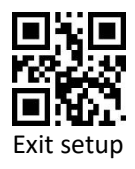

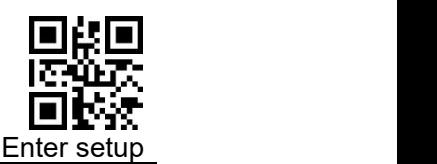

### **6.6.4 Length Settings**

The user can set the maximum and minimum length of barcode reading. If the read barcode length does not match the set effective length, the barcode reading is unsuccessful, and the scanner will not send the barcode content to the host.

The barcode length is composed of "minimum length" and "maximum length". If the maximum length is less than the minimum length, only barcodes of these two lengths can be read. If the maximum length is equal to the minimum length, only barcode of this length is supported.

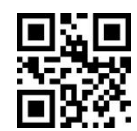

CODE 32 Maximum decoding length \$>:R001181.<\$

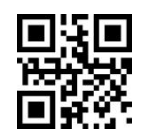

CODE 32Minimum decoding length \$>:R001191.<\$

#### **Example: Limit the scanner to only read barcodes with a minimum of 8**

- 1) Scan code "Enter setup"
- 2) Scan code "CODE 32 Minimum decoding length"
- 3) Scan Data [code](#page-157-0) "8" (in Appendix)
- 4) Scan code "Save" (in Appendix)
- 5) Scan code "CODE 32 Maximum decoding length"
- 6) Scan Data [code](#page-157-0) "C" (in Appendix)
- 7) Scan code "Save" (in Appendix)
- 8) Scan code "Exit setup"

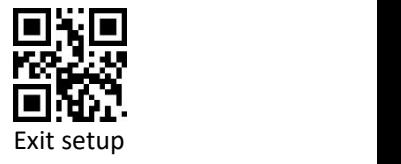

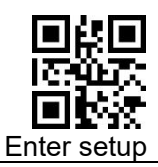

# **6.7 Code 93**

### **6.7.1 Enable/Disable Scan**

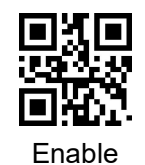

\$>:S01018D.<\$ (Default)

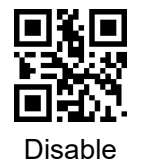

\$>:S01008D.<\$

### **6.7.2 CODE ID**

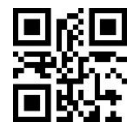

Set CODE93 CODE ID \$>: R001402.<\$

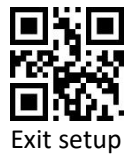

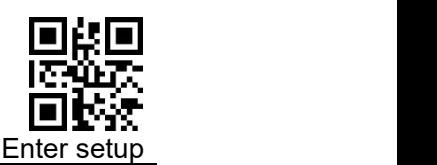

#### **6.7.3 Parity**

The check digit is not mandatory in Code 93 barcode data. If there is a check digit, it is the last 2 characters of the data. The check digit is a value calculated based on all data to check whether the data is correct.

Set to "None parity", the scanner will transmit all barcode data normally.

Set to "Check but not send check digit", the scanner will check the barcode according to the last 2 digits of it. If the check is passed, normal data (check digit excluded) will be transmitted. If the check fails, the barcode reading failure will be prompted.

Set to "Check and send check digit", the scanner will check according to the last 2 digits of the bar code. If the check is passed, the check digit will be transmitted together as the last 2 digits of normal data. If the check fails, the barcode reading failure will be prompted.

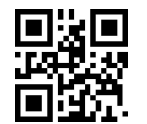

None parity \$>:S02008D.<\$ (Default)

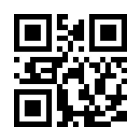

Check but not send check digit \$>:S06028D.<\$

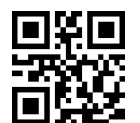

Check and send check digit \$>:S06068D.<\$

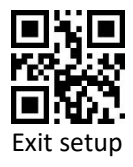

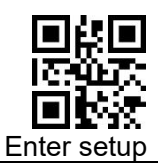

### **6.7.4 Full ASCII Support**

Full ASCII: The representation of all ASCII characters is included in the encoding method of Code 39.Through certain setting, the scanner can support barcodes containing the full ASCII character set.

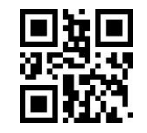

Enable full ascii \$>:S20208D.<\$ (Default)

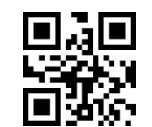

Disable full ascii \$>:S20008D.<\$

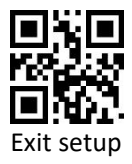

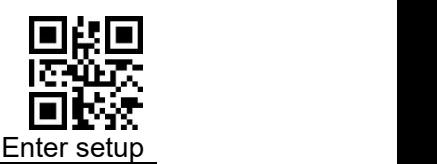

### **6.7.5 Length Settings**

The user can set the maximum and minimum length of barcode reading. If read barcode length does not match the set effective length, the barcode reading is unsuccessful, and the scanner will not send the barcode content to the host.

The barcode length is composed of "minimum length" and "maximum length". If the maximum length is less than the minimum length, only barcodes of these two lengths can be read. If the maximum length is equal to the minimum length, only barcode of this length is supported.

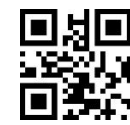

CODE 93 Maximum decoding length \$>: R000CA1.<\$

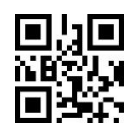

CODE 93 Minimum decoding length \$>: R000CB1.<\$

#### **Example: Limit the scanner to only read barcodes with a minimum of 8**

- 1) Scan code "Enter setup"
- 2) Scan code "CODE 93 Minimum decoding length"
- 3) Scan Data [code](#page-157-0) "8" (in Appendix)
- 4) Scan code "Save" (in Appendix)
- 5) Scan code "CODE 93 Maximum decoding length"
- 6) Scan Data [code](#page-157-0) "C" (in Appendix)
- 7) Scan code "Save" (in Appendix)
- 8) Scan code "Exit setup"

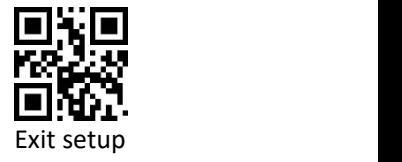

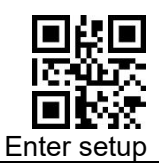

# **6.8 Code 11**

### **6.8.1 Enable/Disable Scan**

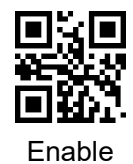

\$>:S01018F.<\$

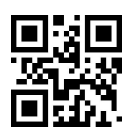

Disable \$>:S01008F.<\$ (Default)

#### **6.8.2 CODE ID**

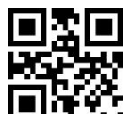

Set CODE11 CODE ID \$>: R001442.<\$

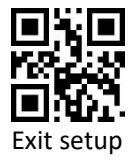

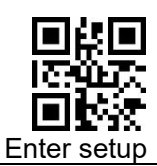

#### **6.8.3 Parity**

The check digit is not mandatory in Code 11 barcode data. If there is a check digit, it is the last 1 or 2 characters of the data. The check digit is a value calculated based on all data to check whether the data is correct. Set to "None parity", the scanner will transmit all barcode data normally.

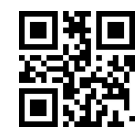

None parity \$>:S02008F.<\$ (Default)

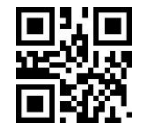

2 parity bits \$>:S08088F.<\$

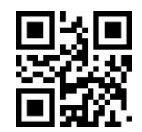

1 parity bit \$>:S08008F.<\$

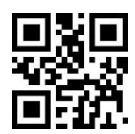

Check but not send check digit \$>:S06028F.<\$

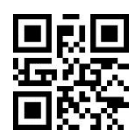

Check and send check digit \$>:S06068F.<\$

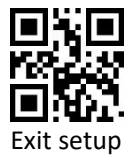

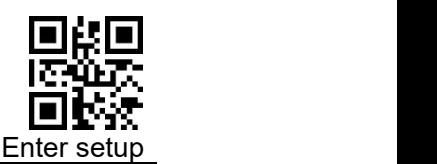

### **6.8.4 Length Settings**

The user can set the maximum and minimum length of barcode reading. If the read barcode length does not match the set effective length, the barcode reading is unsuccessful, and the scanner will not send the barcode content to the host.

The barcode length is composed of "minimum length" and "maximum length". If the maximum length is less than the minimum length, only barcodes of these two lengths can be read. If the maximum length is equal to the minimum length, only barcode of this length is supported.

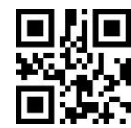

CODE 11 Maximum decoding length \$>: R000CE1.<\$

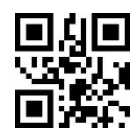

CODE 11 Minimum decoding length \$>: R000CF1.<\$

#### **Example: Limit the scanner to only read barcodes with a minimum of 8**

- 1) Scan code "Enter setup"
- 2) Scan code "CODE 11Minimum decoding length"
- 3) Scan Data [code](#page-157-0) "8" (in Appendix)
- 4) Scan code "Save" (in Appendix)
- 5) Scan code "CODE 11 Maximum decoding length"
- 6) Scan Data [code](#page-157-0) "C" (in Appendix)
- 7) Scan code "Save" (in Appendix)
- 8) Scan code "Exit setup"

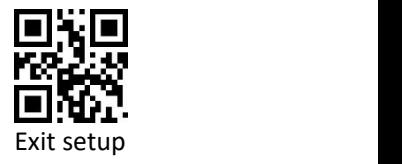

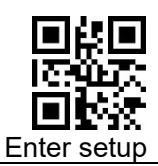

# **6.9 ITF-25/ITF-14/ITF-6/ Deutsche12/**

# **Deutsche14**

### **6.9.1 Enable/Disable**

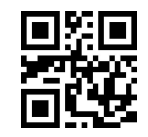

Enable \$>:S01018B.<\$ (Default)

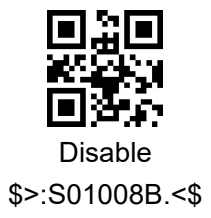

#### **6.9.2 CODE ID**

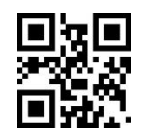

Set ITF CODE ID \$>: R0013C2.<\$

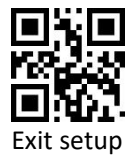

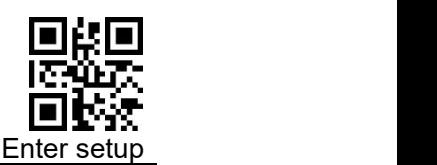

### **6.9.3 Parity**

Interleaved 2 of 5 barcode data is not mandatory to include a check digit. If there is a check digit, it is the last character of the data. The check digit is a value calculated based on all data to verify whether the data is correct.

Set to "None parity", the scanner will transmit all barcode data normally.

Set to "Check but not send check digit", the scanner will check the last 1 digit of the barcode. If the check is passed, the normal data (the check digit excluded) will be transmitted. If the check fails, the barcode reading failure will be prompted.

Set to "Check and send check digit", the scanner will check the last 1 digit of the barcode. If the check is passed, the check digit will be transmitted as the last 1 digit of normal data. If the check fails, the barcode reading failure will be prompted.

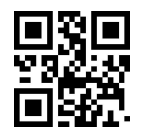

None parity \$>:S02008B.<\$ (Default)

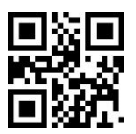

Check but not send check digit \$>:S06028B.<\$

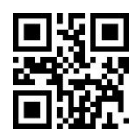

Check and send check digit \$>:S06068B.<\$

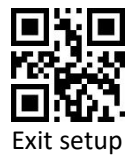

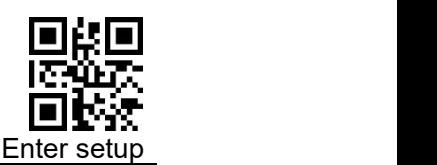

#### **6.9.4 Length Setting**

The user can set the maximum and minimum length of barcode reading. If read barcode length does not match the set effective length, the barcode reading is unsuccessful, and the scanner will not send the barcode content to the host.

The barcode length is composed of "minimum length" and "maximum length". If the maximum length is less than the minimum length, only barcodes of these two lengths can be read. If the maximum length is equal to the minimum length, only barcode of this length is supported.

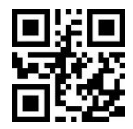

ITF Maximum decoding length \$>: R000C61.<\$

ITFMinimum decoding length \$>: R000C71.<\$

#### **Example: Limit the scanner to only read barcodes with a minimum of 8**

- 1) Scan code "Enter setup"
- 2) Scan code "ITF Minimum decoding length"
- 3) Scan Data [code](#page-157-0) "8" (in Appendix)
- 4) Scan code "Save" (in Appendix)
- 5) Scan code "ITF Maximum decoding length"
- 6) Scan Data [code](#page-157-0) "C" (in Appendix)
- 7) Scan code "Save" (in Appendix)
- 8) Scan code "Exit setup"

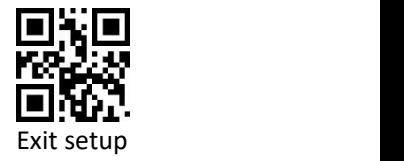

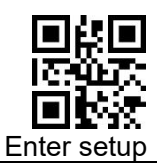

# **6.10 Industrial 25**

### **6.10.1 Enable/Disable Scan**

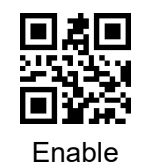

\$>:S010193.<\$

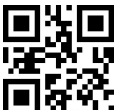

Disable \$>:S010093.<\$ (Default)

## **6.10.2 CODE ID**

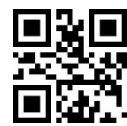

Set INDUSTRIAL 25 CODE ID \$>: R0014E2.<\$

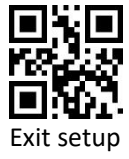

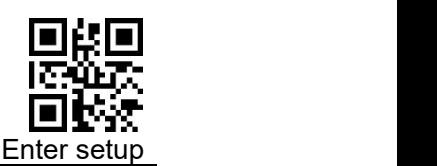

#### **6.10.3 Parity**

The check digit is not mandatory in the Industrial 25 barcode data. If there is a check digit, it is the last character of the data. The check digit is a value calculated based on all data to check whether the data is correct.

Set to "None parity", the scanner will transmit all barcode data normally.

Set to "Check but not send check digit", the scanner will check according to the last 1 digit of the barcode. If the check is passed, the normal data (the check digit excluded) will be transmitted. If the check fails, the barcode reading failure will be prompted.

Set to "Check and send check digit", the scanner will check the last 1 digit of the barcode. If the check is passed, the check digit will be transmitted as the last 1 digit of normal data. If the check fails, the barcode reading failure will be prompted.

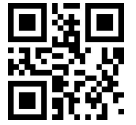

None parity \$>:S020093.<\$ (Default)

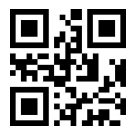

Check but not send check digit \$>:S060293.<\$

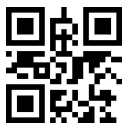

Check and send check digit \$>:S060693.<\$

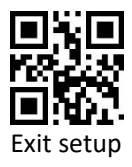

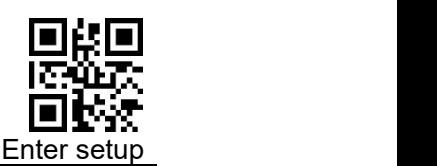

#### **6.10.4 Length Settings**

The user can set the maximum and minimum length of barcode reading. If the read barcode length does not match the set effective length, the barcode reading is unsuccessful, and the scanner will not send the barcode content to the host.

The barcode length is composed of "minimum length" and "maximum length". If the maximum length is less than the minimum length, only barcodes of these two lengths can be read. If the maximum length is equal to the minimum length, only barcode of this length is supported.

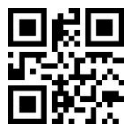

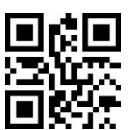

INDUSTRIAL 25 Maximum decoding length \$>: R000D41.<\$

INDUSTRIAL 25 Minimum decoding length \$>: R000D51.<\$

#### **Example: Limit the scanner to only read barcodes with a minimum of 8**

- 1) Scan code "Enter setup"
- 2) Scan code "INDUSTRIAL 25 Minimum decoding length"
- 3) Scan Data [code](#page-157-0) "8" (in Appendix)
- 4) Scan code "Save" (in Appendix)
- 5) Scan code "INDUSTRIAL 25 Maximum decoding length"
- 6) Scan Data [code](#page-157-0) "C" (in Appendix)
- 7) Scan code "Save" (in Appendix)
- 8) Scan code "Exit setup"

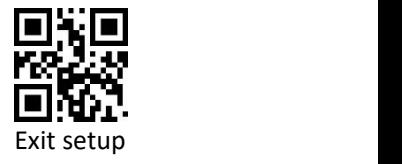

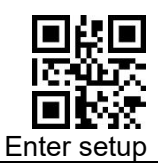

# **6.11 Matrix 25**

### **6.11.1 Enable/Disable scan**

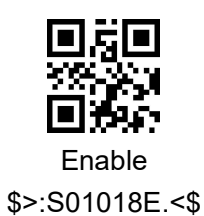

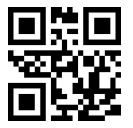

Disable \$>:S01008E.<\$ (Default)

#### **6.11.2 CODE ID**

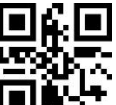

Set MATRIX25 CODE ID

\$>: R001422.<\$

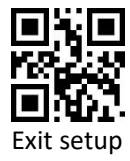

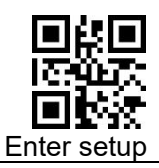

# **6.11.3 Parity**

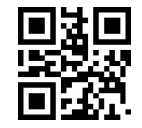

None parity \$>:S02008E.<\$ (Default)

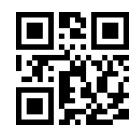

Check but not send check digit \$>:S06028E.<\$

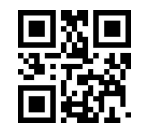

Check and send check digit \$>:S06068E.<\$

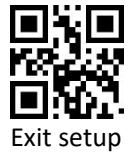

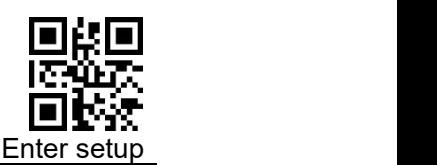

#### **6.11.4 Length Settings**

The user can set the maximum and minimum length of barcode reading. If read barcode length does not match the set effective length, the barcode reading is unsuccessful, and the scanner will not send the barcode content to the host.

The barcode length is composed of "minimum length" and "maximum length". If the maximum length is less than the minimum length, only barcodes of these two lengths can be read. If the maximum length is equal to the minimum length, only barcode of this length is supported.

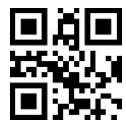

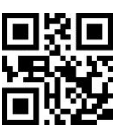

Matrix25 Maximum decoding length \$>: R000CC1.<\$

Matrix25 Minimum decoding length \$>: R000CD1.<\$

#### **Example: Limit the scanner to only read barcodes with a minimum of 8**

- 1) Scan code "Enter setup"
- 2) Scan code "Matrix25 Minimum decoding length"
- 3) Scan Data [code](#page-157-0) "8" (in Appendix)
- 4) Scan code "Save" (in Appendix)
- 5) Scan code "Matrix25 Maximum decoding length"
- 6) Scan Data [code](#page-157-0) "C" (in Appendix)
- 7) Scan code "Save" (in Appendix)
- 8) Scan code "Exit setup"

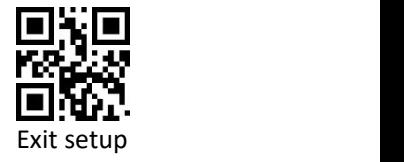

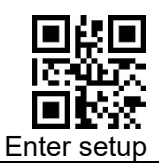

# **6.12 NEC 25 /Japan Matrix 25**

### **6.12.1 Enable/Disable Scan**

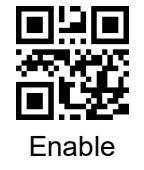

\$>:S01019E.<\$

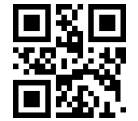

Disable \$>:S01009E.<\$ (Default)

#### **6.12.2 CODE ID**

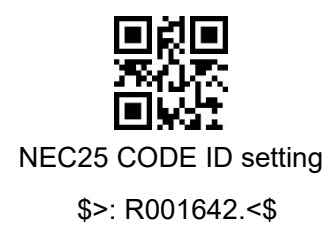

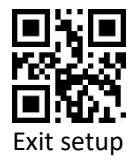

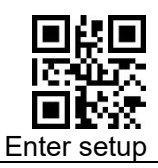

# **6.12.3 Parity**

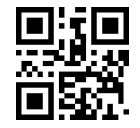

None parity \$>:S02009E.<\$ (Default)

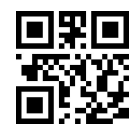

Check but not send check digit \$>:S06029E.<\$

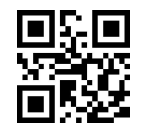

Check and send check digit \$>:S06069E.<\$

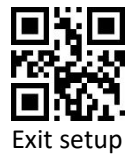

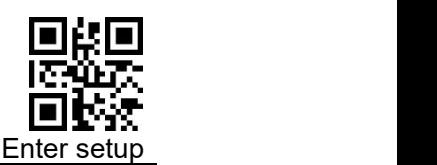

#### **6.12.4 Length Settings**

The user can set the maximum and minimum length of barcode reading. If read barcode length does not match the set effective length, the barcode reading is unsuccessful, and the scanner will not send the barcode content to the host.

The barcode length is composed of "minimum length" and "maximum length". If the maximum length is less than the minimum length, only barcodes of these two lengths can be read. If the maximum length is equal to the minimum length, only barcode this length is supported.

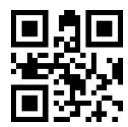

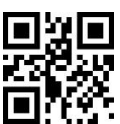

NEC25 Maximum decoding length \$>: R000FE2.<\$

NEC25 Minimum decoding length \$>: R001002.<\$

#### **Example: Limit the scanner to only read barcodes with a minimum of 8**

- 1) Scan code "Enter setup"
- 2) Scan code "NEC25 Minimum decoding length"
- 3) Scan Data [code](#page-157-0) "8" (in Appendix)
- 4) Scan code "Save" (in Appendix)
- 5) Scan ccode "NEC25 Maximum decoding length"
- 6) Scan Data [code](#page-157-0) "C" (in Appendix)
- 7) Scan code "Save" (in Appendix)
- 8) Scan code "Exit setup"

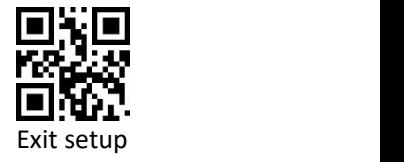

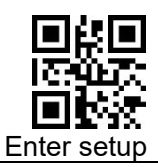

# **6.13 Standard 25**

### **6.13.1 Enable/Disable Scan**

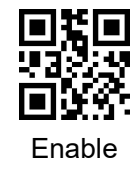

\$>:S010192.<\$

Disable \$>:S010092.<\$ (Default)

#### **6.13.2 CODE ID**

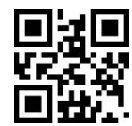

Set STANDARD 25 CODE ID \$>: R0014A2.<\$

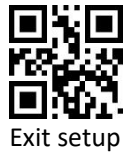

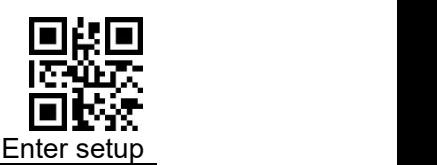

#### **6.13.3 Parity**

Standard 25 barcode data is not mandatory to include a check digit. If there is a check digit, it is the last character of the data. The check digit is a value calculated based on all data to check whether the data is correct.

Set to "None parity", the scanner will transmit all barcode data normally.

Set to "Check but not send check digit", the scanner will check according to the last 1 digit of the barcode. If the check is passed, the normal data (check digit excluded) will be transmitted. If the check fails, the barcode reading failure will be prompted.

Set to "Check and send check digit", the scanner will check the last 1 digit of the barcode. If the check is passed, the check digit will be transmitted as the last 1 digit of normal data. If the check fails, the barcode reading failure will be prompted.

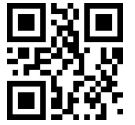

None parity \$>:S020092.<\$ (Default)

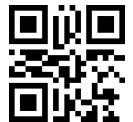

Check but not send check digit \$>:S060292.<\$

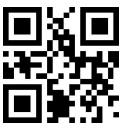

Check and send check digit \$>:S060692.<\$

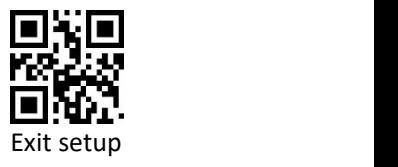

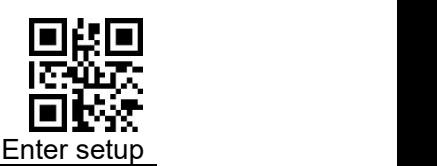

#### **6.13.4 Length Settings**

The user can set the maximum and minimum length of barcode reading. If read barcode length does not match the set effective length, the barcode reading is unsuccessful, and the scanner will not send the barcode content to the host.

The barcode length is composed of "minimum length" and "maximum length". If the maximum length is less than the minimum length, the barcode only recognizes the two lengths of Scan. If the maximum length is equal to the minimum length, only barcode of this length is supported.

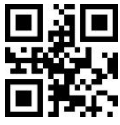

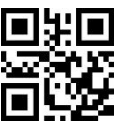

STANDARD 25 Maximum decoding length \$>: R000D21.<\$

STANDARD 25 Minimum decoding length \$>: R000D31.<\$

### **Example: Limit the scanner to only read barcodes with a minimum of 8**

- 1) Scan code "Enter setup"
- 2) Scan code "STANDARD 25 Minimum decoding length"
- 3) Scan Data [code](#page-157-0) "8" (in Appendix)
- 4) Scan code "Save" (in Appendix)
- 5) Scan code "STANDARD 25 Maximum decoding length"
- 6) Scan Data [code](#page-157-0) "C" (in Appendix)
- 7) Scan code "Save" (in Appendix)
- 8) Scan code "Exit setup"

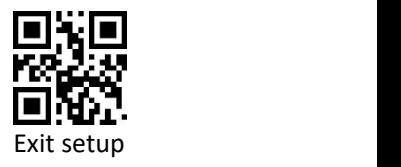

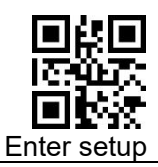

# **6.14 Data Logic 25**

### **6.14.1 Enable/Disable scan**

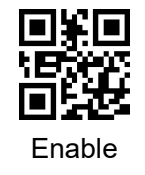

\$>:S01019F.<\$

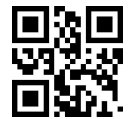

Disable \$>:S01009F.<\$ (Default)

### **6.14.2 CODE ID**

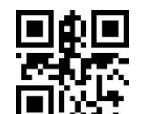

Set DataLogic25 CODE ID \$>: R001692.<\$

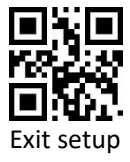

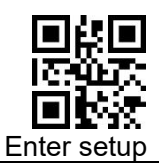

# **6.14.3 Parity**

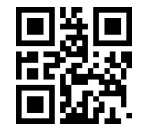

None parity \$>:S02009F.<\$ (Default)

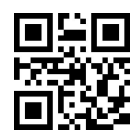

Check but not send check digit \$>:S06029F.<\$

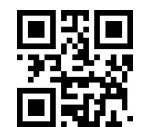

Check and send check digit \$>:S06069F.<\$

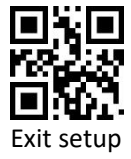

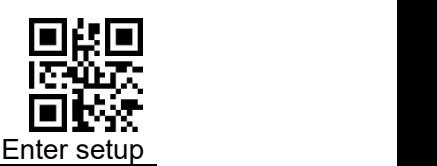

#### **6.14.4 Length Settings**

The user can set the maximum and minimum length of barcode reading. If read barcode length does not match the set effective length, the barcode reading is unsuccessful, and the scanner will not send the barcode content to the host.

The barcode length is composed of "minimum length" and "maximum length". If the maximum length is less than the minimum length, only barcodes of these two lengths can be read. If the maximum length is equal to the minimum length, only barcode of this length is supported.

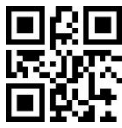

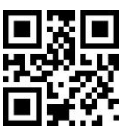

Data Logic 25 Maximum decoding length \$>: R001022.<\$

Data Logic 25 Minimum decoding length \$>: R001042.<\$

#### **Example: Limit the scanner to only read barcodes with a minimum of 8**

- 1) Scan code "Enter setup"
- 2) Scan code "Data Logic 25 Minimum decoding length"
- 3) Scan Data [code](#page-157-0) "8" (in Appendix)
- 4) Scan code "Save" (in Appendix)
- 5) Scan code "Data Logic 25 Maximum decoding length"
- 6) Scan Data [code](#page-157-0) "C" (in Appendix)
- 7) Scan code "Save" (in Appendix)
- 8) Scan code "Exit setup"

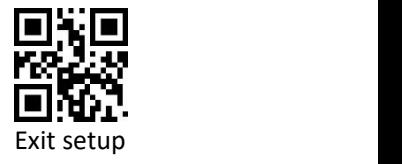

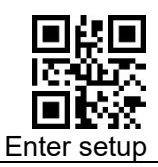

# **6.15 MSI-Plessey**

### **6.15.1 Enable/Disable Scan**

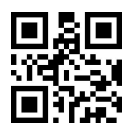

Enable MSI-Plessey \$>:S010191.<\$

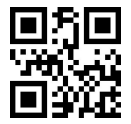

Disable \$>:S010091.<\$ (Default) default

#### **6.15.2 CODE ID**

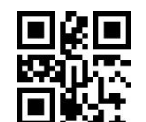

Set MSI PLESSEY ID \$>: R001482.<\$

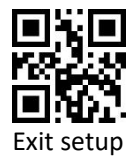

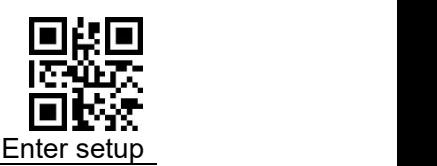

### **6.15.3 Parity**

The check digit is not mandatory in the MSI-Plessey barcode data. If there is a check digit, it is the last 1 or 2 characters of the data. The check digit is a value calculated based on all data to verify whether the data is correct.

Set to "None Check", the reader will transmit all barcode data normally.

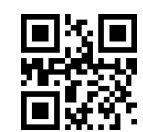

None parityDisable \$>:S020191.<\$

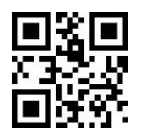

MOD10 One Check Character \$>:S180091.<\$ (Default) default

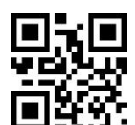

MOD10/11 Check Character \$>:S180891.<\$

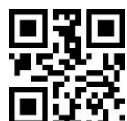

MOD10/10 Check Character \$>:S181091.<\$

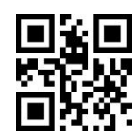

Not Send MIS-Plessey Check Character \$>:S060291.<\$ (Default) Default

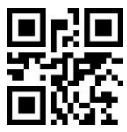

Send and Check MIS-Plessey Check **Character** \$>:S060691.<\$

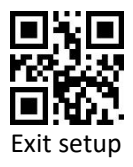

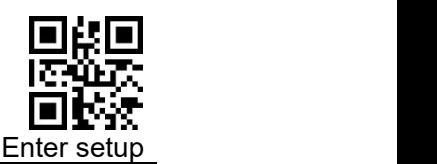

### **6.15.4 Lengths Settings**

The user can set the maximum and minimum length of barcode reading. If the read barcode length does not match the set effective length, the barcode reading is unsuccessful, and the scanner will not send the barcode content to the host.

The barcode length is composed of "minimum length" and "maximum length". If the maximum length is less than the minimum length, only barcodes of these two lengths can be read. If the maximum length is equal to the minimum length, only barcode of this length is supported.

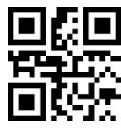

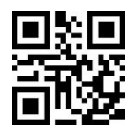

MSI\_Plessey Maximum decoding length \$>: R000D01.<\$

MSI Plessey Minimum decoding Length \$>: R000D11.<\$

#### **Example: Limit the scanner to only read barcodes with a minimum of 8**

- 1) Scan code "Enter setup"
- 2) Scan code "MSI\_Plessey Minimum decoding Length"
- 3) Scan Date [code](#page-157-0) "8" (in Appendix)
- 4) Scan code "Save" (in Appendix)
- 5) Scan code "MSI\_Plessey Maximum decoding length"
- 6) Scan Data [code](#page-157-0) "C" (in Appendix)
- 7) Scan code "Save" (in Appendix)
- 8) Scan code "Exit setup"

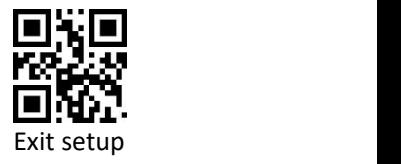
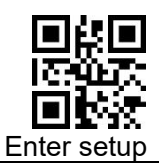

# **6.16 Plessey**

### **6.16.1 Enable/Disable Plessey Scan**

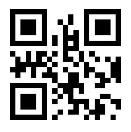

Enable Plessey \$>:S0101A0.<\$

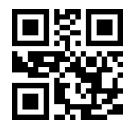

Disable Plessey \$>:S0100A0.<\$ (Default)

### **6.16.2 CODE ID**

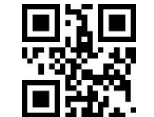

Set Plessey CODE ID \$>: R0016F2.<\$

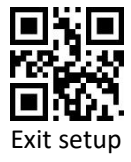

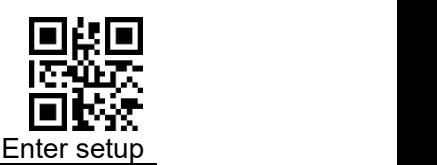

#### **6.16.3 Lengths Settings**

The user can set the maximum and minimum length of barcode reading. If read barcode length does not match the set effective length, the barcode reading is unsuccessful, and the scanner will not send the barcode content to the host.

The barcode length is composed of "minimum length" and "maximum length". If the maximum length is less than the minimum length, only barcodes of these two lengths can be read. If the maximum length is equal to the minimum length, only this length is supported.

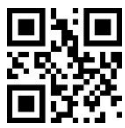

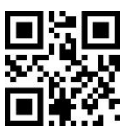

Plessey Maximum decoding length \$>: R001062.<\$

Plessey Minimum decoding length \$>: R001082.<\$

### **Example: Limit the scanner to only read barcodes with a minimum of 8**

- 1) Scan code "Enter setup"
- 2) Scan code "Plessey Minimum decoding length"
- 3) Scan Data [code](#page-157-0) "8" (in Appendix)
- 4) Scan code "Save" (in Appendix)
- 5) Scan code "Plessey Maximum decoding length"
- 6) Scan Data [code](#page-157-0) "C" (in Appendix)
- 7) Scan code "Save" (in Appendix)
- 8) Scan code "Exit setup"

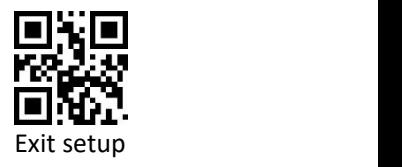

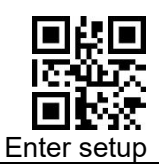

## **6.17 RSS-EXP /RSS\_14/GS1 Data**

### **6.17.1 Enable/Disable RSS-EXP /RSS\_14/GS1 Data**

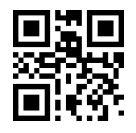

Enable RSS14 \$>:S010190.<\$

Disable RSS14

\$>:S010090.<\$ (Default)

#### **6.17.2 Enable/Disable RSS14 LIMIT**

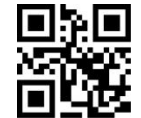

Enable RSS14 LIMIT \$>:S0101A6.<\$

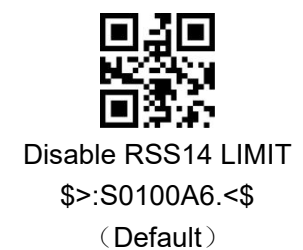

### **6.17.3 Enable/Disable RSS14\_STACK**

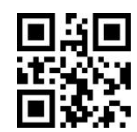

Enable RSS14\_STACK \$>:S0101A7.<\$

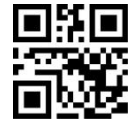

Disable RSS14\_STACK \$>:S0100A7.<\$ (Default)

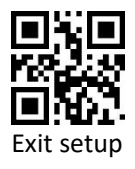

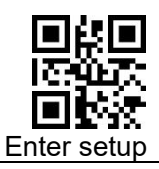

### **6.17.4 Enable / Disable RSS EXPANDED**

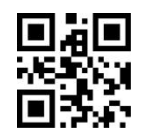

Enable RSS EXPANDED \$>:S0101A8.<\$

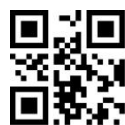

Disable RSS EXPANDED \$>:S0100A8.<\$ (Default)

#### **6.17.5 Enable/Disable RSS EXPANDED STACK**

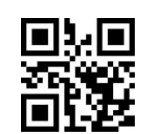

Enable EXPANDED STACK \$>:S0101A9.<\$

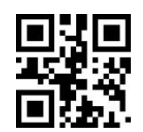

Disable EXPANDED STACK \$>:S0100A9.<\$ (Default)

#### **6.17.6 CODE ID**

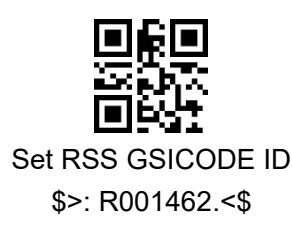

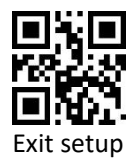

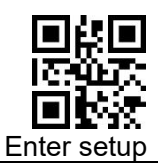

## **6.18 Telepen**

### **6.18.1 Enable/Disable Telepen**

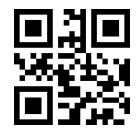

Enable Telepen \$>:S010194.<\$

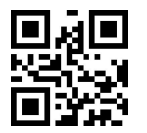

Disable Telepen \$>:S010094.<\$ (Default)

### **6.18.2 CODE ID**

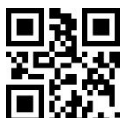

Set TELEPEN CODE ID \$>: R0014C2.<\$

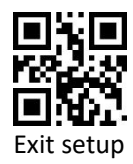

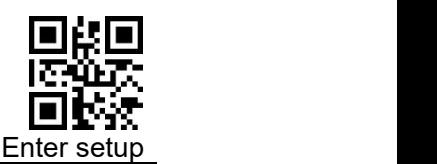

### **6.18.3 Lengths Settings**

The user can set the maximum and minimum length of barcode reading. If read barcode length does not match the set effective length, the barcode reading is unsuccessful, and the scanner will not send the barcode content to the host.

The barcode length is composed of "minimum length" and "maximum length". If the maximum length is less than the minimum length, only barcodes of these two lengths can be read. If the maximum length is equal to the minimum length, only barcode of this length is supported.

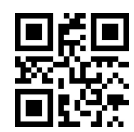

TELEPEN Maximum decoding length \$>: R000D61.<\$

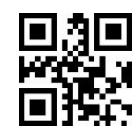

TELEPEN Minimum decoding length \$>: R000D71.<\$

#### **Example: Limit the scanner to only read barcodes with a minimum of 8**

- 1) Scan code "Enter Setup"
- 2) Scan code "Telepen Minimum decoding length"
- 3) Scan Data [code](#page-157-0) "8" (in Appendix)
- 4) Scan code "Save" in Appendix)
- 5) Scan code "Telepen Maximum decoding length"
- 6) Scan Data [code](#page-157-0) "C" (in Appendix)
- 7) Scan code "Save" (in Appendix)
- 8) Scan code "Exit setup"

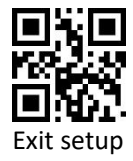

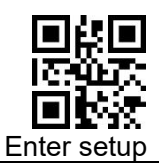

## **6.19 Pharma Code One-Track**

**6.19.1 Enable/Disable Pharma Code One-Track**

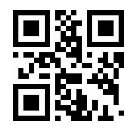

Enable Pharma-one \$>:S0101A1.<\$

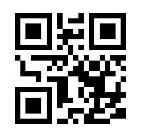

Disable Pharma-one \$>:S0100A1.<\$ (Default)

### **6.19.2 CODE ID**

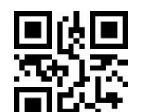

Set Pharma\_One CODE ID \$>: R001712.<\$

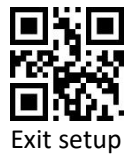

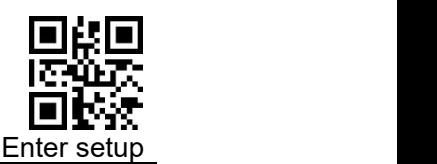

### **6.19.3 Lengths Settings**

The user can set the maximum and minimum length of barcode reading. If the read barcode length does not match the set effective length, the barcode reading is unsuccessful, and the scanner will not send the barcode content to the host.

The barcode length is composed of "minimum length" and "maximum length". If the maximum length is less than the minimum length, only barcodes of these two lengths can be read. If the maximum length is equal to the minimum length, only this length is supported.

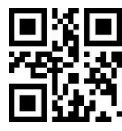

Pharma\_One Maximum decoding length \$>: R0010A2.<\$

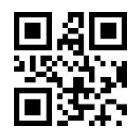

Pharma\_OneMinimum decoding length \$>: R0010C2.<\$

#### **Example: Limit the scanner to only read barcodes with a minimum of 8**

- 1) Scan code "Enter Setup"
- 2) Scan code "Pharma\_One Minimum decoding length"
- 3) Scan Data [code](#page-157-0) "8" (in Appendix)
- 4) Scan code "Save" (in Appendix)
- 5) Scan code "Pharma\_One Maximum decoding length"
- 6) Scan Data [code](#page-157-0) "C" (in Appendix)
- 7) Scan code "Save" (in Appendix)
- 8) Scan code "Exit setup"

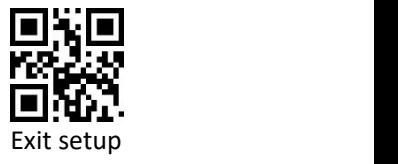

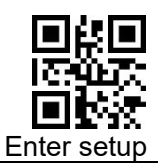

## **6.20 PharmaCode Two-Track**

### **6.20.1 Enable/Disable PharmaCode Two-Track**

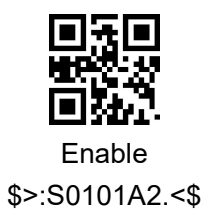

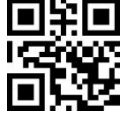

Disable \$>:S0100A2.<\$ (Default)

### **6.20.2 CODE ID setting**

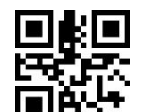

Set Pharma\_Two CODE ID \$>: R001732.<\$

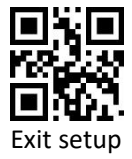

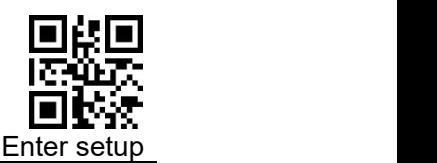

### **6.20.3 Lengths Settings**

The user can set the maximum and minimum length of barcode reading. If read barcode length does not match the set effective length, the barcode reading is unsuccessful, and the scanner will not send the barcode content to the host.

The barcode length is composed of "minimum length" and "maximum length". If the maximum length is less than the minimum length, only barcodes of these two lengths can be read. If the maximum length is equal to the minimum length, only barcode of this length is supported.

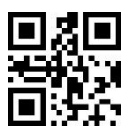

Pharma\_Two Maximum decoding length \$>: R0010E2.<\$

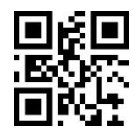

Pharma\_Two Minimum decoding length \$>: R001102.<\$

#### **Example: Limit the scanner to only read barcodes with a minimum of 8**

- 1) Scan code " Enter setup"
- 2) Scan code "Pharma\_Two Minimum decoding length"
- 3) Scan Data [code](#page-157-0) "8" (in Appendix)
- 4) Scan code "Save" (in Appendix)
- 5) Scan code "Pharma\_Two Maximum decoding length"
- 6) Scan Data [code](#page-157-0) "C" (in Appendix)
- 7) Scan code "Save" (in Appendix)
- 8) Scan code "Exit setup"

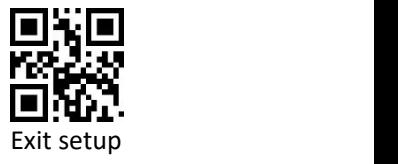

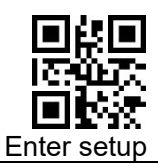

## **6.21 AZTEC**

### **6.21.1 Enable/Disable AZTEC**

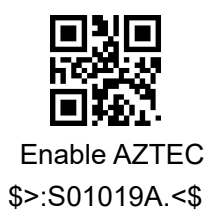

Disable AZTEC \$>:S01009A.<\$ (Default)

#### **6.21.2 Enable/Disable reverse**

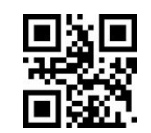

Disable Reverse \$>:S40009A.<\$ (Default)

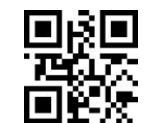

Enable Reverse \$>:S40409A.<\$ (Default)

### **6.21.3 CODE ID**

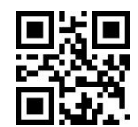

Set AZTEC CODE ID \$>: R0015E2.<\$

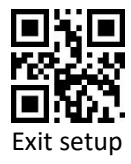

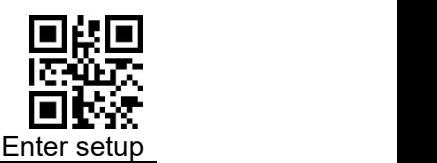

### **6.21.4 Lengths Settings**

The user can set the maximum and minimum length of barcode reading. If the barcode length does not match the set effective length, the barcode reading is unsuccessful, and the scanner will not send the barcode content to the host. The barcode length is composed of "minimum length" and "maximum length". If the maximum length is less than the minimum length, only barcodes of these two lengths can be read. If the maximum length is equal to the minimum length, only barcode of this length is supported

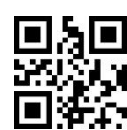

AZTEC Maximum decoding length \$>: R000ED2.<\$

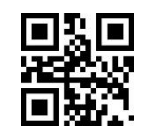

AZTEC Minimum decoding length \$>: R000F02.<\$

#### **Example: Restrict the scanner to only read barcodes with a minimum of 4**

- 1) Scan code "Enter setup"
- 2) Scan code "AZTEC Minimum decoding length"
- 3) Scan Data [code](#page-157-0) "4" (in Appendix)
- 4) Scan code "Save" (in Appendix)
- 5) Scan code "AZTEC Maximum decoding length"
- 6) Scan Data [code](#page-157-0): "6" "4" (in Appendix)
- 7) Scan code "Save" (in Appendix)
- 8) Scan code "Exit setup"

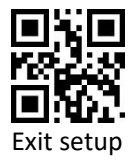

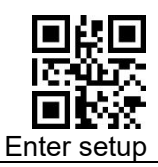

## **6.22 CODABLOCK A**

### **6.22.1 Enable/Disable CODABLOCK A**

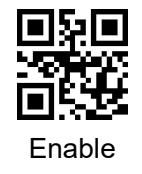

\$>:S01019C.<\$

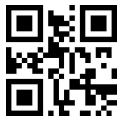

Disable \$>:S01009C.<\$ (Default)

### **6.22.2 CODE ID**

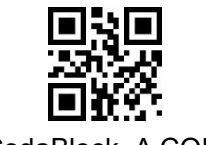

Set CodaBlock\_A CODE ID \$>: R001602.<\$

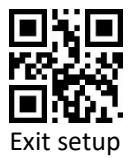

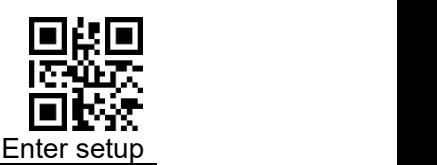

#### **6.22.3 Length Settings**

The user can set the maximum and minimum length of barcode reading. If read barcode length does not match the set effective length, the barcode reading is unsuccessful, and the scanner will not send the barcode content to the host.

The barcode length is composed of "minimum length" and "maximum length". If the maximum length is less than the minimum length, only barcodes of these two lengths can be read. If the maximum length is equal to the minimum length, only this length is supported.

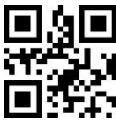

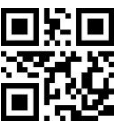

CodaBlock A Maximum decoding length \$>: R000F62.<\$

CodaBlock A Minimum decoding length \$>: R000F82.<\$

#### **Example: Restrict the scanner to only read barcodes with a minimum of 4**

- 1) Scan code "Enter setup"
- 2) Scan code "CodaBlock A Minimum decoding length"
- 3) Scan Data [code](#page-157-0) "4" (in Appendix)
- 4) Scan code "Save " (in Appendix)
- 5) Scan code "CodaBlock A Maximum decoding length"
- 6) Scan Data [code](#page-157-0): "6" "4" (in Appendix)
- 7) Scan code "Save " (in Appendix)
- 8) Scan code "Exit setup"

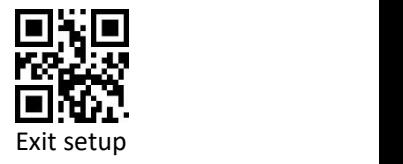

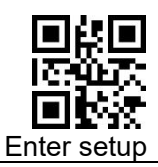

## **6.23 CODABLOCK F**

### **6.23.1 Enable/Disable CODABLOCK F**

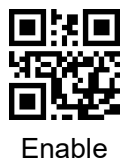

\$>:S01019D.<\$

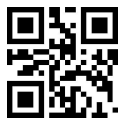

Disable \$>:S01009D.<\$ (Default)

#### **6.23.2 CODE ID**

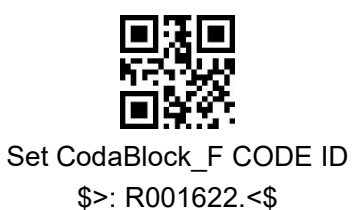

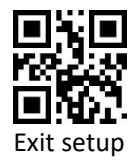

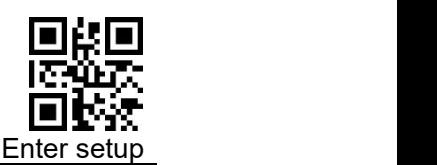

#### **6.23.3 Length Settings**

The user can set the maximum and minimum length of barcode reading. If read barcode length does not match the set effective length, the barcode reading is unsuccessful, and the scanner will not send the barcode content to the host.

The barcode length is composed of "minimum length" and "maximum length". If the maximum length is less than the minimum length, only barcodes of these two lengths can be read. If the maximum length is equal to the minimum length, only barcode of this length is supported.

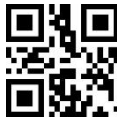

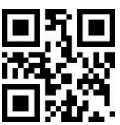

CodaBlock F Maximum decoding length \$>: R000FA2.<\$

CodaBlock F Minimum decoding length \$>: R000FC2.<\$

#### **Example: Restrict the scanner to only read barcodes with a minimum of 4**

- 1) Scan code "Enter setup"
- 2) Scan code "CodaBlock FMinimum decoding length"
- 3) Scan Data [code](#page-157-0) "4" (in Appendix)
- 4) Scan code "Save" (in Appendix)
- 5) Scan code "CodaBlock F Maximum decoding length"
- 6) Scan Data [code](#page-157-0):"6" "4" (in Appendix)
- 7) Scan code "Save" (in Appendix)
- 8) Scan code "Exit setup"

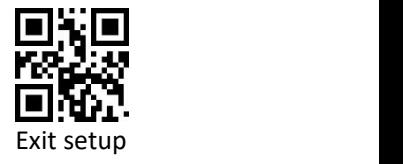

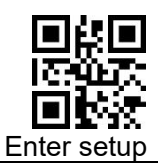

## **6.24 Data Matrix**

### **6.24.1 Enable/Disable Data Matrix**

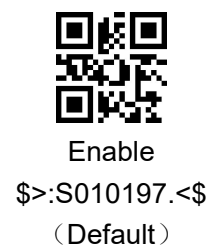

Disable \$>:S010097.<\$ (Default)

#### **6.24.2 Enable/Disable reverse**

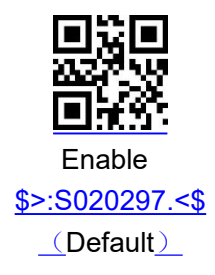

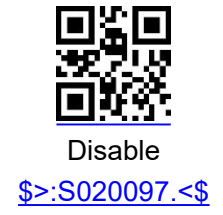

### **6.24.3 CODE ID**

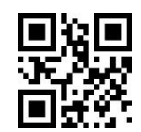

Set DATA MATRIX CODE ID \$>: R001582.<\$

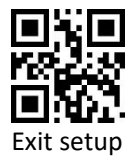

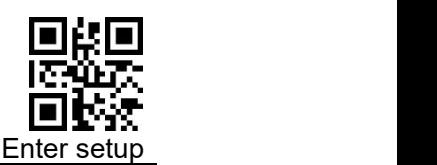

#### **6.24.4 Length Settings**

The user can set the maximum and minimum length of barcode reading. If read barcode length does not match the set effective length, the barcode reading is unsuccessful, and the scanner will not send the barcode content to the host.

The barcode length is composed of "minimum length" and "maximum length". If the maximum length is less than the minimum length, only barcodes of these two lengths can be read. If the maximum length is equal to the minimum length, only barcode of this length is supported.

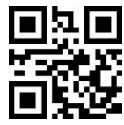

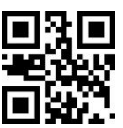

Data Matrix Maximum decoding length \$>: R000E12.<\$

Data Matrix Minimum decoding length \$>: R000E32.<\$

#### **Example: Restrict the scanner to only read barcodes with a minimum of 4**

- 1) Scan code "Enter setup"
- 2) Scan coode "Data Matrix Minimum decoding length"
- 3) Scan Data [code](#page-157-0) "4" (in Appendix)
- 4) Scan"Save code" (in Appendix)
- 5) Scan code "Data Matrix Maximum decoding length"
- 6) Scan Data code:"6" "4" (in Appendix)
- 7) Scan code "Save" (in Appendix)
- 8) Scan code "Exit setup"

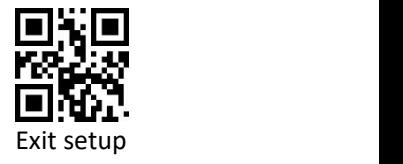

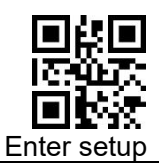

### **6.24.5 GS1\_DM Output Enable**

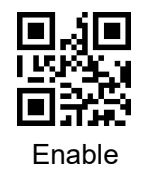

\$>:S202097.<\$

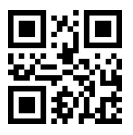

Disable \$>:S200097.<\$ (Default)

## **6.25 MaxiCode**

#### **6.25.1 Enable/Disable Maxi Code**

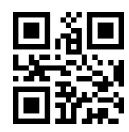

Enable \$>:S010199.<\$

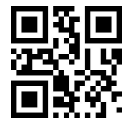

Disable \$>:S010099.<\$ (Default)

#### **6.25.2 CODE ID**

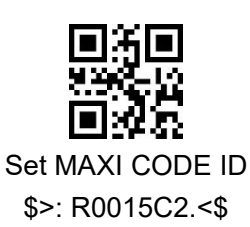

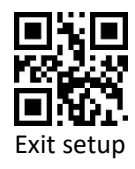

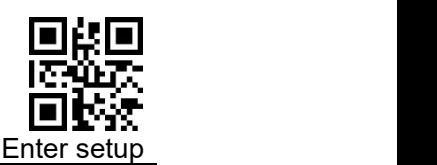

#### **6.25.3 Length Settings**

The user can set the maximum and minimum length of barcode reading. If read barcode length does not match the set effective length, the barcode reading is unsuccessful, and the scanner will not send the barcode content to the host.

The barcode length is composed of "minimum length" and "maximum length". If the maximum length is less than the minimum length, only barcodes of these two lengths can be read. If the maximum length is equal to the minimum length, only barcode of this length is supported.

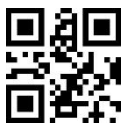

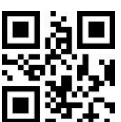

MAXI Maximum decoding length \$>: R000E92.<\$

MAXI Minimum decoding length \$>: R000EB2.<\$

#### **Example: Restrict the scanner to only read barcodes with a minimum of 4**

- 1) Scan code "Enter setup"
- 2) Scan code "MAXI Minimum decoding length"
- 3) Scan Data code "4" (in Appendix)
- 4) Scan code "Save" (in Appendix)
- 5) Scan code "MAXI Maximum decoding length"
- 6) ScanData code "6" "4" (in Appendix)
- 7) Scan code "Save" (in Appendix)
- 8) Scan code "Exit setup"

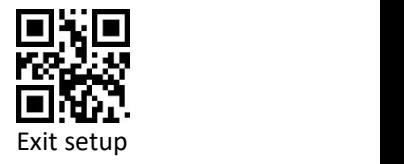

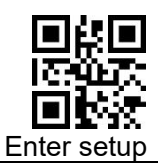

## **6.26 PDF417**

### **6.26.1 Enable/Disable PDF417**

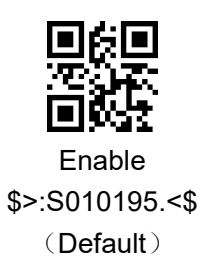

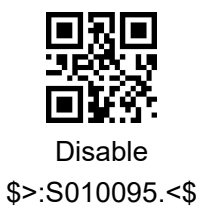

#### **6.26.2 Enable/Disable reverse**

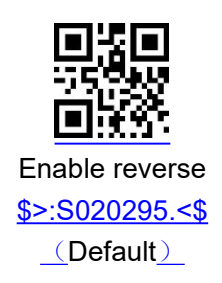

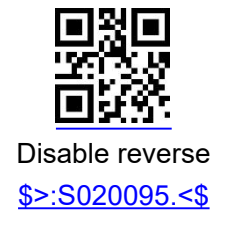

### **6.26.3 CODE ID**

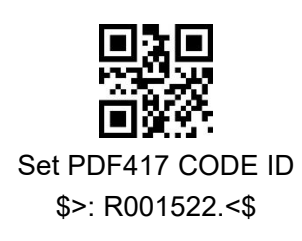

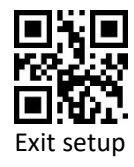

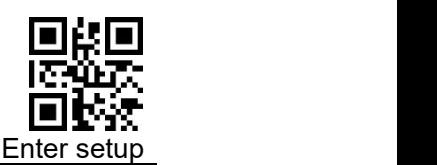

#### **6.26.4 Length Settings**

The user can set the maximum and minimum length of the barcode scan. If read barcode length does not match the set effective length, the barcode reading is unsuccessful, and the scanner will not send the barcode content to the host.

The barcode length is composed of "minimum length" and "maximum length". If the maximum length is less than the minimum length, only barcodes of these two lengths can be read. If the maximum length is equal to the minimum length, only barcode of this length is supported.

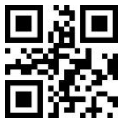

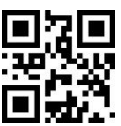

PDF417 Maximum decoding length \$>: R000D82.<\$

PDF417 Minimum decoding length \$>: R000DA2.<\$

#### **Example: Restrict the scanner to only read barcodes with a minimum of 4**

- 1) Scan code "Enter setup"
- 2) Scan code "PDF417 Minimum decoding length"
- 3) Scan Data [code](#page-157-0) "4" (in Appendix)
- 4) Scan code "Save " (in Appendix)
- 5) Scan code "PDF417 Maximum decoding length"
- 6) Scan Data [code](#page-157-0)"6" "4" (in Appendix)
- 7) Scan code "Save " (in Appendix)
- 8) Scan code "Exit setup"

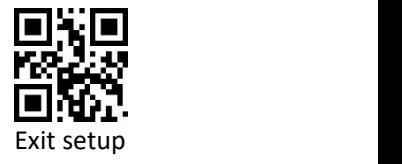

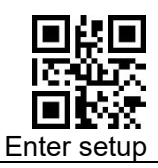

## **6.27 Micro PDF**

### **6.27.1 Enable/Disable Micro PDF**

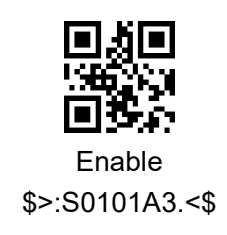

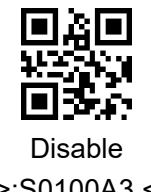

\$>:S0100A3.<\$ (Default)

#### **6.27.2 Enable/Disable Reverse**

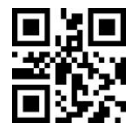

Disable Reverse \$>:S4000A3.<\$ (Default)

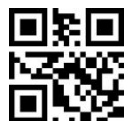

Enable Reverse \$>:S4040A3.<\$

### **6.27.3 CODE ID**

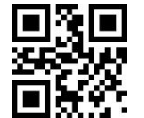

Set Micro\_PDF CODE ID \$>: R001752.<\$

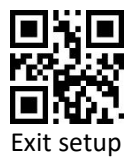

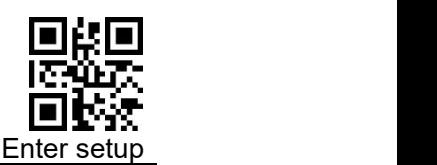

#### **6.27.4 Length Settings**

The user can set the maximum and minimum length of the barcode scan. If the length of the barcode taken by Scan does not match the effective length set, the Scan code is unsuccessful, and the scanner will not send the content of the barcode to the host.

Scan barcode length is composed of "minimum length" and "maximum length". If the maximum length is less than the minimum length, the barcode only recognizes the two lengths of Scan. If the maximum length is equal to the minimum length, only barcode of this length is supported.

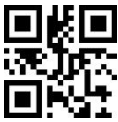

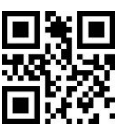

Micro PDF Maximum decoding length \$>: R001122.<\$

Micro PDF Minimum decoding length \$>: R001142.<\$

#### **Example: Restrict the scanner to only read barcodes with a minimum of 4**

- 1) Scan code "Enter setup"
- 2) Scan code "Micro PDF Minimum decoding length"
- 3) Scan Data [code](#page-157-0) "4" (in Appendix)
- 4) Scan code "Save" (in Appendix)
- 5) Scan code "Micro PDF Maximum decoding length"
- 6) Scan Data [code](#page-157-0):"6" "4" (in Appendix)
- 7) Scan code "Save" (in Appendix)
- 8) Scan code "Exit setup"

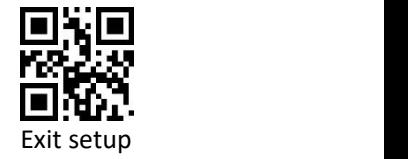

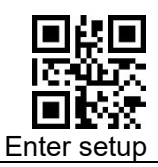

## **6.28 QR Code**

### **6.28.1 Enable/Disable Scan QR Code**

QR CODE Default Fixed on, so reading is without enable or disable

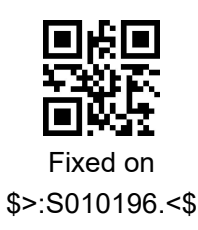

#### **6.28.2 Enable/Disable Reverse**

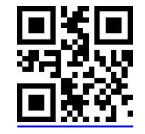

Enable Reverse \$>:S020296.<\$ (Default)

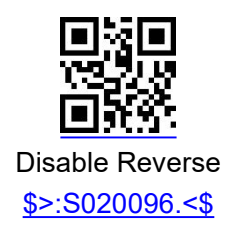

**6.28.3 CODE ID**

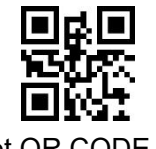

Set QR CODE ID \$>: R001562.<\$

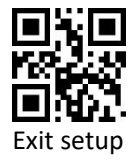

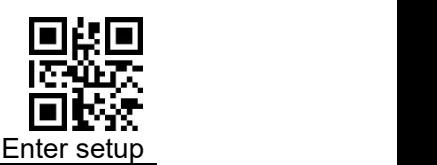

#### **6.28.4 Length Settings**

The user can set the maximum and minimum length of barcode reading. If the barcode length does not match the set effective length, the barcode reading is unsuccessful, and the scanner will not send the barcode content to the host.

The barcode length is composed of "minimum length" and "maximum length". If the maximum length is less than the minimum length, only barcodes of these two lengths can be read. If the maximum length is equal to the minimum length, only barcode of this length is supported.

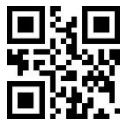

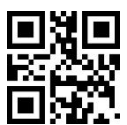

QR Maximum decoding length \$>: R000DC2.<\$

QR Maximum decoding length \$>: R000DF2.<\$

### **Example: Restrict the scanner to only read barcodes with a minimum of 4**

- 1) Scan code "Enter setup"
- 2) Scan code "QR Minimum decoding length"
- 3) Scan Data [code](#page-157-0) "4" (in Appendix)
- 4) Scan code "Save code" (in Appendix)
- 5) Scan code"QR Maximum decoding length"
- 6) Scan Data [code](#page-157-0):"6" "4" (in Appendix)
- 7) Scan code"Save code" (in Appendix)
- 8) Scan code "Exit setup"

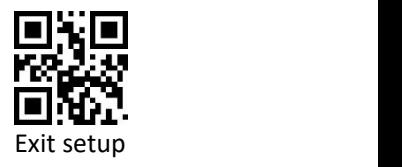

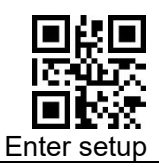

## **6.29 Micro QR**

### **6.29.1 Enable/Disable Scan Micro QR**

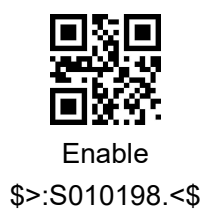

Disable \$>:S010098.<\$ (Default)

#### **6.29.2 Enable/Disable Reverse**

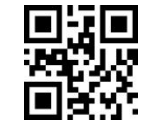

Disable reverse \$>:S400098.<\$ (Default)

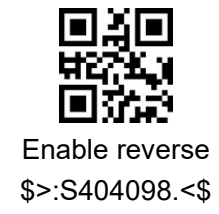

### **6.29.3 CODE ID**

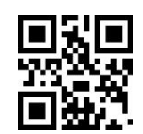

Set MICRO QR CODE ID \$>: R0015A2.<\$

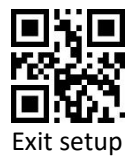

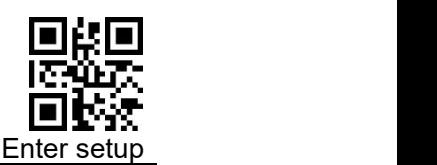

#### **6.29.4 Length Settings**

The user can set the maximum and minimum length of barcode reading. If the barcode length does not match the set effective length, the barcode reading is unsuccessful, and the scanner will not send the barcode content to the host.

The barcode length is composed of "minimum length" and "maximum length". If the maximum length is less than the minimum length, only barcodes of these two lengths can be read. If the maximum length is equal to the minimum length, only barcode of this length is supported.

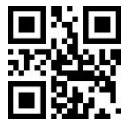

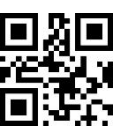

MICRO QR Maximum decoding length \$>: R000E52.<\$

MICRO QR Minimum decoding length \$>: R000E72.<\$

#### **Example: Restrict the scanner to only read barcodes with a minimum of 4**

- 1) Scan code "Enter setup"
- 2) Scan code "Micro QR Minimum decoding length"
- 3) Scan Data [code](#page-157-0) "4" (in Appendix)
- 4) Scan code "Save" (in Appendix)
- 5) Scan code "Micro QR Maximum decoding length"
- 6) Scan Data [code](#page-157-0):"1" "4" (in Appendix)
- 7) Scan code "Save" (in Appendix)
- 8) Scan code "Exit setup"

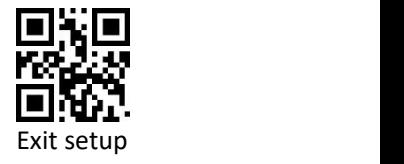

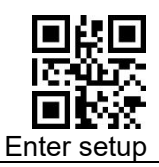

## **6.30 Han Xin Code**

### **6.30.1 Enable/Disable Reading Han Xin Code**

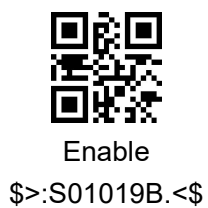

Disable \$>:S01009B.<\$ (Default)

#### **6.30.2 Enable/Disable Reverse**

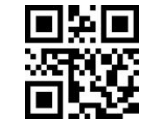

Disable Reverse \$>:S02009B.<\$ (Default)

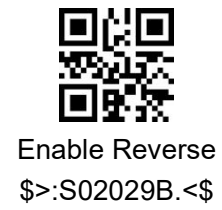

#### **6.30.3 CODE ID**

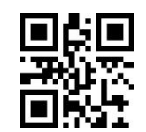

Set Hanxin CODE ID \$>: R001772.<\$

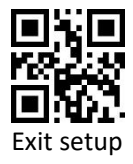

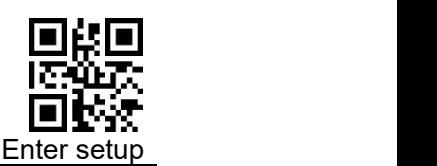

#### **6.30.4 Length Settings**

The user can set the maximum and minimum length of barcode reading. If the barcode length does not match the set effective length, the barcode reading is unsuccessful, and the scanner will not send the barcode content to the host.

The barcode length is composed of "minimum length" and "maximum length". If the maximum length is less than the minimum length, only barcodes of these two lengths can be read. If the maximum length is equal to the minimum length, only barcode of this length is supported.

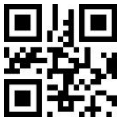

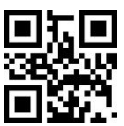

HANXIN Maximum decoding length \$>: R000F22.<\$

HANXIN Minimum decoding length \$>: R000F42.<\$

#### **Example: Restrict the scanner to only read barcodes with a minimum of 4**

- 1) Scan code "Enter setup"
- 2) Scan code "HANXI Mnimum decoding length"
- 3) Scan Data [code](#page-157-0)"4"(in Appdendix)
- 4) Scan code "Save"(in Appdendix)
- 5) Scan code "HANXIN Maximum decoding length"
- 6) Scan Data [code](#page-157-0): "6" "4"(in Appdendix)
- 7) Scan code "Save "(in Appdendix)
- 8) Scan code "Exit setup"

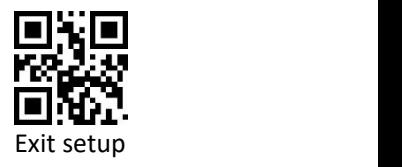

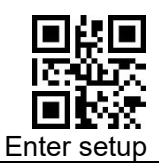

## **6.31 DOTCODE**

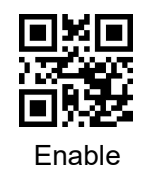

\$>:S0101AE.<\$

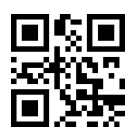

Disable \$>:S0100AE.<\$ (Default)

## **6.32 OCR**

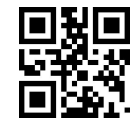

Allow ID card reading \$>:S0101AC.<\$

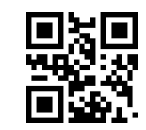

Prohibit ID card reading \$>:S0100AC.<\$ (默认)

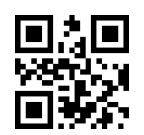

Allow passport reading \$>:S0202AC.<\$

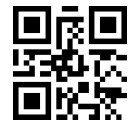

Prohibit passport reading \$>:S0200AC.<\$

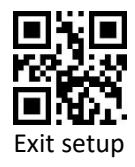

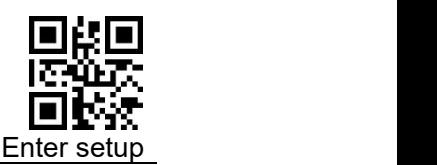

# **7 Batch Processing**

When multiple settings are required on the scanner, it may be cumbersome to set one by one. At this time, we can save all the information that needs to be set as a barcode information, and the device can complete multiple settings after reading this barcode.<br>The following are the guidelines for batch processing:

- 1. The format of each command in the batch command is command + parameter.
- 2. The command ends with a semicolon. Note that there can be no spaces between each command.
- 3. Make the command into a QR code in the coding software.
- 4. The batch command starts with \$>:BATCHST.<\$ and ends with \$>:BATCHET.<\$

**Note :**The batch instruction cannot contain data code. Where data codes are needed, specify them by using command + parameters.

For example: Set [Set Custom Prefix] to [A], it will be expressed as follows in batch processing: \$>:R000505.<\$41;

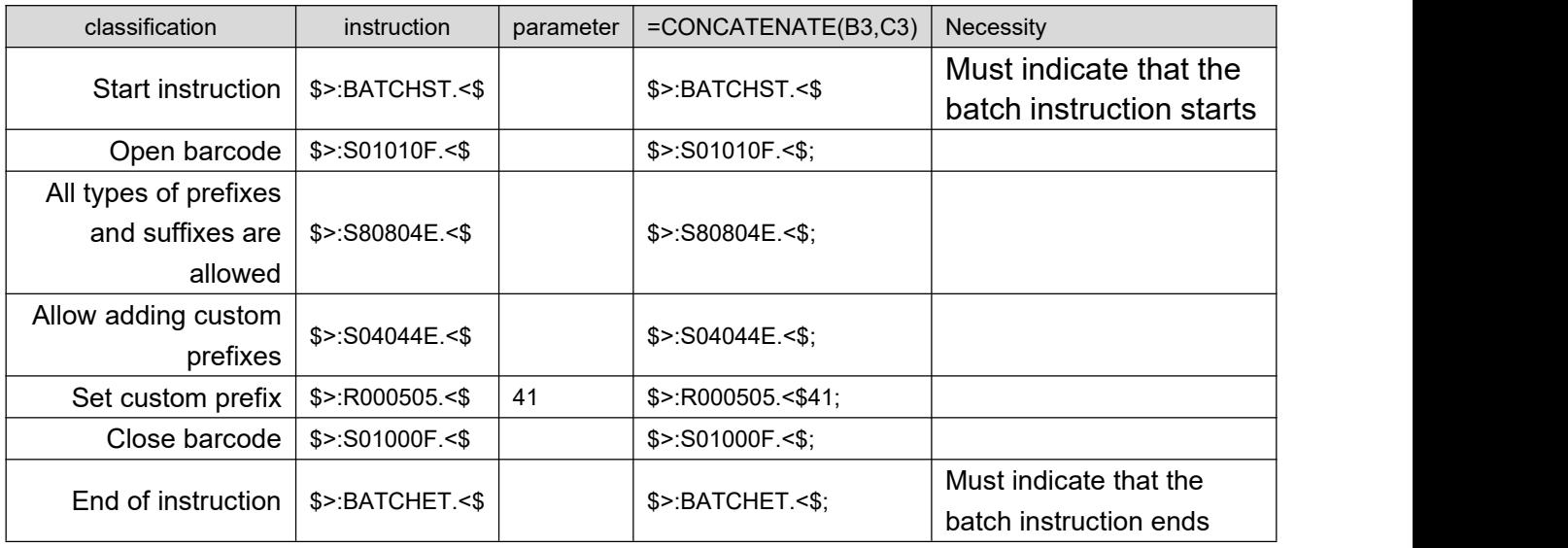

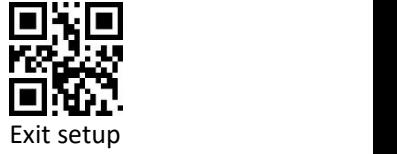

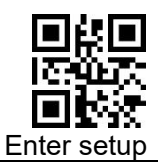

The synthetic instructions are as follows:

**\$>:BATCHST.<\$\$>:S01010F.<\$;\$>:S80804E.<\$;\$>:S04044E.<\$;\$>:R000505.<\$41; \$>:S01000F.<\$;\$>:BATCHET.<\$;**

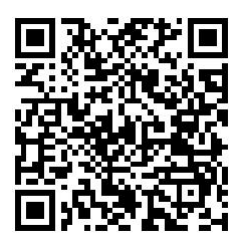

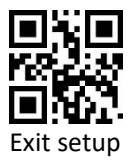

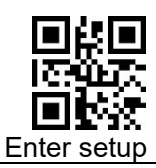

# **8 Appendix**

# **8.1 System Default Setting Table**

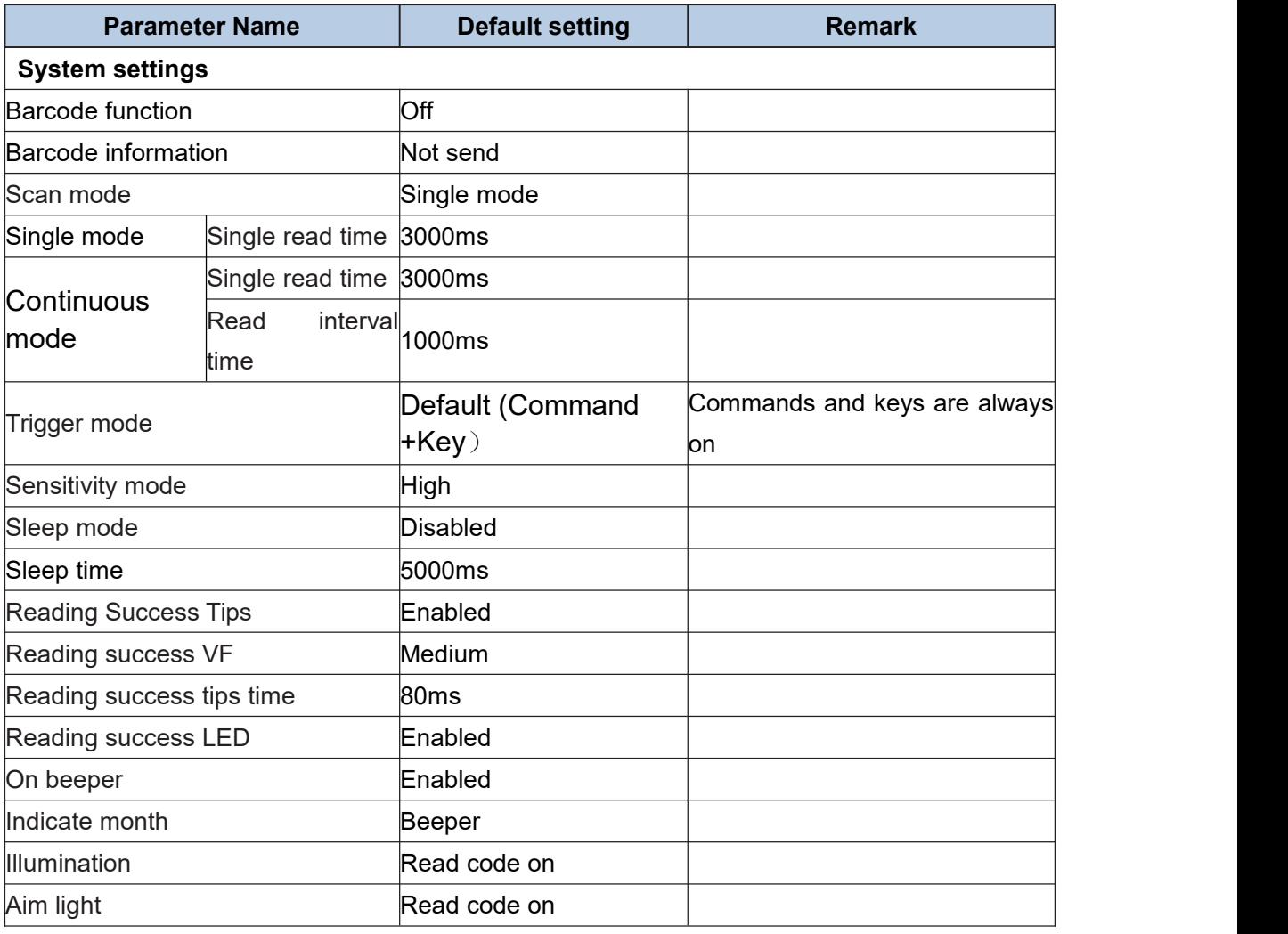

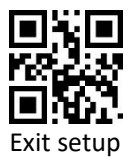

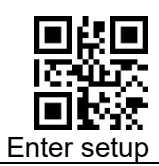

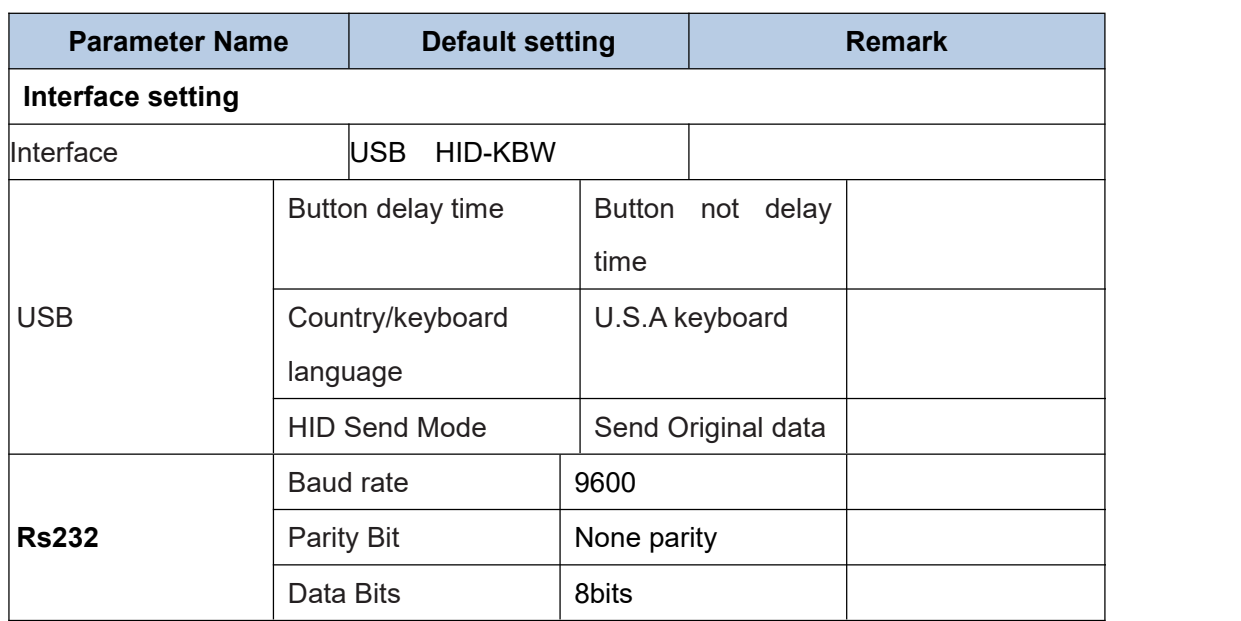

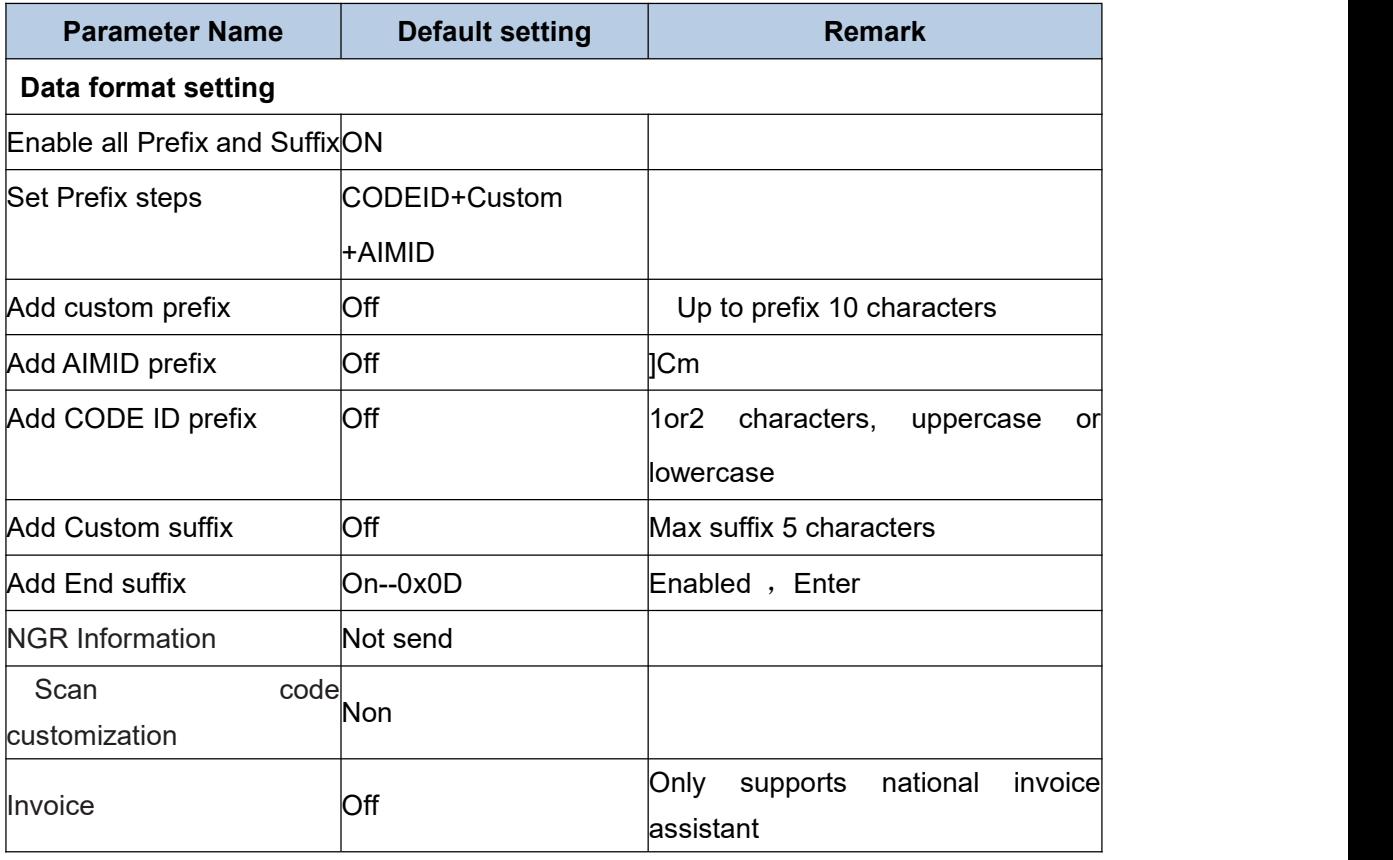

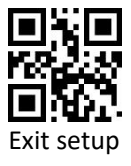

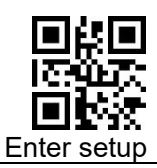

# **8.2 Barcode Default Setting Table**

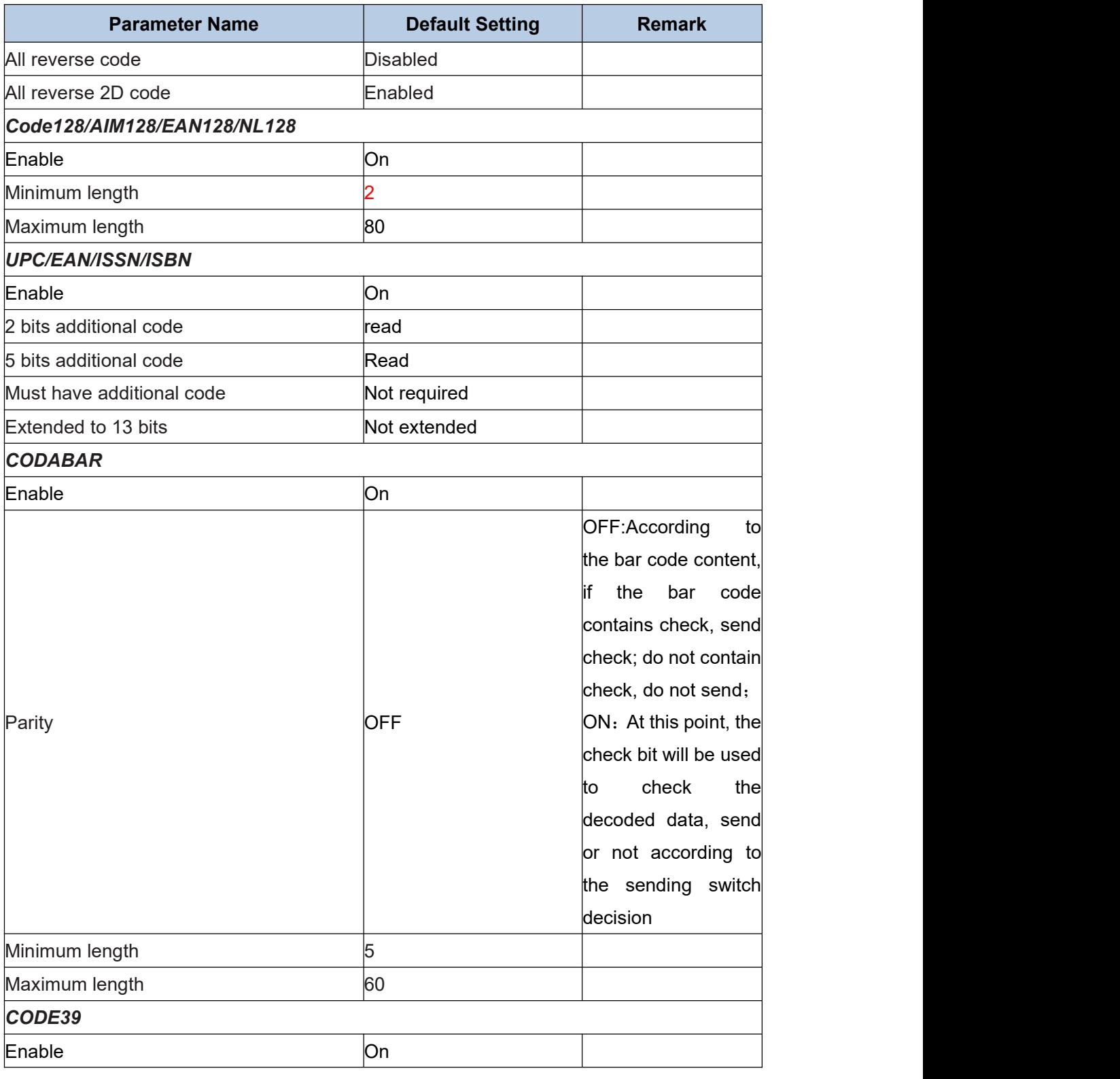

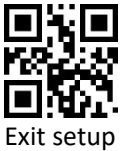

143
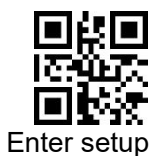

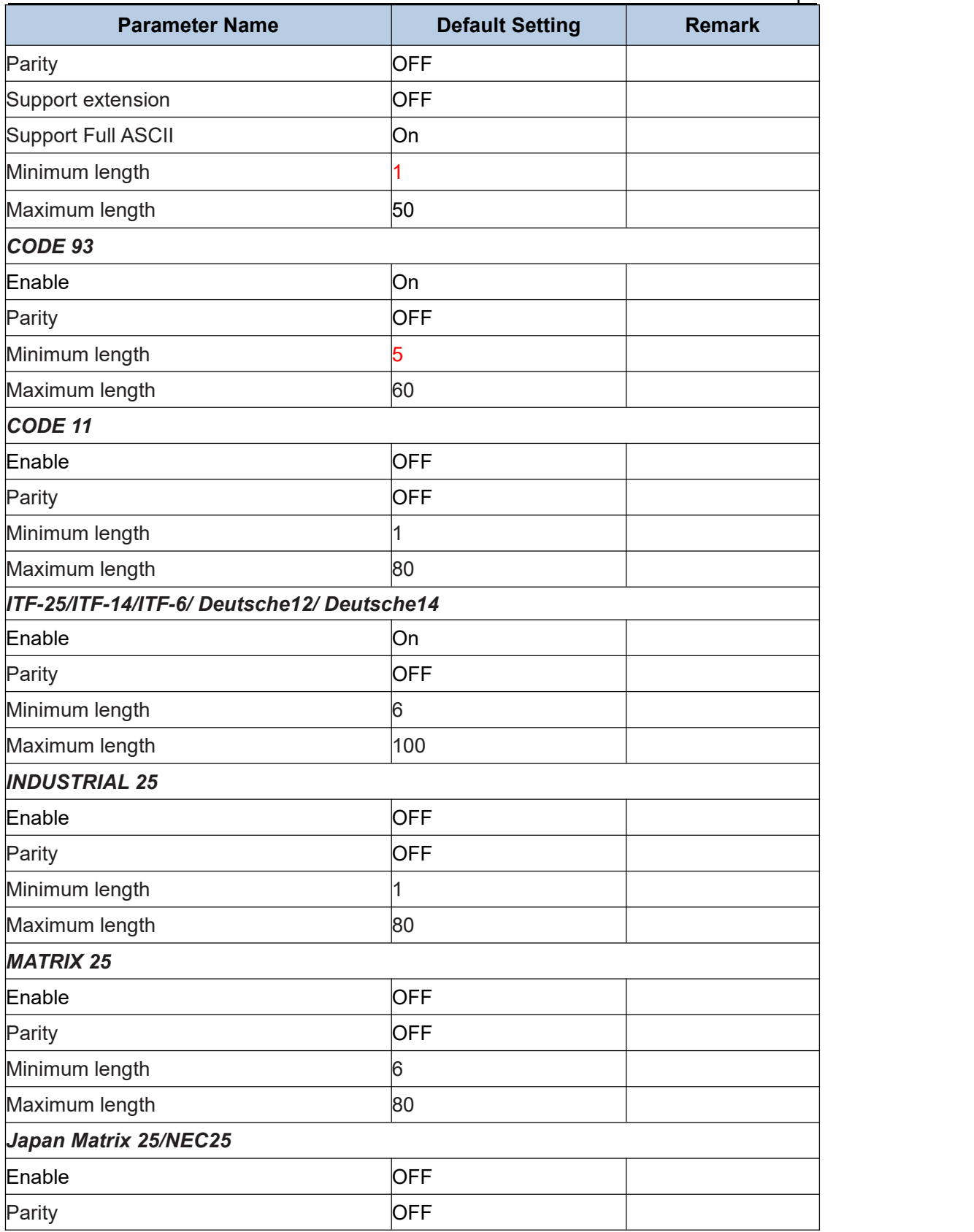

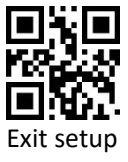

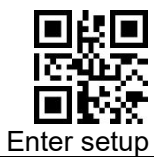

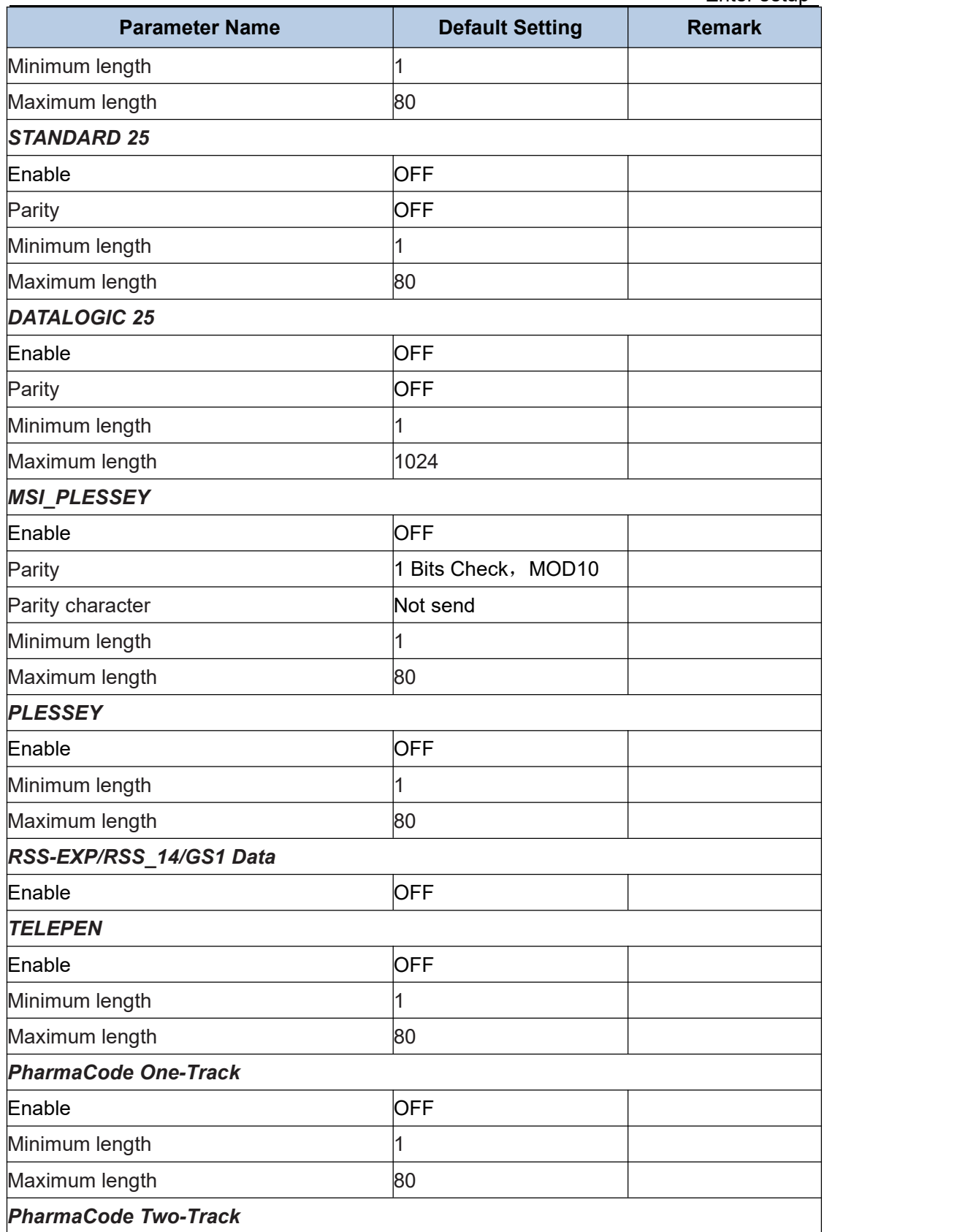

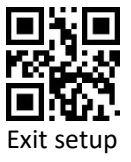

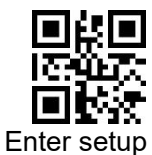

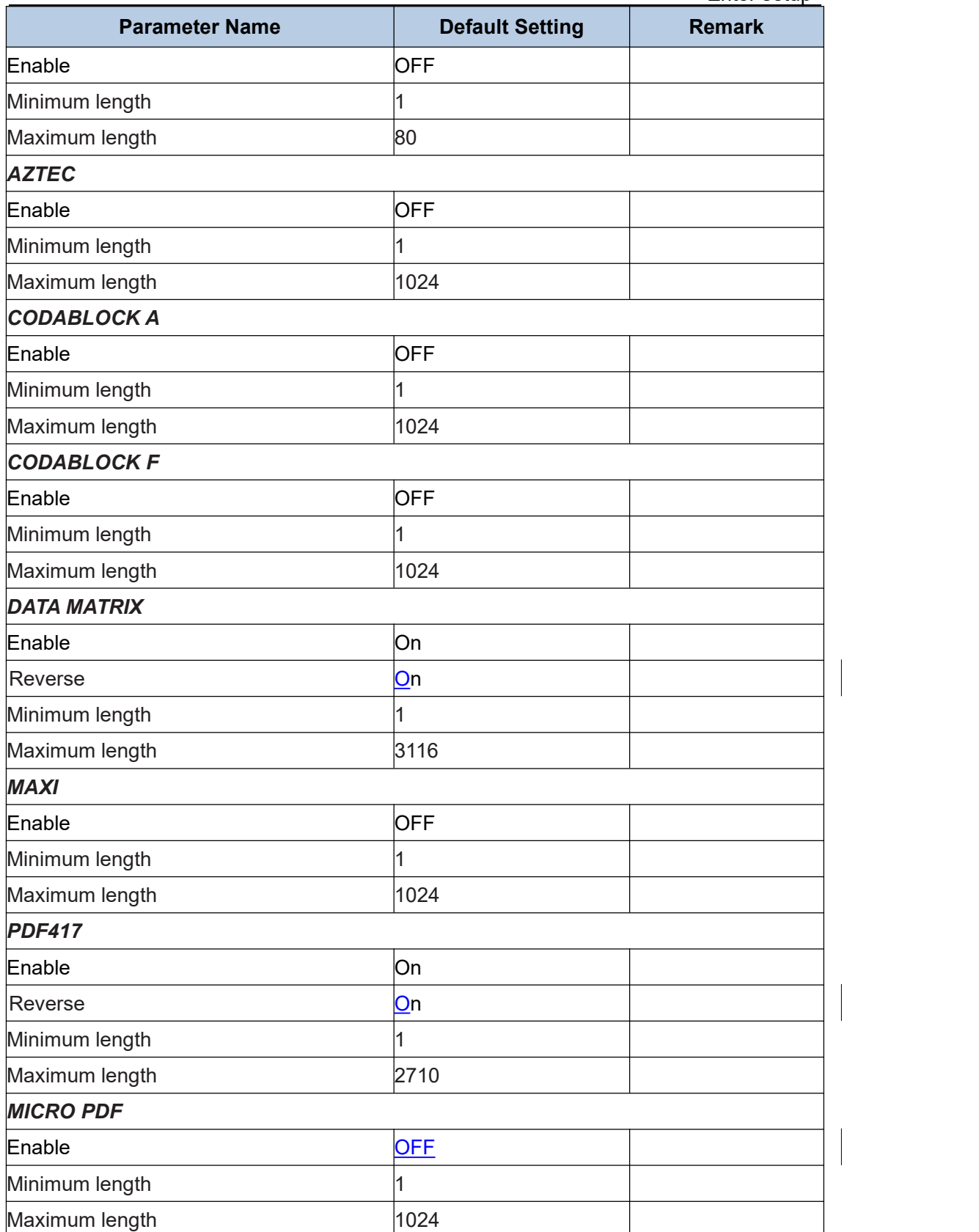

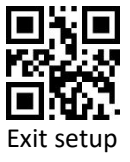

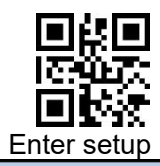

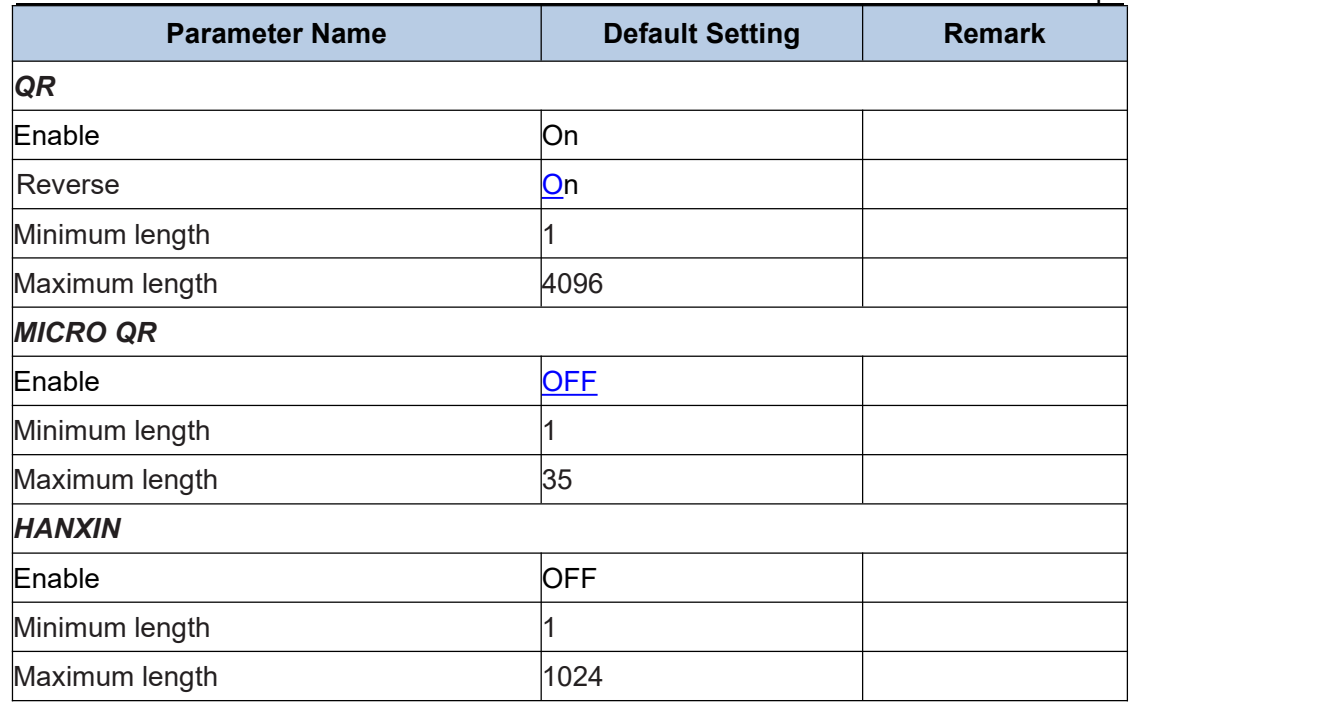

 $\begin{array}{c} \hline \end{array}$ 

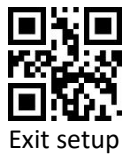

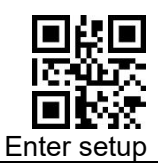

# **8.3 AIM ID List**

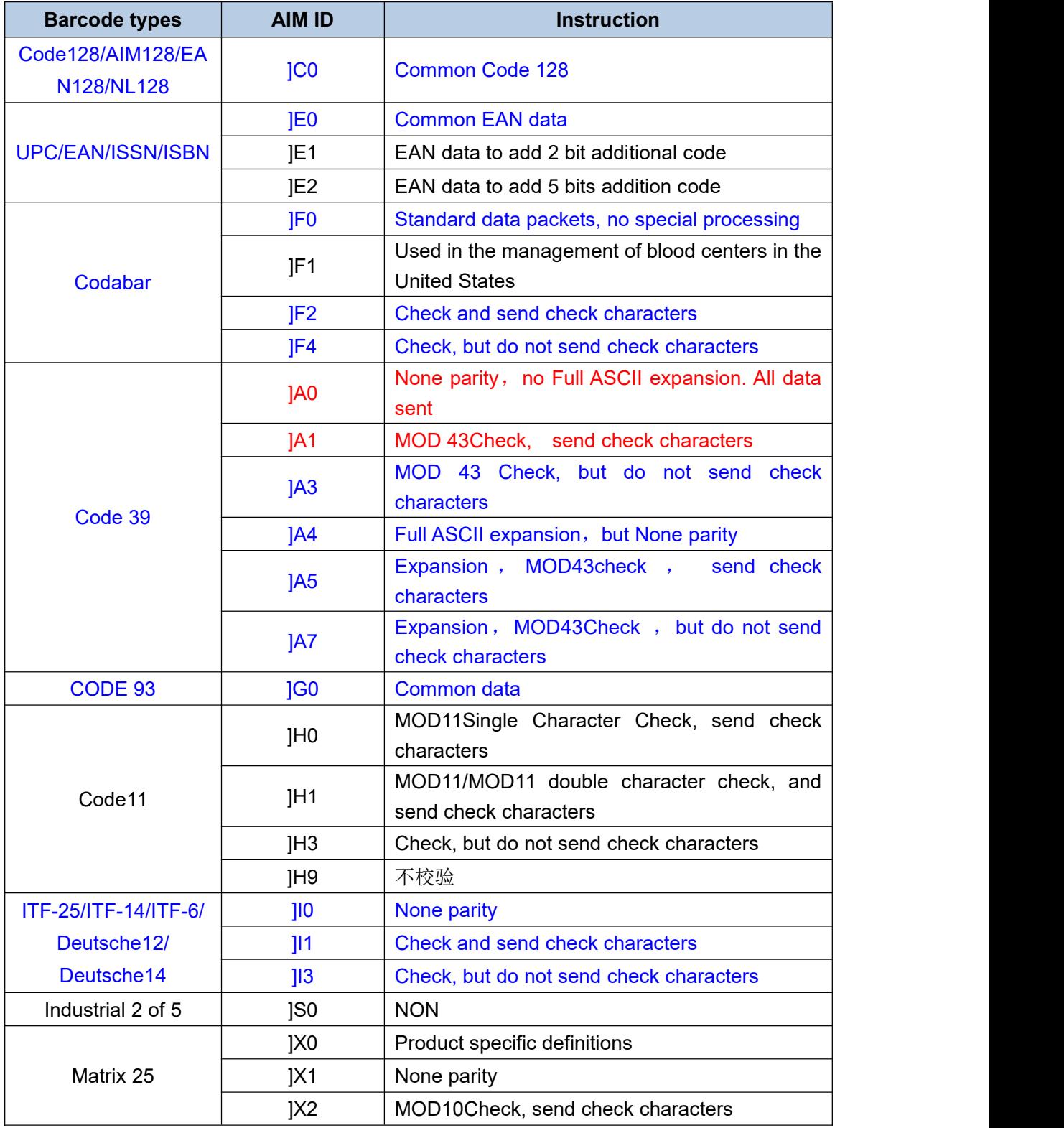

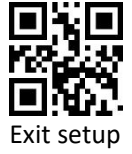

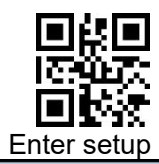

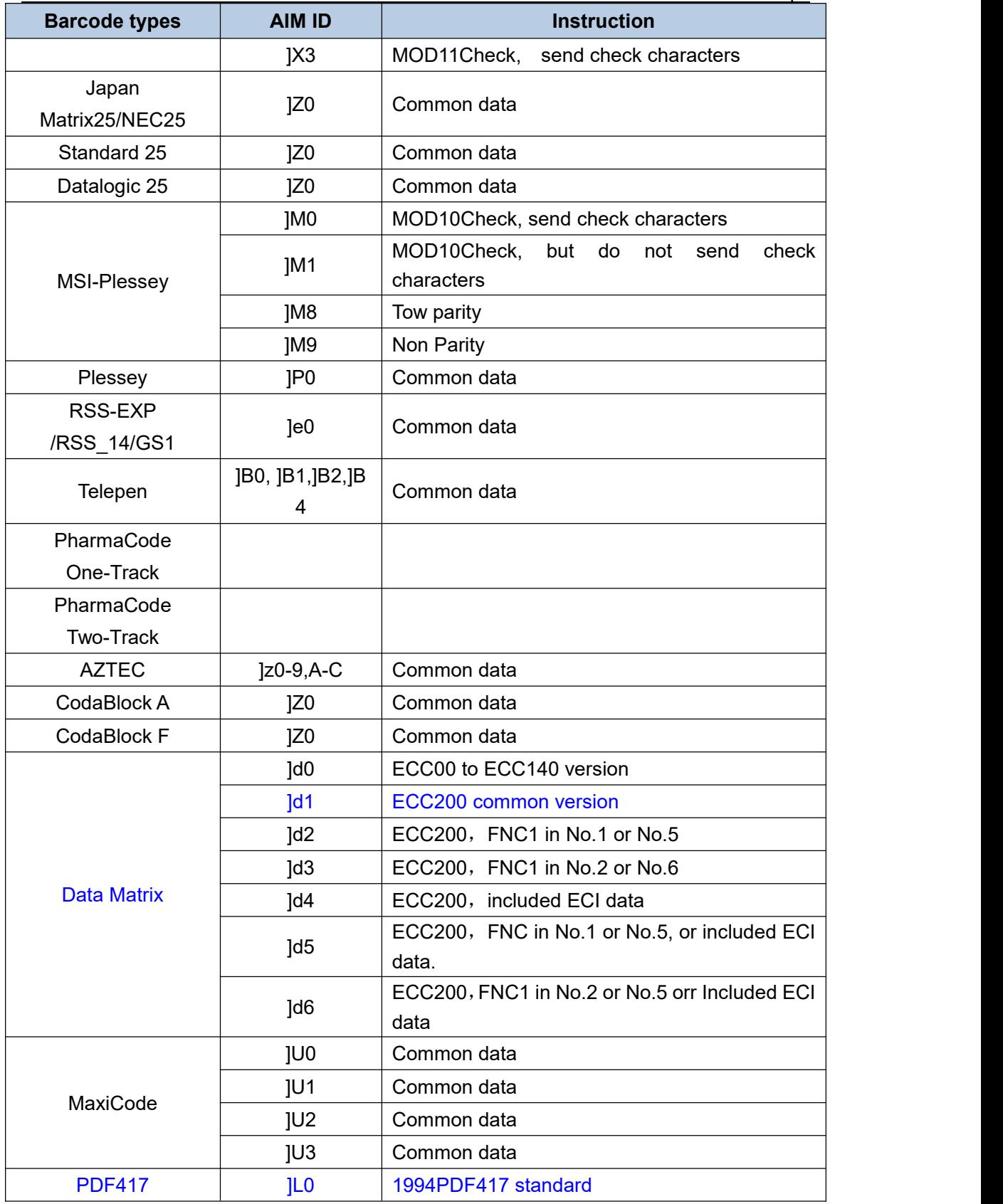

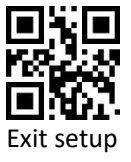

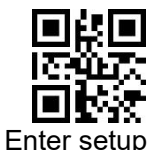

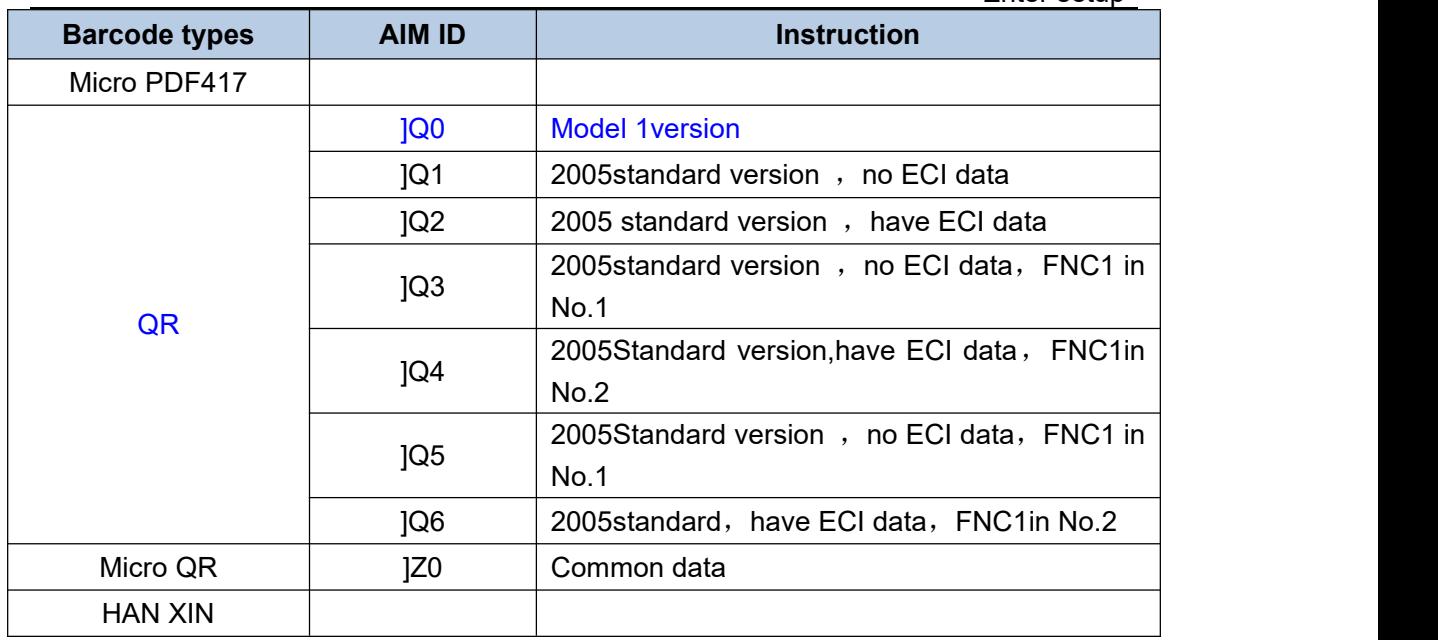

# **8.4 CODE ID List**

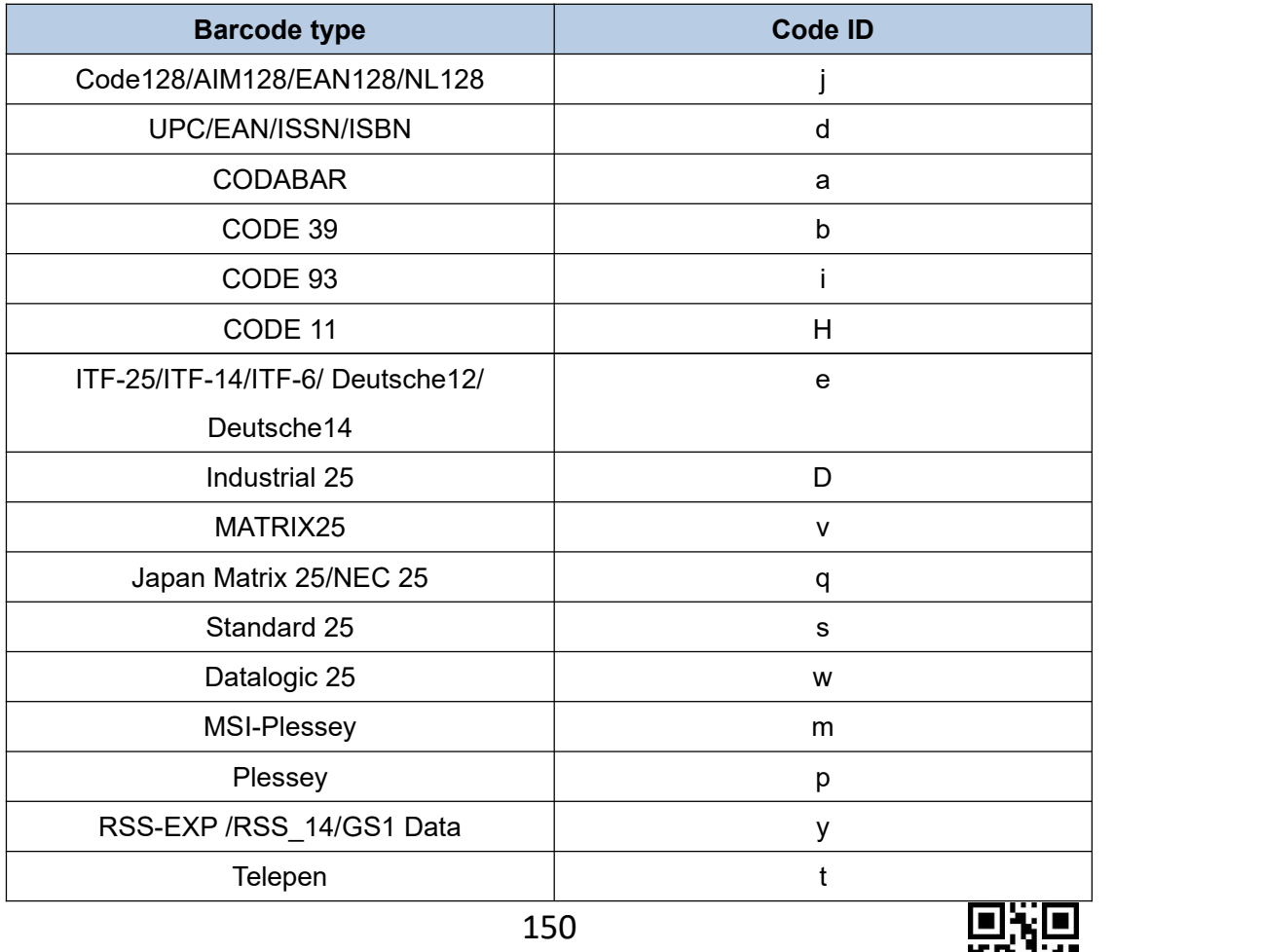

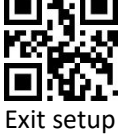

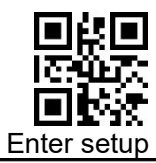

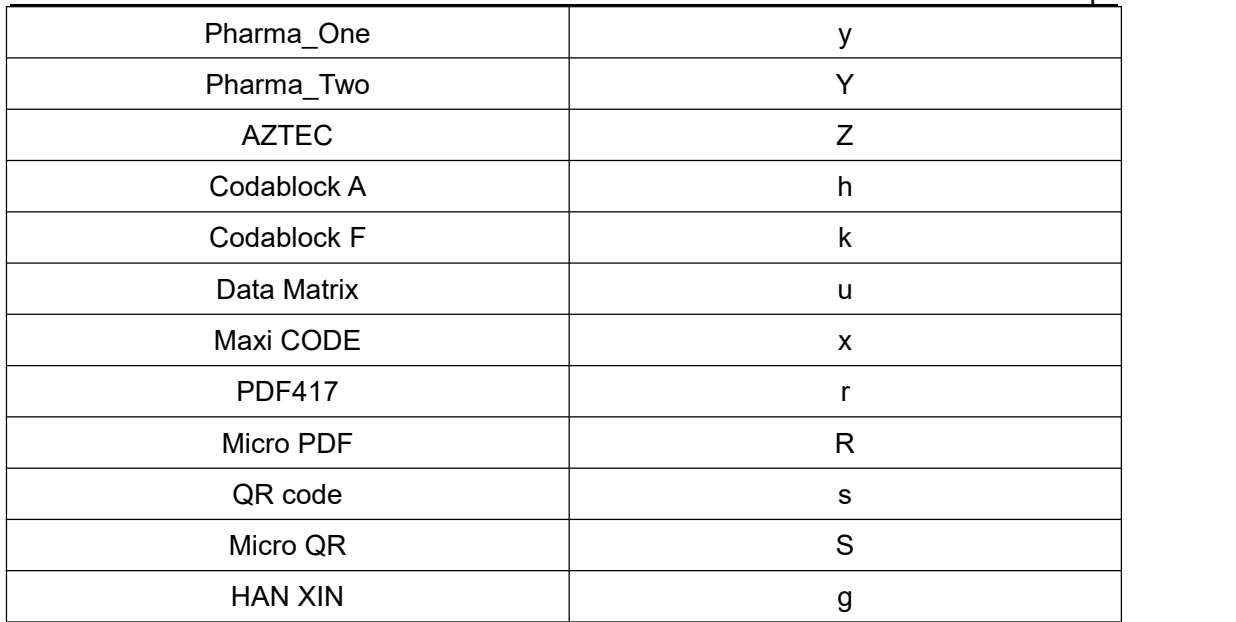

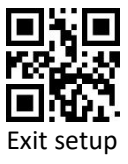

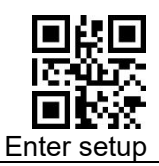

# **8.5 ASCII code**

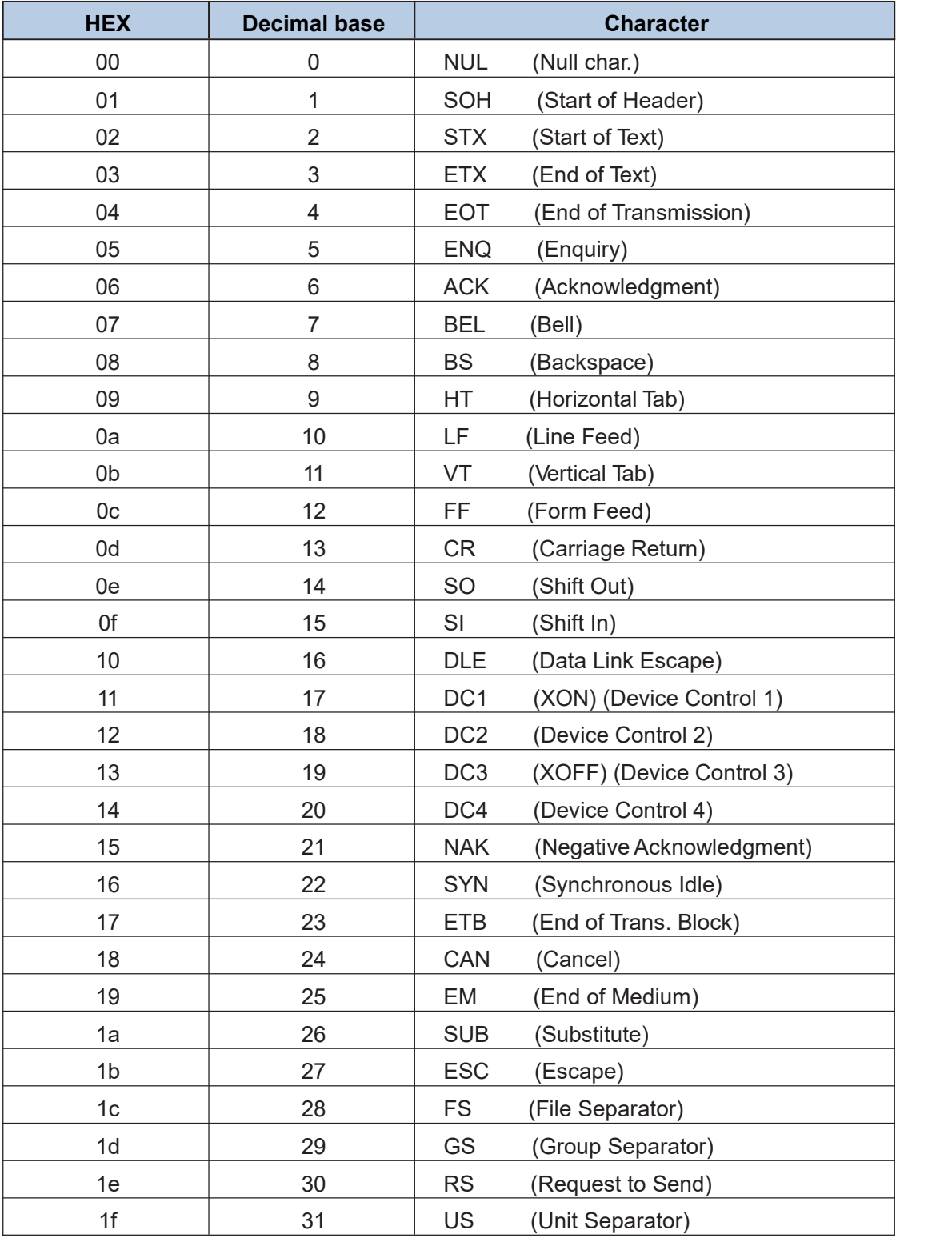

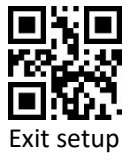

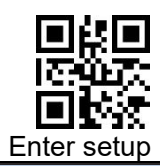

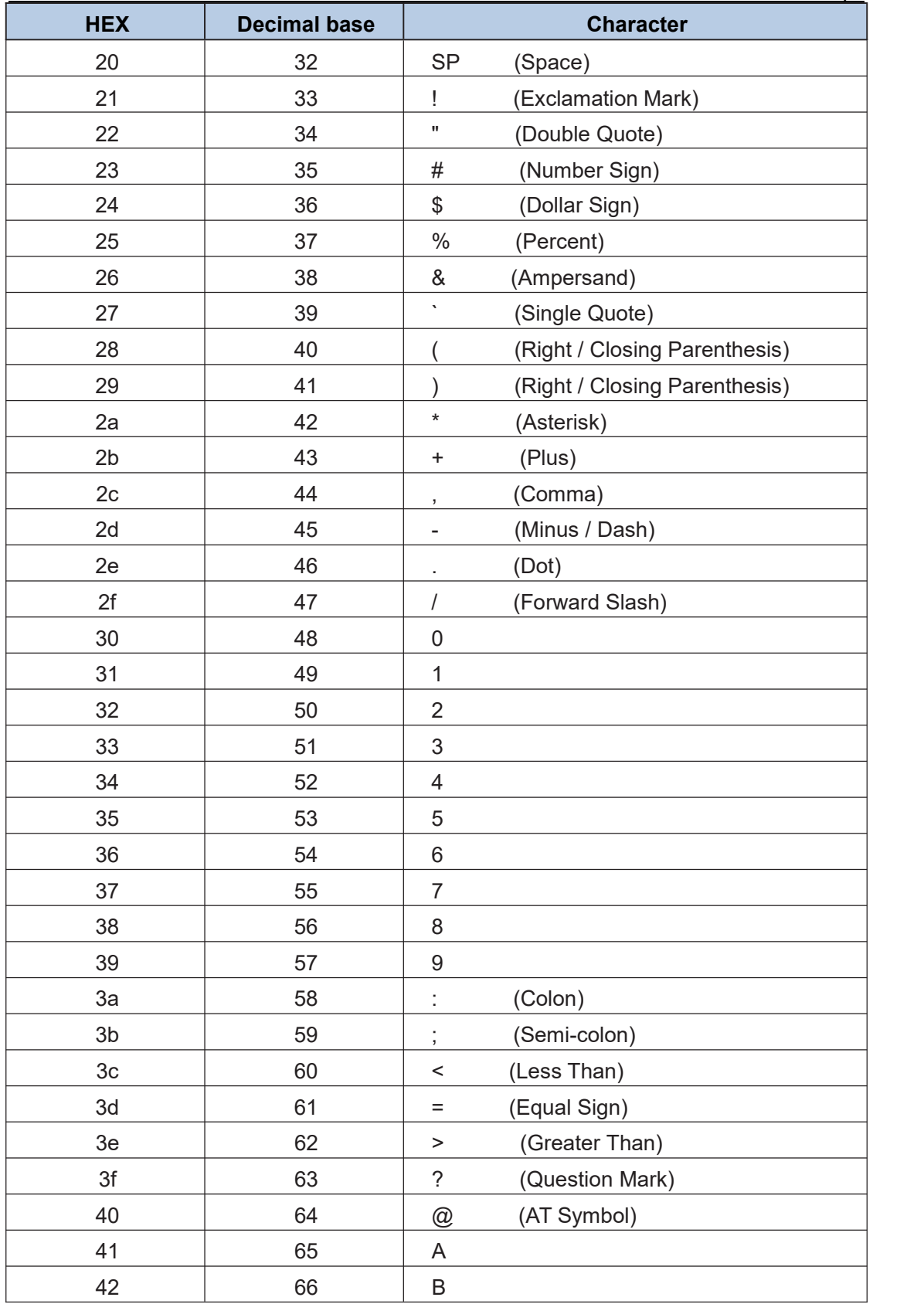

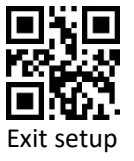

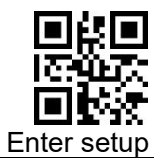

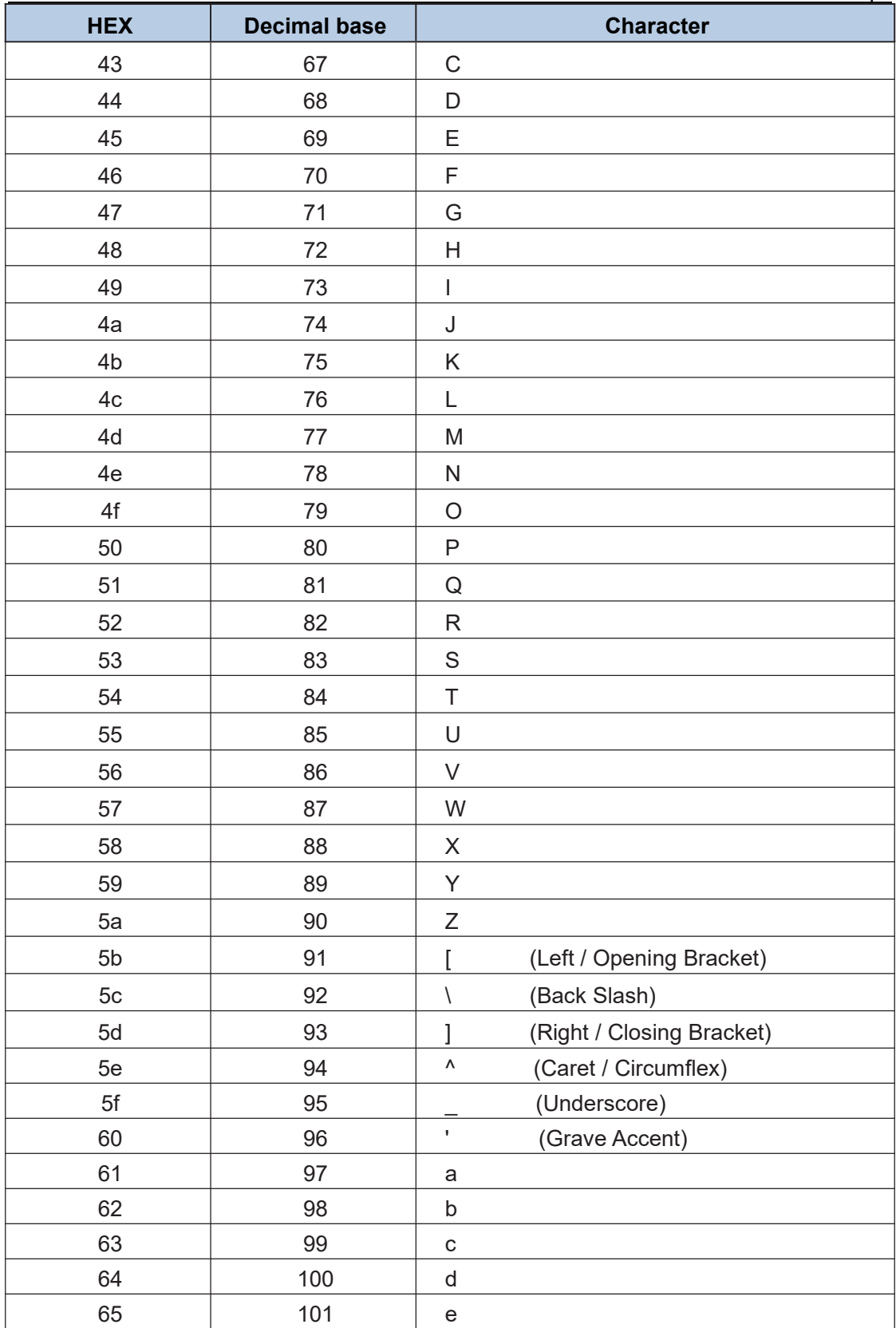

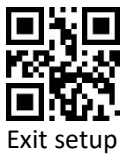

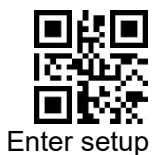

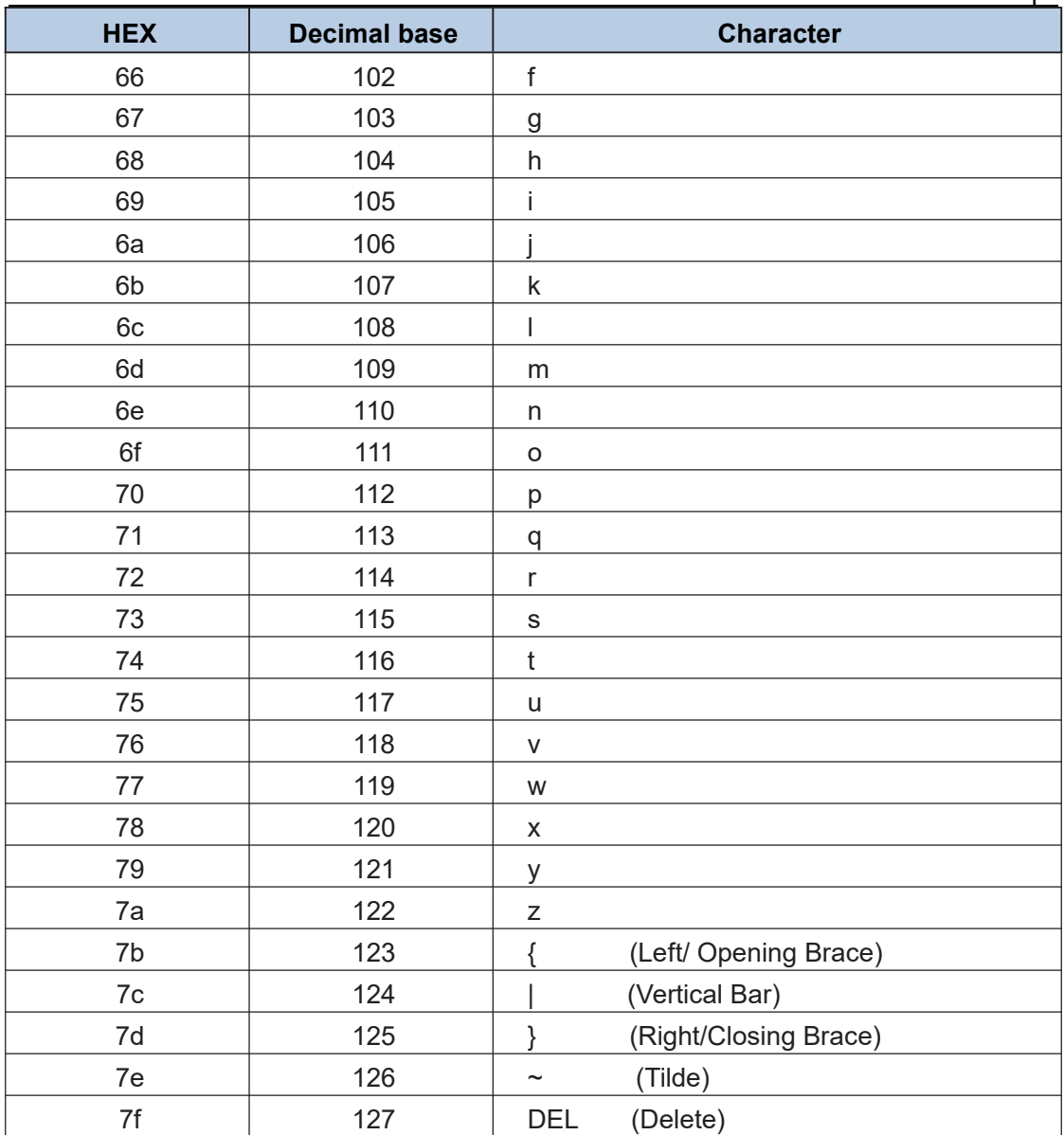

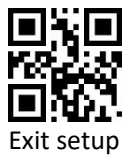

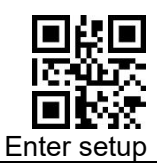

# **8.6 CTRL+mode output**

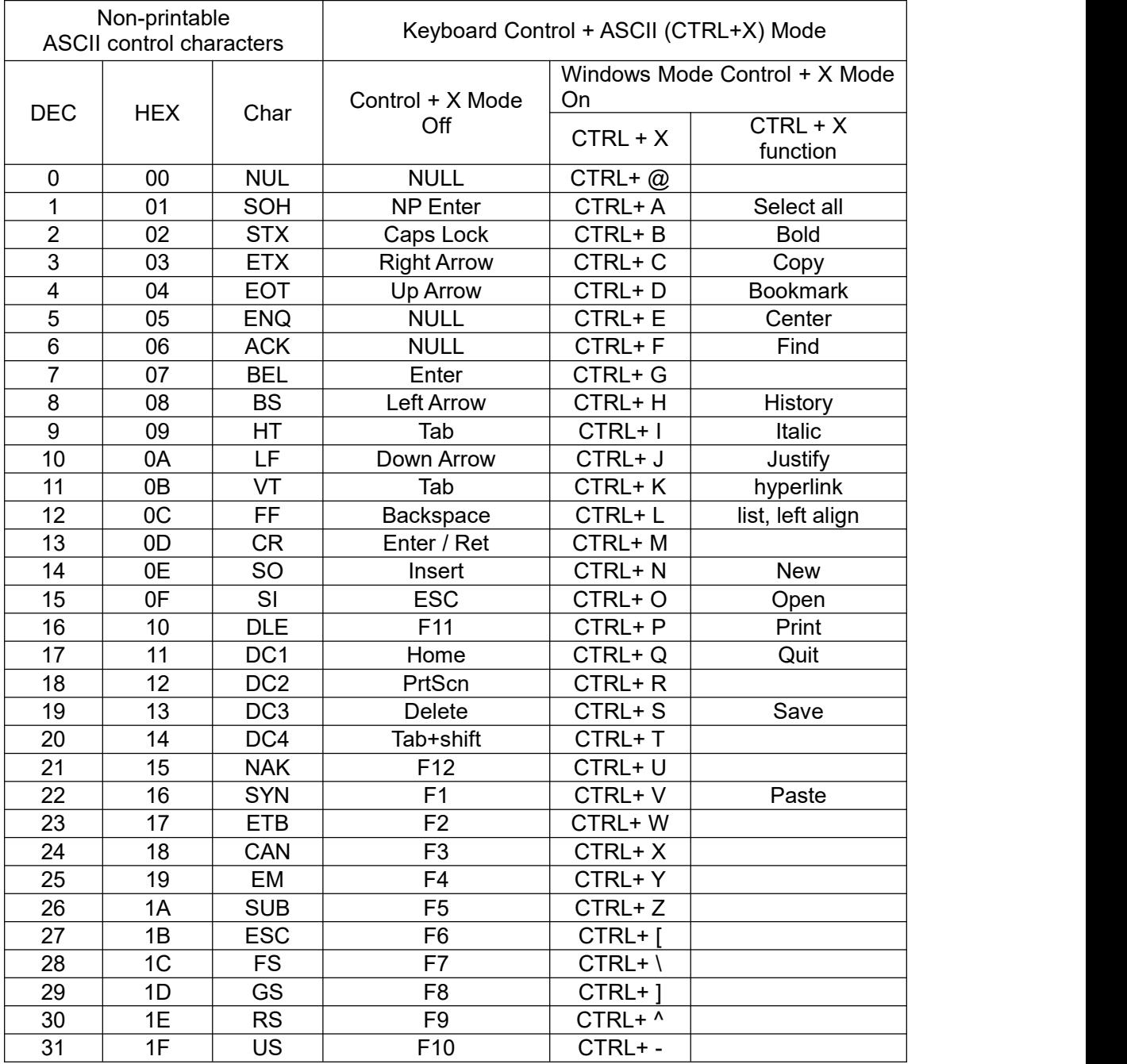

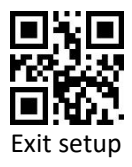

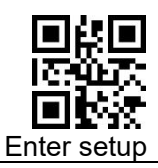

### **8.7 Data code**

**0 ~ 9**

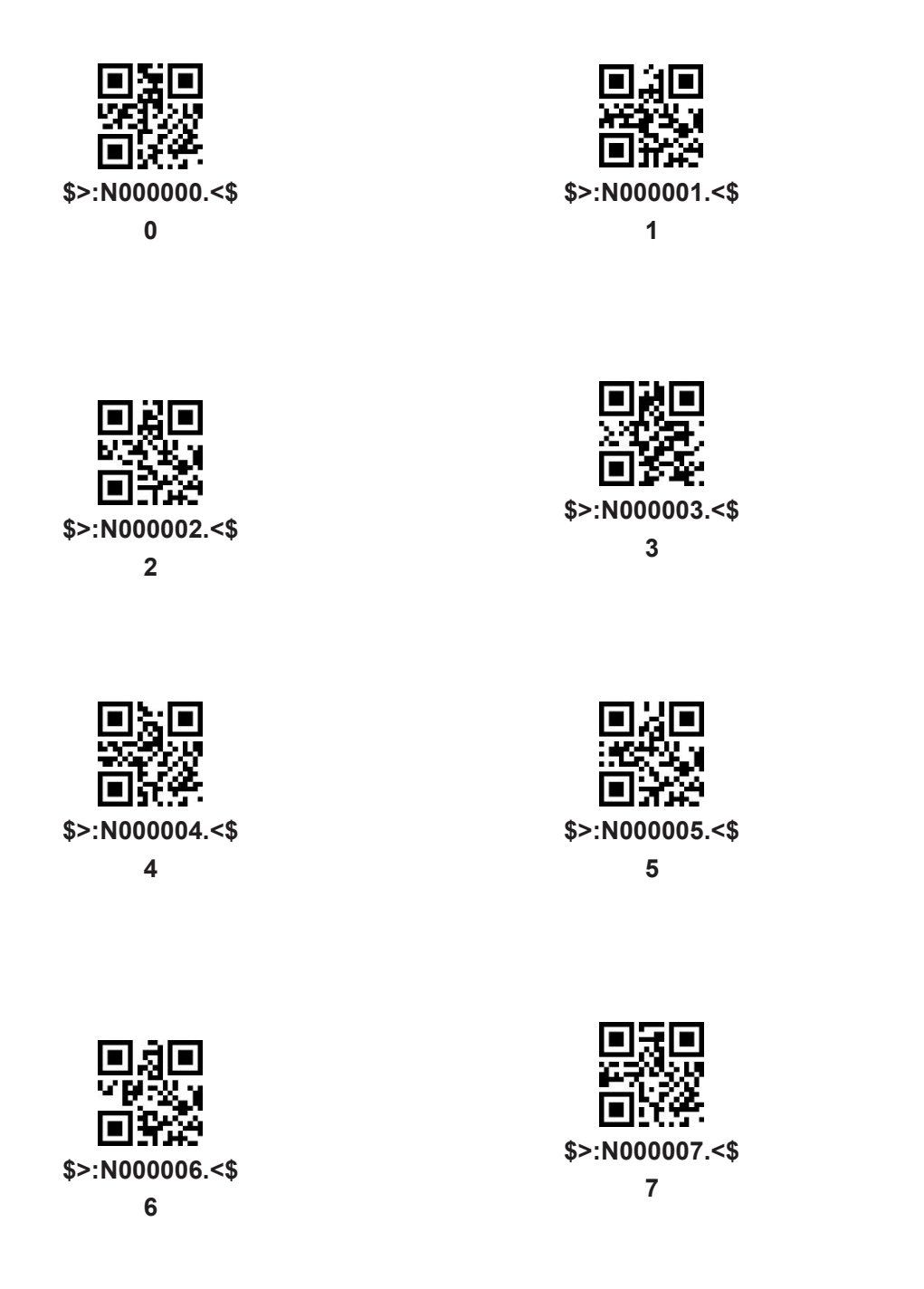

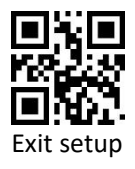

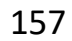

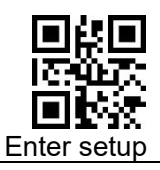

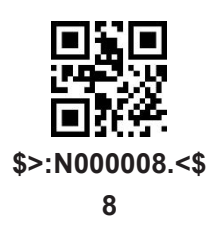

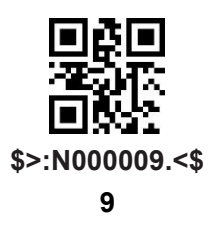

 $A \sim F$ 

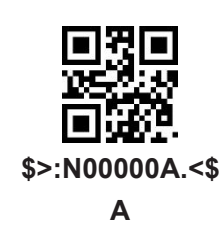

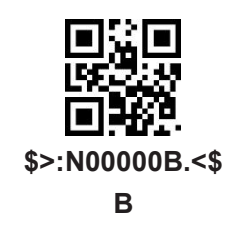

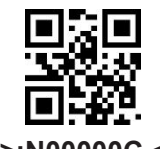

\$>:N00000C.<\$  $\mathbf c$ 

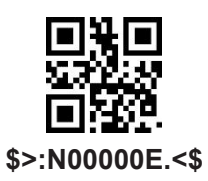

E

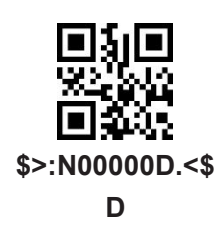

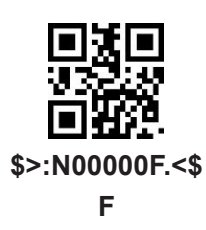

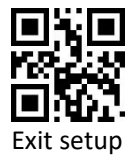

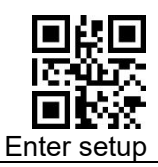

#### **Save or Cancel**

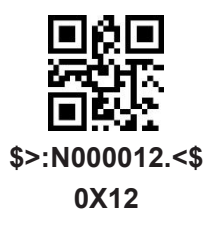

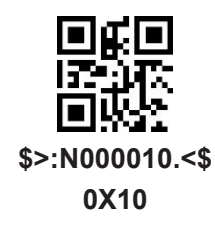

**Save**

**Cancel 1 digit of one previously read data**

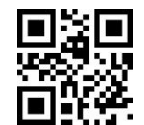

**\$>:N000011.<\$ 0X11 Cancel previous all data**

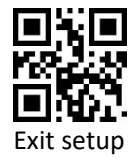